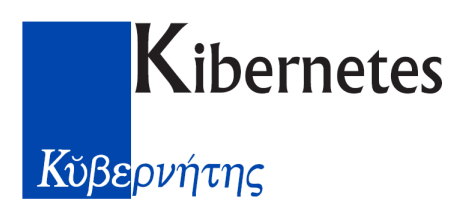

## **Progetto Ente - Gestione Risorse Umane**

#### **Manuale** utente

(Aggiornato al 23/01/2019)

 $\mathbf{1}$ 

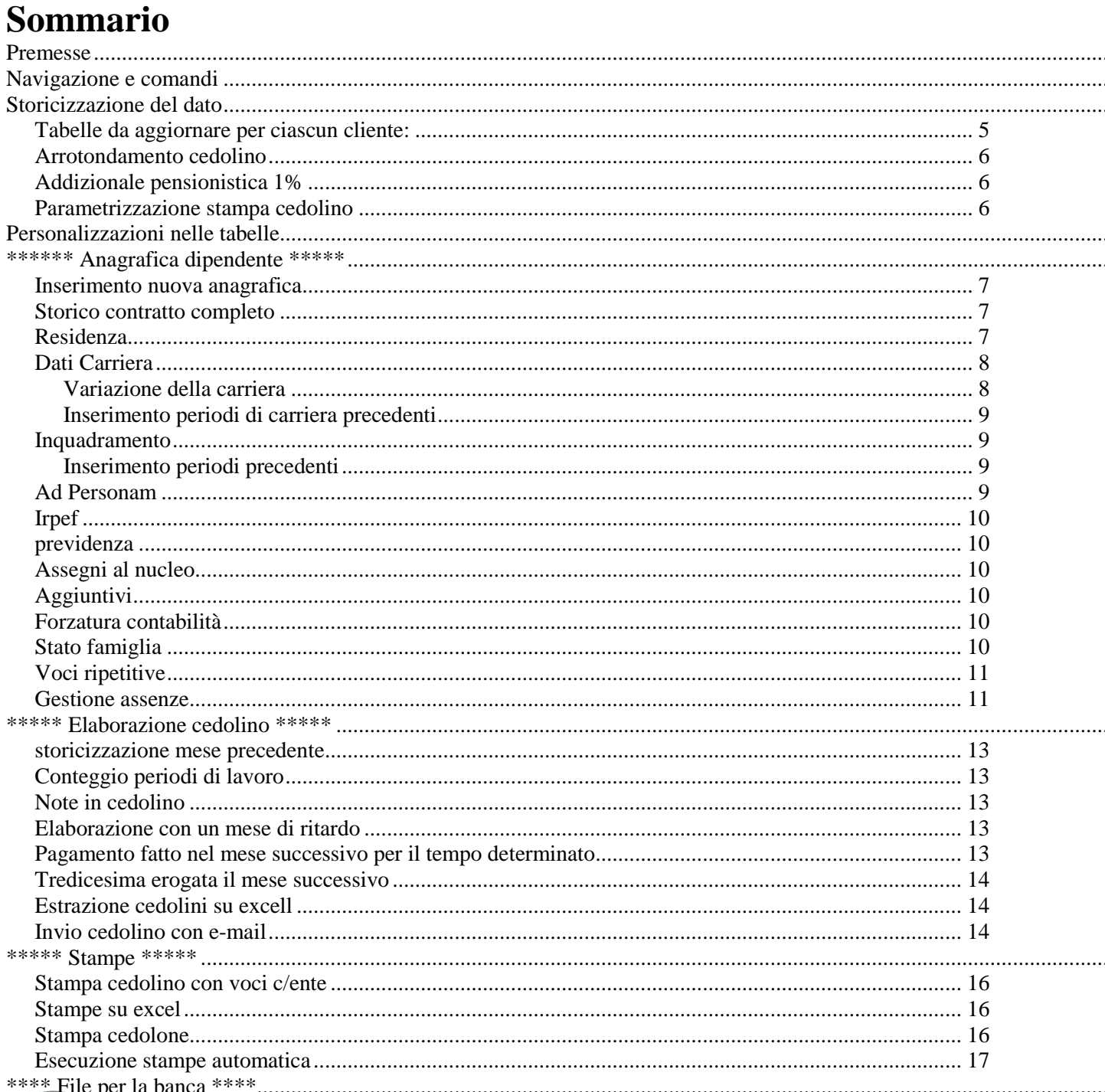

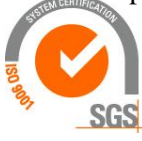

#### Kibernetes s.r.l. Via Galileo Galilei, 1 - 31057 Silea (TV)

Tel. 0422 363693 - Fax 0422 460125 - www.kibernetes.it PEC: kibernetes\_clienti@legalmail.it E-Mail: posta@kibernetes-tv.it Codice Fiscale e Partita IVA 01190430262 - Reg. Imprese di Treviso 01190430262 - R.E.A. 147400 - Cap. Soc. € 51.480,00 i.v.

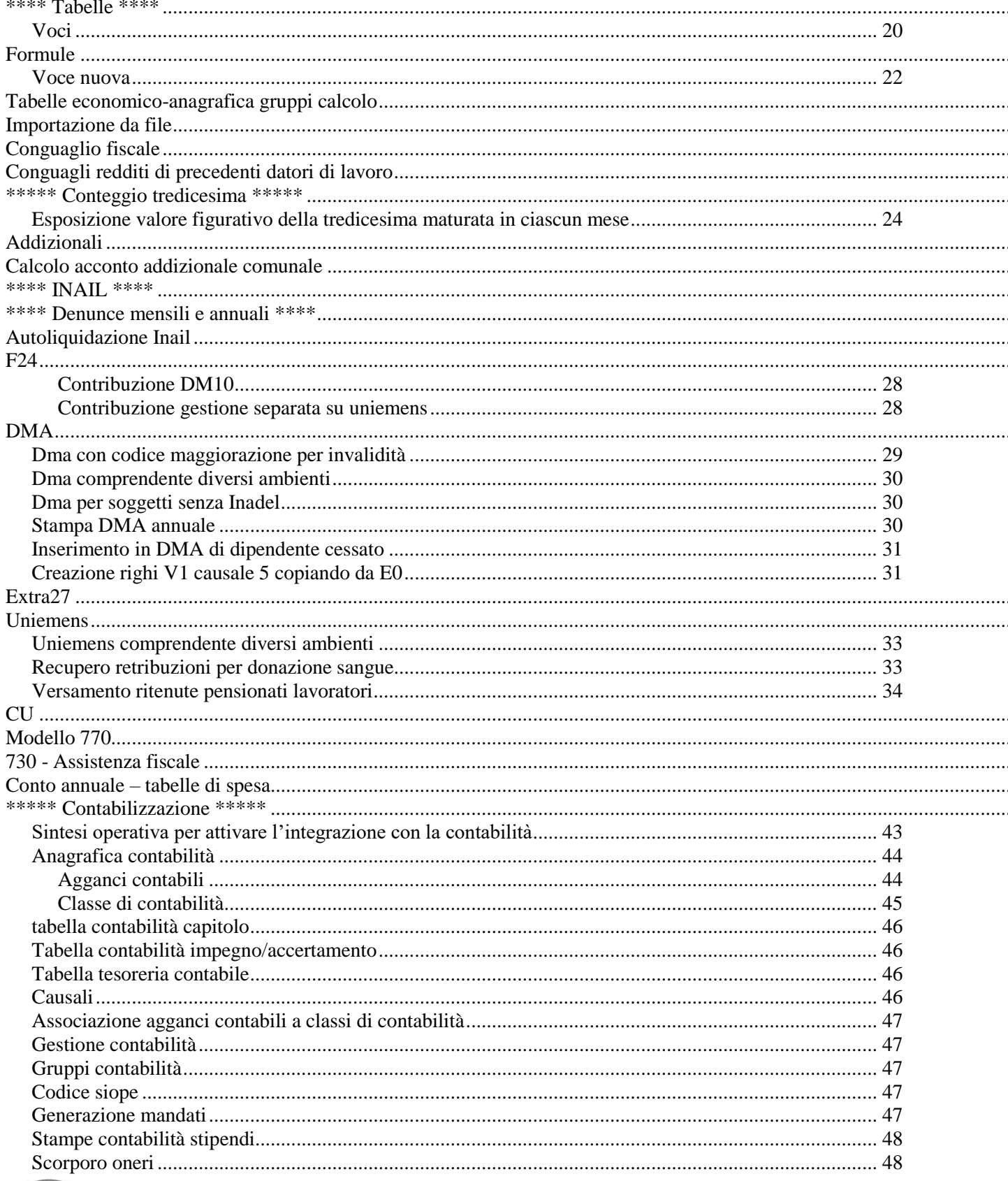

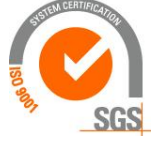

Kibernetes s.r.l. Via Galileo Galilei, 1 - 31057 Silea (TV)

Tel. 0422 363693 - Fax 0422 460125 - www.kibernetes.it PEC: kibernetes\_clienti@legalmail.it E-Mail: posta@kibernetes-tv.it Codice Fiscale e Partita IVA 01190430262 - Reg. Imprese di Treviso 01190430262 - R.E.A. 147400 - Cap. Soc. € 51.480,00 i.v.

 $\overline{2}$ 

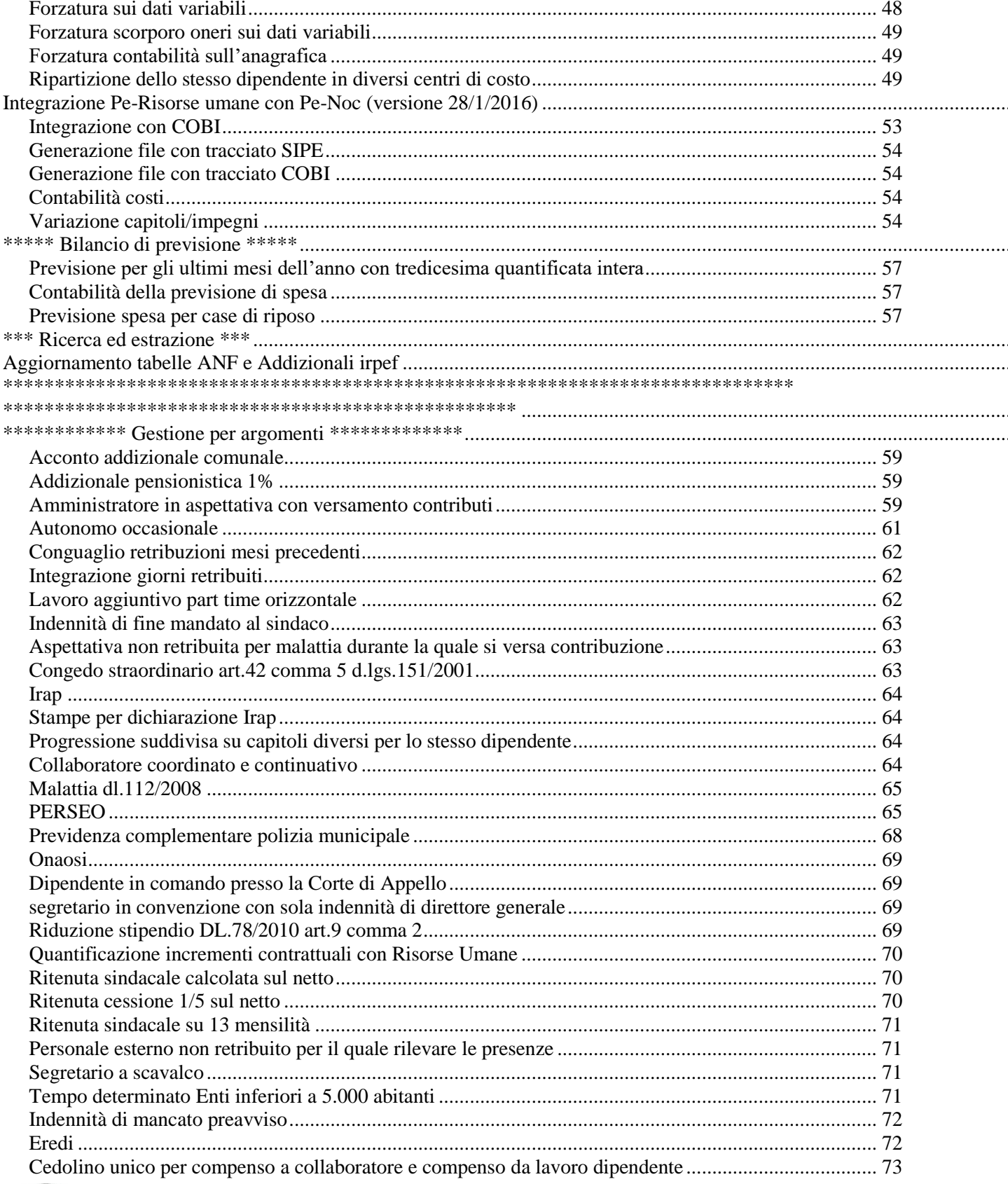

 $\ddotsc$ 

 $\ddotsc$ 

 $\overline{3}$ 

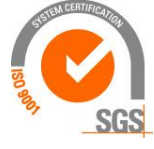

**Kibernetes** s.r.l.<br>Via Galileo Galilei, 1 - 31057 Silea (TV)

Tel. 0422 363693 - Fax 0422 460125 - www.kibernetes.it PEC: kibernetes\_clienti@legalmail.it E-Mail: posta@kibernetes-tv.it

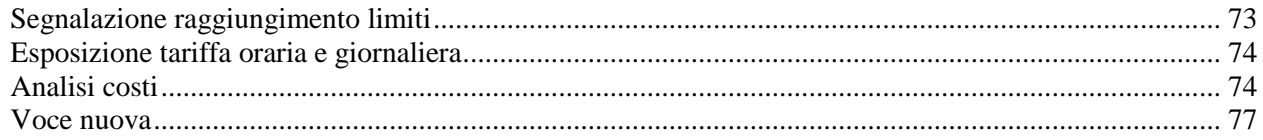

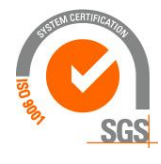

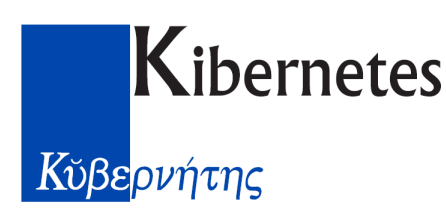

#### **Premesse**

<span id="page-4-0"></span>Questo manuale contiene indicazioni sull'uso del prodotto, con specifico riferimento ai clienti che migrano da SIPE;

il nome del prodotto viene abbreviato in pegru (progetto ente gestione risorse umane)

#### **Navigazione e comandi**

- <span id="page-4-1"></span>• di norma l'accesso alla schermata si presenta vuota; si apre la ricerca con il cannocchiale oppure F3
- Per avviare la selezione cliccare su "applica filtro" oppure F8
- Una volta entrati nel record interessato le informazioni sono in consultazione
- Per inserire un nuovo record è necessario attivare l'inserimento cliccando su >\* oppure  $ctr$  $+ins$
- Per modificare è necessario cliccare su  $\Box$ ! Oppure F2
- Per confermare il record inserito cliccare sul simbolo " $\checkmark$  vistato" oppure ctrl+invio
- per annullare un record cliccare sul simbolo  $\geq x$
- Per inserire o annullare un inserimento ripetitivo (ad esempio le voci mensili) clicca sul simbolo "+" oppure "-"
- In un campo DATA per posizionarsi all'inizio si usa il tasto HOME

#### **Storicizzazione del dato**

<span id="page-4-2"></span>Ogni informazione prevede una data decorrenza e una data fine; qualora non venga inserita poichè non ancora nota il sistema la valorizza con il valore convenzionale 01/01/3000, visibile solo quando ci si posiziona sul campo.

#### Tabelle da aggiornare per ciascun cliente:

- <span id="page-4-3"></span>▪ su maschere configurazione, anagrafica cliente, aggiornare il record già presente (da richiamare con la ricerca):
	- o dati generici: il logo inserito deve essere in formato .bmp
	- o emens: codice fiscale del mittente emens, codice sede Inps, codice istat del Comune del datore di lavoro
	- o file banca: per produrre il file per i bonifici, valorizzare il codice SIA e Iban
	- o CUD: telefono, firmatario…
- su maschere configurazione, configurazione ambiente
	- o matricola inps:
		- matricola aziendale inserire il codice di 10 cifre numeriche
		- $\text{csc: } 20101$
		- codice autorizzazioni: alfanumerico
	- o conguaglio automatico:
		- il campo "attiva conguaglio aspettative" deve essere valorizzato
		- inserire come "data attivazione conguaglio aspettative" il primo giorno del mese gestito con pe-gru

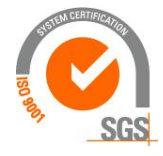

### **ibernetes** s.r.1.

Via Galileo Galilei, 1 - 31057 Silea (TV)

Tel. 0422 363693 - Fax 0422 460125 - www.kibernetes.it

PEC: kibernetes\_clienti@legalmail.it E-Mail: posta@kibernetes-tv.it

- Κύβερνήτης
- il campo "mesi considerati nel conguaglio aspettative" deve contenere il valore 4 (vuole dire che a regime le assenze saranno conguagliate considerando gli ultimi 4 mesi)
- inserire come "data attivazione tredicesima pregressa" il primo del mese gestito con pe-gru
- altro: esiste un flag per decidere se arrotondare il netto
- o DMA: inserire il frontespizio compreso
	- Codice fiscale ente di appartenenza
	- Codice fiscale sede di servizio
	- Codice identificativo inpdap sede di servizio (00000)
- Tabelle economico-codici retributivi: verificare gli importi di indennità di rischio e disagio
- Contabilità: vedi specifico paragrafo
- F24: su Altre tabelle, codici F24, aggiornare la sede provinciale per l'inpdap nei righi riferiti all'istituto

#### Arrotondamento cedolino

- <span id="page-5-0"></span>➢ Su maschere configurazione, configurazione ambiente, altro, si indica se arrotondare il netto o meno
- ➢ Il successivo calcolo restituisce l'arrotondamento precedente, e se è attivo l'arrotondamento (in configurazione ambiente) continua ad arrotondare (trattiene l'importo del mese precedente ed eroga quello che serve per arrotondare all'euro)

#### Addizionale pensionistica 1%

<span id="page-5-1"></span>Pe-gru non effettua alcun conguaglio sull'addizionale pensionistica ma determina l'imponibile da assoggettare come differenza fra imponibile cpdel per addizionale (voce 110130) e l'importo esente dichiarato in tabella.

- L'imponibile di datori precedenti va inserito con voce 110130
- il programma quantifica l'imponibile da assoggettare considerando gli importi presenti con voce 110130 ma applica l'addizionale solo sulla retribuzione erogata nel mese senza alcun conguaglio
- Se invece si vuole assoggettare un imponibile non assoggettato nei mesi precedenti, si inserisce direttamente la ritenuta con voce 110171 "Ritenuta 1% CPDEL mesi precedenti" (copia della voce 110170 sulla quale il dettaglio "tipo trattamento" deve essere 2 anzichè 22, l'assoggettamento irpef su "storico definizione1" deve essere 1; la voce va aggiunta anche in "altre tabelle", DMA campi, casella 34)

#### Parametrizzazione stampa cedolino

- <span id="page-5-2"></span>■ maschere configurazione
- $\blacksquare$  stampa cedolino
- riga/colonna corrispondo alla griglia di fondo cedolino (5 righe, il grigio è l'intestazione); la riga 1 che troviamo in tabella non va utilizzata
- per ogni cella si indica la descrizione,

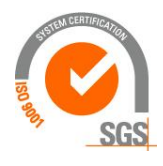

Via Galileo Galilei, 1 - 31057 Silea (TV) Tel. 0422 363693 - Fax 0422 460125 - www.kibernetes.it PEC: kibernetes\_clienti@legalmail.it E-Mail: posta@kibernetes-tv.it Codice Fiscale e Partita IVA 01190430262 - Reg. Imprese di Treviso 01190430262 - R.E.A. 147400 - Cap. Soc. € 51.480,00 i.v.

ibernetes s.r.t.

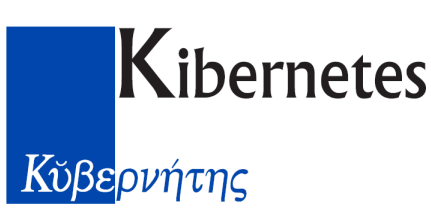

#### **Personalizzazioni nelle tabelle**

<span id="page-6-0"></span>Al fine di garantire l'aggiornamento da parte di kibernetes dei codici utilizzati nelle varie tabelle, queste vengono distribuite già compilate con le codifiche necessarie per l'ente locale; per proprie necessità l'utente può creare ulteriori codici utilizzando numerazioni superiori al 1000 considerando le seguenti eccezioni:

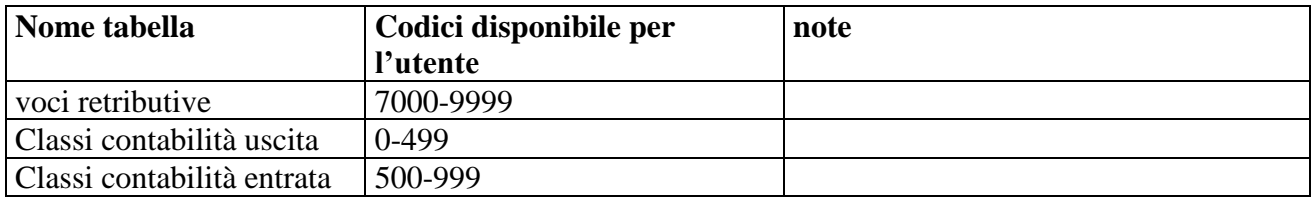

#### <span id="page-6-1"></span>**\*\*\*\*\*\* Anagrafica dipendente \*\*\*\*\***

#### Inserimento nuova anagrafica

<span id="page-6-2"></span>Per inserire un dipendente è conveniente utilizzare "inserimento veloce" il quale chiede nella prima maschera la data di inizio rapporto e la utilizza per scrivere tutti gli storici; questo evita di dover inserire la decorrenza per ogni dato come invece avviene utilizzando l'accesso principale;

- $\Rightarrow$  attenzione che una volta cliccato sulla conferma non è possibile continuare l'inserimento veloce ma è necessario proseguire dalla maschera principale
- $\Rightarrow$  Prima di inserire un nuovo dipendente è opportuno accertare che non esista già consultando l'anagrafica (senza impostare alcun filtro altrimenti non vengono visualizzate tutte le matricole). Nel caso venga inserita una matricola già esistente il programma lo segnala nel momento in cui si va a confermare; in tal caso è sufficiente modificare il numero della matricola e poi confermare.

E' possibile inserire la stessa persona con 2 diverse matricole, però il programma segnala poiché trova già presente il codice fiscale, tuttavia non è bloccante (tranne il caso in cui non si tratti di erede, specificato nei dati generali; in tal caso in una delle 2 matricole deve essere pulito il campo "erede".

NB: Una matricola una volta inserita non può essere cancellata; se capita sarà sufficiente non inserire alcuna carriera e la persona non verrà considerata da alcuna elaborazione.

#### Storico contratto completo

<span id="page-6-3"></span>Su anagrafica dipendente esiste questo accesso per inserire o modificare il codice di ambiente di una anagrafica; ad esempio può succedere che la persona non compaia nell'elenco dalla gestione economica ma compaia invece dalla giuridica; vuol dire che non è stato associato un ambiente. Per poterlo gestire con l'economico è necessario inserire nuovamente l'ambiente.

#### Residenza

<span id="page-6-4"></span>Su Anagrafica –Indirizzi è presente la decorrenza fiscale, valorizzata automaticamente ad una data successiva di 60 gg. rispetto alla decorrenza (a tal fine è necessario che su maschere configurazione, anagrafica cliente, altri parametri, sia valorizzata la casella "considera decorrenza fiscale".

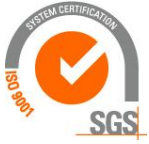

Kibernetes s.r.l. Via Galileo Galilei, 1 - 31057 Silea (TV) 7 Tel. 0422 363693 - Fax 0422 460125 - www.kibernetes.it PEC: kibernetes\_clienti@legalmail.it E-Mail: posta@kibernetes-tv.it Codice Fiscale e Partita IVA 01190430262 - Reg. Imprese di Treviso 01190430262 - R.E.A. 147400 - Cap. Soc. € 51.480,00 i.v.

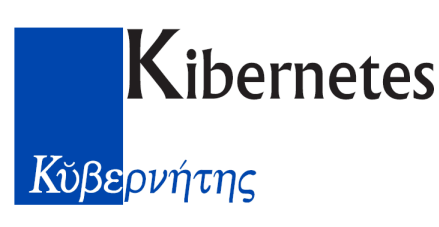

#### Dati Carriera

<span id="page-7-0"></span>Contiene diverse maschere;

- ➢ Carriera:
	- Indica il periodo di lavoro a cui segue il cedolino
	- Se non viene inserita non esce il cedolino; è la modalità da utilizzare per inserire persone che non sono dipendenti ma delle quali si vuole mantenere l'anagrafica (perché ha partecipato a concorsi, perché è personale di pulizia esterno ma timbra)
	- Va inserito anche per l'erede
	- Il tipo di servizio si divide in
		- o Servizio prestato nell'ente
		- o Servizi in altri enti: sono i servizi precedenti utili per ottenere i certificati di servizio (l'altro ente viene indicato di seguito)
		- o Servizio in enti confluiti (è comunque un dipendente dell'ente, però precedentemente lavorava presso un ente che è stato assorbito; questa informazione è utile nello stato di servizio)
	- Tipo carriera: qualifica il tipo di rapporto (ruolo, tempo determinato dirigente, tempo determinato normale, in comando in/out…); per ogni tipo carriera è possibile decidere se è sovrapponibile con altre (ad esempio un incarico a tempo determinato di dirigente sospendendo il rapporto di ruolo) oppure se non è sovrapponibile
	- Motivo di inizio: fa riferimento alla tabella "motivo inizio" presente su "tabelle anagrafica" e determina se la carriera è valida come assunzione o meno, ai fini giuridici e economici
	- Motivo dimissione: fa riferimento alla tabella "tipo dimissione" presente su "tabelle anagrafica"
		- o in base al motivo viene emessa la tredicesima o meno
		- o in base al motivo la carriera inserita viene visualizzata sullo storico giuridico e sullo storico economico
	- categoria per dotazione organica: corrisponde al posto occupato in pianta organica
	- mansione: le mansioni sotto indicate provocano l'emissione delle indennità fisse; le altre sono soltanto descrittive
		- o 1000: insegnante asilo nido
		- o 1010: insegnante scuola materna comunale
		- o 1020: coordinatore ex 8' livello
		- o 1030: mansioni con rischio
		- o 1040: mansioni con disagio
		- o 1050: vigile senza indennità ps
		- o 1060: vigile con indennità ps (il vincolo della indennità alla mansione avviene nella tabella contratto su maschere configurazione, nella quale per le voci contrattuali da vincolare va definito il campo "mansione" specificando il codice mansione al quale vincolare la voce)
- ➢ centro di costo: è l'elemento sulla base del quale viene differenziata la spesa stipendiale
- ➢ gestione incarichi: riguardano il personale a tempo indeterminato che comportano una retribuzione di posizione.

#### <span id="page-7-1"></span>**Variazione della carriera**

La variazione di inquadramento o di orario di lavoro viene gestita creando un nuovo periodo di carriera e chiudendo quello precedente; a tal fine è utile utilizzare i tasti "copia/incolla" per

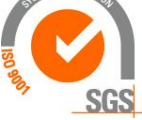

*<u>ibernetes</u>* s.r.1. Via Galileo Galilei, 1 - 31057 Silea (TV)

### Κύβερνήτης

duplicare il periodo di carriera senza doverlo reinserire completamente (la sequenza è copia, modifica, creare il nuovo periodo, incolla).

NB: è importante che fra un periodo e l'altro non ci siano interruzioni, poiché verrebbe interpretato come una cessazione (ad esempio una progressione che decorre dal 1/3/2012 deve avere il periodo precedente cessato al 29/2/2012).

#### <span id="page-8-0"></span>**Inserimento periodi di carriera precedenti**

E' possibile inserire manualmente dei periodi di carriera precedenti, lavorati presso l'ente o presso altri Enti; questo consente di ottenere il certificato di servizio completo di tutti i periodi.

#### Inquadramento

<span id="page-8-1"></span>Vanno indicati il contratto, il codice retributivo (viene proposto in base all'inquadramento già inserito) e la contribuzione; gli altri campi servono solo per le situazioni da forzare.

L'inquadramento va modificato a seguito di una variazione di carriera altrimenti non si produce l'effetto economico.

Raggruppamento stampa cedolino: da utilizzare per ordinare la stampa del cedolino; nella conversione deriva dal reparto

Flag per situazioni particolari:

- o sospensione recupero netto negativo: se il recupero di retribuzione o altre trattenute superano la capienza del cedolino, il sistema effettua comunque il recupero di imponibili ma porta al mese successivo il netto che non trova capienza; è possibile sospendere questo recupero per un periodo definito in modo da rispondere a particolari difficoltà del dipendente che rimarrebbe senza paga
- o calcolo deceduto: viene calcolato il cedolino, viene recuperato il netto e girato in un cedolino per gli eredi

#### <span id="page-8-2"></span>**Inserimento periodi precedenti**

A fine di ottenere nella stampa dell'inquadramento economico dei periodi precedenti non elaborati con Risorse Umane, è possibile aggiungerli manualmente inserendoli nello storico contratto, storico codice inquadramento, storico residenza, storico dati pagamento.

#### Ad Personam

<span id="page-8-3"></span>Compaiono le voci definite "ad personam" nel campo "categoria" nello storico; Per inserire o modificare:

- posizionarsi sulla riga della voce
- modifica
- $\blacksquare$  inserisci con +
- impostare il periodo e l'importo
- vanno inseriti gli importi spettanti per il tempo pieno, di conseguenza in presenza di un part time gli importi vengono proporzionati (se la voce contiene nello storico l'indicazione "riproporziona per i part time)
- Se viene inserita la stessa voce presente nel codice retributivo (indennità...) ma con importo diverso, viene data priorità all'importo presente come ad personam
- Durante le assenze non retribuite non vengono lette le voci ad personam
- (Se nella videata non compaiono importi inseriti, richiamare nuovamente la persona attraverso il cannocchiale)

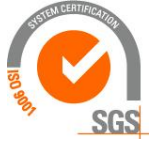

ibernetes s.r. Via Galileo Galilei, 1 - 31057 Silea (TV)

Tel. 0422 363693 - Fax 0422 460125 - www.kibernetes.it PEC: kibernetes\_clienti@legalmail.it E-Mail: posta@kibernetes-tv.it Codice Fiscale e Partita IVA 01190430262 - Reg. Imprese di Treviso 01190430262 - R.E.A. 147400 - Cap. Soc. € 51.480,00 i.v.

## Κύβερνήτης

#### Irpef

Kibernetes

- <span id="page-9-0"></span>Aliquota fissa: inibisce l'emissione delle detrazioni
- arrotondamento precedente: contiene l'importo che deriva dal precedente cedolino e che verrà sottratto dal netto
- reddito di riferimento: può essere forzato, il programma ne tiene conto per determinare le detrazioni
- detrazione sul reddito: se non viene indicata il programma emette quella per lavoro dipendente; il tipo detrazione "4 redditi di impresa" è quella per i redditi di casella 2 del cud (indennità di carica, compensi per funzioni pubbliche)

#### previdenza

- <span id="page-9-1"></span>■ Inquadramento Inail
- L'Irap se non indicata viene applicata con il sistema retributivo; per gli assimilati va inserito lo specifico codice per differenziare l'imponibile al fine della dichiarazione annuale
- Il frontespizio DMA serve per gli amministratori per i quali si versano contributi all'Inpdap
- Matricola Inps è necessaria per il tempo determinato o per i dipendenti che entrano in Uniemens
- Onaosi: inserire contribuzione e albo; su altre tabelle viene indicata la percentuale di contribuzione; per il part time è necessario creare uno specifico codice contribuzione con la percentuale di part time (non esiste un automatismo proporzionato perché sembra che l'istituto richieda una quota fissa)

#### Assegni al nucleo

- <span id="page-9-2"></span>➢ Indicare ogni singolo componente con il proprio reddito
- ➢ il sistema determina di conseguenza il tipo di nucleo
- ➢ Ogni mese viene conguagliato l'ANF a partire dal primo gennaio, che può essere sospeso disattivando il conguaglio
- ➢ L'anf può essere proporzionato ai gg inps (configurazione ambiente, altro)

Per rinnovare la richiesta di ANF al primo luglio sarà sufficiente utilizzare il tasto "duplica conf.anf" il quale ripropone i medesimi componenti per il periodo successivo, sui quali si dovranno aggiornare i nuovi redditi.

NB: i campi "n.componenti forzato, reddito familiare forzato, tipo assegno forzato" vanno utilizzati qualora il sistema non riesca a determinare correttamente il tipo nucleo.

#### **Aggiuntivi**

<span id="page-9-4"></span><span id="page-9-3"></span>Per ora i campi di questa maschera vanno ignorati

#### Forzatura contabilità

E' possibile forzare la contabilizzazione della singola voce o del gruppo di voci, per il singolo dipendente; le impostazioni in questa maschera assumono priorità rispetto all'impianto generale

#### Stato famiglia

<span id="page-9-5"></span>Vanno inseriti i famigliari al fine delle detrazioni

- Si inserisce la persona (al termine viene evidenziata nell'elenco superiore)
- Per ogni persona si indica il periodo per il quale considerarla a carico, la tipologia di famigliare, la percentuale, se compresa nel nucleo dell'assegno

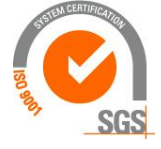

Kibernetes s.r.l.

Via Galileo Galilei, 1 - 31057 Silea (TV) Tel. 0422 363693 - Fax 0422 460125 - www.kibernetes.it PEC: kibernetes\_clienti@legalmail.it E-Mail: posta@kibernetes-tv.it

10

## Κύβερνήτης

- data nascita reale: per le adozioni viene utilizzata come riferimento per il diritto al congedo di maternità e parentale
- genitore solo: ha diritto a un diverso periodo di congedo per malattia del figlio

#### Voci ripetitive

- <span id="page-10-0"></span>■ ripetitive: escono sempre nel periodo definito
- debiti a contratto: utilizzabile per i prestiti; è possibile inserire dei periodi di sospensione; le informazioni da inserire sono le seguenti:
	- o inizio/fine
	- o voce
	- o tipo rata: fissa
	- o importo totale
	- o importo prima rata
	- o importo residuo
	- o n.rate
	- o n.rate residue

Confermando viene determinato l'importo residuo

#### Gestione assenze

<span id="page-10-1"></span>I periodi di assenza possono arrivare dalla gestione presenze, oppure possono essere inseriti direttamente nella gestione economica.

Di norma è attivo il "conguaglio automatico" delle assenze visibile su maschere configurazione, configurazione ambiente, conguaglio automatico, "attiva conguaglio aspettative".

Perchè arrivino dalle presenze è necessario valorizzare lo "storico assenze" eseguendo dal programma di rilevazione presenze la funzione "elaborazioni-ribaltamento causali".

Se non è attivo il conguaglio aspettative è necessario eseguire dal programma paghe la funzione "dati variabili, gestione assenze utilizzate nel calcolo, importa assenze".

E' possibile visualizzare le assenze considerate nei cedolini accedendo a:

- dati variabili
- gestione assenze utilizzate nel calcolo

Le assenze visibile dalle paghe sono quelle che hanno un effetto economico o contributivo.

In ogni caso il programma espone le assenze che in tabella hanno valorizzato:

- la percentuale di riduzione
- oppure è fleggato il campo "abbatti voci in elenco" visibile su "dettaglio2"; le voci da abbattere possono essere inserite su "dettaglio3" (perchè rimanga visibile nello storico assenze delle paghe è sufficiente sia fleggato il

campo anche se non vengono abbattute voci; questo vale ad esempio per le assenze retribuite come il congedo di maternità)

Nel cedolino le voci vengono ridotte in base al tipo di assenza, i contributi vengono integrati in base a quanto definito nella tabella assenze:

 $\Rightarrow$  viene specificato per ogni tipo di assenza gli istituti che devono essere integrati oppure che danno diritto ad accredito figurativo;

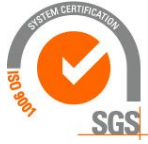

Via Galileo Galilei, 1 - 31057 Silea (TV) Tel. 0422 363693 - Fax 0422 460125 - www.kibernetes.it PEC: kibernetes\_clienti@legalmail.it E-Mail: posta@kibernetes-tv.it Codice Fiscale e Partita IVA 01190430262 - Reg. Imprese di Treviso 01190430262 - R.E.A. 147400 - Cap. Soc. € 51.480,00 i.v. 11

Kibernetes s.r.l.

## Κύβερνήτης

- $\Rightarrow$  viene indicata l'eventuale decurtazione della retribuzione, della tredicesima, delle detrazioni sul reddito
- $\Rightarrow$  è possibile indicare eventuali voci da escludere durante l'assenza (ad esempio il rischio, il disagio, la responsabilità..)

Per rendere "visibile" l'assenza in cedolino è possibile indicare nella tabella assenze una "voce collegata" di sola esposizione (ad esempio "assenza per congedo parentale retribuito al 30%").

In tabella "istituti assoggettamento" si indica, con riferimento alle aspettative, se deve esserci una integrazione a carico del dipendente o dell'ente

#### Nota tecnica

Le installazioni fatte dopo Marzo 2012 sono già configurate in questo modo, mentre quelle precedenti prevedono le 2 tabelle separate (assenze della gestione economica e assenze di jobtime); per unificare è necessario procedere come segue:

- Estrarre le assenze utilizzate nelle paghe (stampe, estrazione, gestione assenze utilizzate nel calcolo)
- Cancellare dallo storico assenze dei singoli dipendenti le assenze utilizzate nei cedolini dei mesi precedenti
- Dichiarare sulle paghe l'utilizzo delle assenze di jobtime procedendo come segue:
	- Con utente amministratore accedere a maschere configurazione, anagrafica cliente, configurazione sinonimi, si dichiara che la tabella assenza in uso è quella delle presenze (T\_ASSENZA, S\_ASSENZA, S\_ASSENZE\_TUTTE devono puntare a jobtime, confermare ed eseguire aggiorna db; attenzione che se non viene fatto da utente amministratore, l'aggiorna db risulta incompleto e genera successive anomalie)
	- Aggiornare la tabella assenze con i codici utilizzati nelle paghe e precedentemente estratti:
		- o in tabella assenze viene specificato per ogni tipo di assenza gli istituti che devono essere integrati oppure che danno diritto ad accredito figurativo;
		- o in tabella assenze è possibile indicare eventuali voci da escludere durante l'assenza (ad esempio il rischio, il disagio, la responsabilità..)
		- o In tabella istituti assoggettamento si indica, con riferimento alle aspettative, se deve esserci una integrazione a carico del dipendente o dell'ente

#### **Esempi di assenza**

#### Congedo parentale a mezza giornata

Con il codice assenza C30M vanno inserite le "mezze giornate" di congedo parentale; nel cedolino viene ridotta la retribuzione, viene emessa la voce di visualizzazione 19020 "giorni di congedo parentale retribuiti al 30%" con il numero di congedi (mezza giornata viene comunque esposta come 1)

nella dma viene generato il rigo V1 con il tipo servizio 72, esponendo al campo "% retribuzione" 0,5 gg per ogni congedo

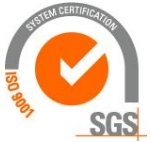

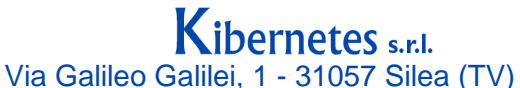

Tel. 0422 363693 - Fax 0422 460125 - www.kibernetes.it PEC: kibernetes\_clienti@legalmail.it E-Mail: posta@kibernetes-tv.it Codice Fiscale e Partita IVA 01190430262 - Reg. Imprese di Treviso 01190430262 - R.E.A. 147400 - Cap. Soc. € 51.480,00 i.v.

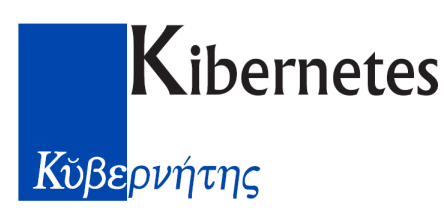

#### <span id="page-12-0"></span>**\*\*\*\*\* Elaborazione cedolino \*\*\*\*\***

#### storicizzazione mese precedente

<span id="page-12-1"></span>E' necessario prima di tutto aprire il mese di elaborazione accedendo a:

- Maschere configurazione
- Anagrafica mesi gestiti
- Creare il mese (inserisci, indicare come data l'ultimo giorno del mese, la data massima di presa in carico di norma corrispondente all'ultimo giorno del mese)

Una volta creato il mese è necessario storicizzare il mese precedente.

Il mese storicizzato non può essere più rielaborato; eventuali errori vanno corretti con arretrati o recuperi nel mese successivo.

La elaborazione del cedolino può essere fatta dall'anagrafica per il singolo dipendente oppure in modo cumulativo accedendo a elaborazioni mensili:

- Visualizza dipendenti in elaborazione
- richiamare una persona qualsiasi (passaggio obbligatorio anche se si vogliono elaborare tutti) elaborare, visualizzare, ecc…

#### Conteggio periodi di lavoro

<span id="page-12-2"></span>I giorni che vengono retribuiti sono quantificati su base 26 per il contratto autonomie locali, 30 per i segretari (in base al parametro dichiarato su tabella contratto) Modalità di calcolo:

- assunzione: dalla base di 26 vengono sottratti i giorni precedenti all'inizio, escluse le domeniche
- cessazione: vengono conteggiati i giorni dall'inizio del mese, escluse le domeniche

<span id="page-12-3"></span>correzione: la voce 19008 corregge i giorni retribuiti

#### Note in cedolino

E' possibile inserire una nota uguale per tutti da esporre a fondo cedolino; la nota va inserita in fase di stampa, accedendo a "comunicazione", il cui testo viene esposto a fondo cedolino per i soli soggetti stampati; è possibile quindi differenziare le stampe per inserire note diverse. E' possibile inoltre inserire una nota riferita ad una singola voce, la quale va indicata in fase di inserimento della voce mensile

#### Elaborazione con un mese di ritardo

<span id="page-12-4"></span>Sulla tabella contratto nel campo MESI PREGRESSI DI RIFERIMENTO si può inserire il numero di mesi di ritardo (ad esempio inserendo 1 mese, l'elaborazione del 31 Ottobre considera i periodi lavorati a Settembre e nel modello UNIEMENS indica le settimane del mese di Settembre nella sezione mesi precedenti).

#### Pagamento fatto nel mese successivo per il tempo determinato

<span id="page-12-5"></span>Per elaborare con date differenziate è opportuno distinguere i dipendenti in ambienti diversi.

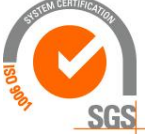

Kibernetes s.r.l. Via Galileo Galilei, 1 - 31057 Silea (TV) 13 Tel. 0422 363693 - Fax 0422 460125 - www.kibernetes.it PEC: kibernetes\_clienti@legalmail.it E-Mail: posta@kibernetes-tv.it Codice Fiscale e Partita IVA 01190430262 - Reg. Imprese di Treviso 01190430262 - R.E.A. 147400 - Cap. Soc. € 51.480,00 i.v.

### Κύβερνήτης

In alternativa è possibile ogni mese inserire un periodo fittizio di assenza pari al mese corrente, toglierlo il mese successivo portandolo in avanti di un mese; in questo modo il mese corrente rimane in sospeso e viene pagato sempre quello precedente con il meccanismo del conguaglio automatico.

#### Tredicesima erogata il mese successivo

<span id="page-13-0"></span>Su maschere configurazione, tabella contratto, è possibile posticipare il pagamento della tredicesima compilando il campo "n.mesi di ritardo per XIII".

#### Estrazione cedolini su excell

- <span id="page-13-1"></span>• stampe con selezione anagrafica
- ricerca ed estrazioni
- cliccare su tabelle
- selezionare estrazione cedolini trascinando la riga nel riquadro in alto a sx
- selezionare i campi desiderati
- impostare i filtri desiderati (ad esempio sul periodo dei cedolini da considerare)
- estrarre su excel
- elaborare su excel a piacere

#### Invio cedolino con e-mail

<span id="page-13-2"></span>*Per poter inviare i pdf tramite e-mail è necessario che sia installata e configurata la procedura di Invio Pdf per E-mail*

- $\Rightarrow$  produrre la stampa del cedolino selezionando "separa pdf per dipendente"
- $\Rightarrow$  dal menu "Invii per E-mail" accedere a "Gestione invio pdf per e-mail"
- $\Rightarrow$  inserire il nuovo invio con il consueto pulsante ">\*"
- $\Rightarrow$  come descrizione suggeriamo il nome del mese, ad esempio "invio cedolino 1/2018"
- $\Rightarrow$  su "tipo invio" selezionare "cedolini"
- $\Rightarrow$  su "periodo riferimento" indicare la data del cedolino (di norma è l'ultimo giorno del mese)
- $\Rightarrow$  su "altri parametri" vengono proposti la prima e l'ultima matricola; verranno inviati tutti i cedolini precedentemente stampati con l'opzione "separa pdf per dipendente"; è comunque possibile chiedere l'invio solo per alcune matricole
- $\Rightarrow$  lasciare vuoti i campi "data invio" e "tipo invio"
- $\Rightarrow$  posizionarsi su "dati e-mail" per inserire l'oggetto della mail, un eventuale testo ed eventuali allegati (ad esempio un documento, una circolare che si vuole distribuire insieme al cedolino)
- $\Rightarrow$  accedendo a "dettaglio invio" sono visualizzati i cedolini che saranno inviati
- $\Rightarrow$  il pulsante "Invio E-Mail" posto in alto a sx esegue la spedizione
- $\Rightarrow$  posizionarsi su "log" per verificare l'esito (positivo-negativo); ad esempio possono esserci dipendenti per i quali non era stato indicato l'indirizzo e-mail; in questo caso dopo aver aggiornato l'indirizzo nelle rispettive anagrafiche è possibile ripetere l'invio solo per i soggetti con esito negativo, selezionando "invio da storico" e "tipo esito=negativo")

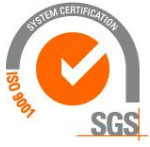

Via Galileo Galilei, 1 - 31057 Silea (TV) Tel. 0422 363693 - Fax 0422 460125 - www.kibernetes.it PEC: kibernetes\_clienti@legalmail.it E-Mail: posta@kibernetes-tv.it Codice Fiscale e Partita IVA 01190430262 - Reg. Imprese di Treviso 01190430262 - R.E.A. 147400 - Cap. Soc. € 51.480,00 i.v.

**ibernetes** s.r.

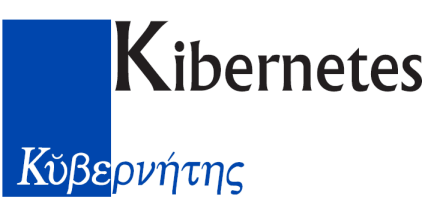

#### **\*\*\*\*\* Stampe \*\*\*\*\***

<span id="page-14-0"></span>Ogni stampa può essere prodotta:

- in anteprima
- direttamente in stampa

Nella videata di selezione stampante è possibile selezionare, in alternativa, la stampa su file, indicando la tipologia di file + path e nome file

Le stampe sono distribuite fra 2 cartelle:

- 1. stampe utilizzo-bilancio: contiene la maggior parte delle stampe
- 2. stampe con selezione anagrafica: consentono di selezionare alcuni parametri quali:
	- a. l'ordinamento
	- b. i campi da stampare
	- c. filtri
	- d. nelle stampe delle voci è possibile indicare, nel campo codice voce, più codici separati da virgola (li considera tutti), trattino (considera l'intervallo)

Alla fine è possibile salvare i parametri impostati (salva, nome profilo) in modo da averli a disposizione con la funzioni "apri".

La cartella di stampe "core based" serve ai sistemisti per modificare le stampe.

Tutte le stampe possono essere prodotte su file selezionando la tipologia (pdf, txt, excel):

- Se prodotta in excel, perché gli importi vengano scritti come numeri è necessario attivare il parametro "auto format cells" richiesto a video dopo l'avvio della stampa; diversamente gli importi vengono scritti sul foglio excel come testo (si risolve scrivendo 1 su una cella vuota, si copia, si incolla sopra le celle derivanti dalla stampa con "incolla speciale, moltiplica")
- ➢ Cedolini: dalla visualizzazione cedolino in anagrafica è possibile eseguire l'anteprima e poi la stampa, oppure stampe con selezione anagrafica
- ➢ Riepilogo voci del mese: stampe utilizzo, bilancio, riepilogo competenze/trattenute
- ➢ Riepilogo voci di contributo e imposte: stampe utilizzo, bilancio, riepilogo totalizzazioni
- ➢ Stampa singola/e voce/i: stampe con selezione anagrafica, stampa dati per voci a scelta con le seguenti possibilità:
	- a. richiedere una sola voce
	- b. richiedere più voci indicandole di seguito separate da una virgola
	- c. richiedere un intervallo di voci indicando la prima e l'ultima separate dal trattino (0- 999999 le stampa tutte)
	- d. è possibile creare dei gruppi di voci valorizzando il campo "gruppo di appartenenza" (il gruppo va creato nella relativa tabella economica, mentre dall'anagrafica voci si va a dire in quale gruppo di appartenenza partecipa)
- ➢ Elenchi contributi: stampe con selezione anagrafica, stampe per bilancio, distinta contributi

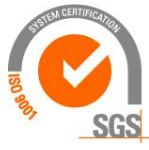

Kibernetes s.r.l.

## Κύβερνήτης

- $\triangleright$  Irpef: stampe utilizzo, stampe per bilancio, riepilogo irpef mese
- ➢ Stampa assegni per banca: stampe con selezione anagrafica
- ➢ Stampa lordo-ritenute-netto: Stampe utilizzo, Bilancio, Distinte pagamento
- ➢ stampa inquadramento (per la compilazione del PA04): stampe con selezione anagrafica, stampa scheda inquadramento economico
- ➢ stampa compensi distinguendo per anno di riferimento (utile per la compilazione del PA04): stampe con seleziona anagrafica, stampa dati per voce scelta (voce): raggruppare per anno di riferimento

#### Stampa cedolino con voci c/ente

<span id="page-15-0"></span>Stampe anagrafiche, voce scelta (dipendente):

- Provenienza valori: 1
- Voce: copiare il seguente gruppo con il comando copia/incolla 1-

9000,110000,110010,110060,110070,111520,111540,111630,111640,112210,112290,1050 00,105010,105020

- Inizio/fine stampa: il mese interessato
- Stampa solo totali: no

#### Stampe su excel

<span id="page-15-1"></span>Una volta prodotta la stampa a video cliccare sulla stampante, in basso selezionare stampa su file, tipo archivio excel, selezionare il path e il nome del file, nella finestra excel setup che si apre selezionare auto format cells

#### Stampa cedolone

<span id="page-15-2"></span>La stampa del cedolone richiede una fase preparatoria in Maschere Configurazione / Tabella Configurazione Stampa Cedolone.

Va inserita dapprima una riga con contenuto casuale (es. Codice 1, Descrizione Raggruppamento "abc", Ordine di Stampa 1), si conferma, si esegue "Configurazione Totale". Con un refresh si nota che sono stati creati dei raggruppamenti logici contenenti i codici voce del cliente.

Periodicamente è opportuno eseguire "Configurazione Totale", per raccogliere man mano le voci di nuova creazione.

Si può comunque personalizzare il tutto aggiungendo o togliendo voci a piacimento dell'utente.  $\Rightarrow$  La stampa va eseguita togliendo la spunta dal campo "separa pdf per dipendente".

Stampa fronte/retro distinta per dipendente

(possibile dalla build 442) Si richiede la stampa lasciando compilato il campo "separa pdf per dipendente", gli altri 2 campi rimangono vuoti; si indica l'anno, si seleziona SI su "stampa

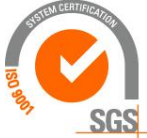

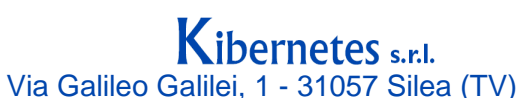

16

## Κύβερνήτης

intestazione per ogni dipendente"; al termine compare un bottone con l'indicazione "separazione OK"

Prima è necessaria la seguente parametrizzazione:

- $\Rightarrow$  accedere con utente amministratore
- $\Rightarrow$  Report Code Based
- $\Rightarrow$  Posizionarsi su "stampa cedolone"
- $\Rightarrow$  Accedere al menu "separazione per dipendente"
- $\Rightarrow$  Attivare "abilita separazione pdf"
- $\Rightarrow$  Indicare il percorso base nel quale verranno scritti i documenti pdf (esempio C:\stampe)
- $\Rightarrow$  Il programma di stampa crea sul percorso base una cartella per ciascun dipendente e all'interno una cartella con la stampa del cedolone: indicare su "directory" il nome della cartella che conterrà il cedolone (esempio: cedolone)

#### Esecuzione stampe automatica

<span id="page-16-0"></span>E' possibile definire alcune stampe da eseguire automaticamente tutti i mesi.

- Accedere come amministratore, stampe, gestione gruppo stampe
- codificare il gruppo indicando il percorso nel quale si vuole vengano generate le stampe
- posizionarsi su "elenco stampe" per selezionare quelle da eseguire, prevedendo per ciascuna i relativi parametri (possono essere gestite le sole stampe "con selezione anagrafica")
- accedere a "esecuzione gruppo stampe"
	- o inserimento
	- o selezionare il gruppo da eseguire, data elaborazione da considerare, data valuta da esporre nelle stampe
	- o selezionare il percorso ed il nome del file.bat da eseguire per ottenere le stampe (questo file viene generato con la conferma; successivamente si deve accedere in modifica per variare il nome dell'eseguibile che deve essere pegiuridicoPaghe.exe)
- installare il driver "w2pdf" (software gratuito)

L'esecuzione del file.bat genera le stampe in formato pdf

#### <span id="page-16-1"></span>**\*\*\*\* File per la banca \*\*\*\***

- operazione una tantum su maschere configurazione, anagrafica cliente, file banca, valorizzare i campi:
	- o codice CUC (stringa di 8 caratteri alfanumerica da farsi comunicare dalla banca)
	- o valorizzare "includi data esecuzione" e lasciare vuota "includi data valuta" (non più utilizzabile dal 2016 poichè non prevista dal tracciato SEPA)
	- o codificare la banca
- ogni mese per produrre il file banca si accede a "Elaborazioni mensili-File banca":
	- o Inserisci e valorizzare:
		- data emissione cedolini con la valuta
		- (lasciare vuoto il campo "data valuta cassa)
		- (lasciare vuoto il campo "banca utilizzata per il pagamento" poichè viene considerata la banca precedentemente codificata su maschere configurazioneanagrafica cliente-file banca)

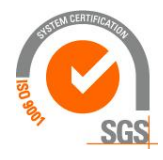

Kibernetes s.r.l. Via Galileo Galilei, 1 - 31057 Silea (TV)

Tel. 0422 363693 - Fax 0422 460125 - www.kibernetes.it PEC: kibernetes\_clienti@legalmail.it E-Mail: posta@kibernetes-tv.it

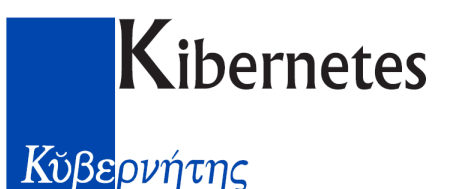

nome file: inserire il percorso e il nome del file da trasmettere alla banca (deve avere estensione .xml)

- nome supporto: un nome a piacere
- tipo elaborazione: accredito italia (dal 2016 il tracciato SEPA non prevede pagamento in contanti)
- o Elabora
- o genera file SEPA

Se il personale è diviso in diversi ambienti è possibile riunirli in un gruppo unico per la produzione del file accedendo a Anagrafica gruppi file banca

NB: l'accredito viene fatto con la "data esecuzione" ad eccezione delle tesorerie gestite dal gruppo INTESA le quali applicano un diverso criterio di seguito esposto.

Particolarità per le tesorerie del gruppo Intesa S.Paolo

Questa tesoreria, a differenza delle altre banche, accredita sui conti correnti del gruppo "Intesa S.Paolo" nello stesso giorno indicato nel campo "data emissione cedolini" (viene scritto nel tracciato come "data esecuzione"), mentre accreditano il giorno successivo nei conti correnti delle altre banche.

Al fine di mantenere la stessa valuta per tutti, questa banca ha comunicato agli Enti di produrre 2 distinti file differenziando la data esecuzione (corrisponde alla "data emissione cedolini").

A tal fine è necessario creare due gruppi di banche:

- accedere su altre tabelle>tabelle gruppo banche
- inserire il gruppo 1 con descrizione "banche gruppo intesa", il gruppo 2 "banche diverse da gruppo intesa"
- su tabella banche (ABI) associare al gruppo 1 gli ABI del gruppo intesa, al gruppo 2 gli altri ABI utilizzati
- (non è necessario valorizzare il campo "n. gg lavorativi da togliere")

Dovranno essere fatte due diverse elaborazioni del file banca con due distinti inserimenti:

- una per il gruppo "1 banche gruppo intesa" con data emissione cedolini pari al giorno di pagamento (di norma il 27)
- una per il gruppo "2 banche diverse dal gruppo intesa" (indicando un diverso nome file altrimenti si sovrascrivono) con data emissione cedolini corrispondente al giorno precedente a quello di pagamento (considerato che l'accredito viene fatto il giorno successivo)

Nel seguente esempio l'accredito deve avvenire venerdì 26/2 essendo il 27 non lavorativo

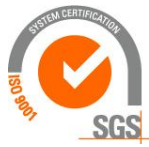

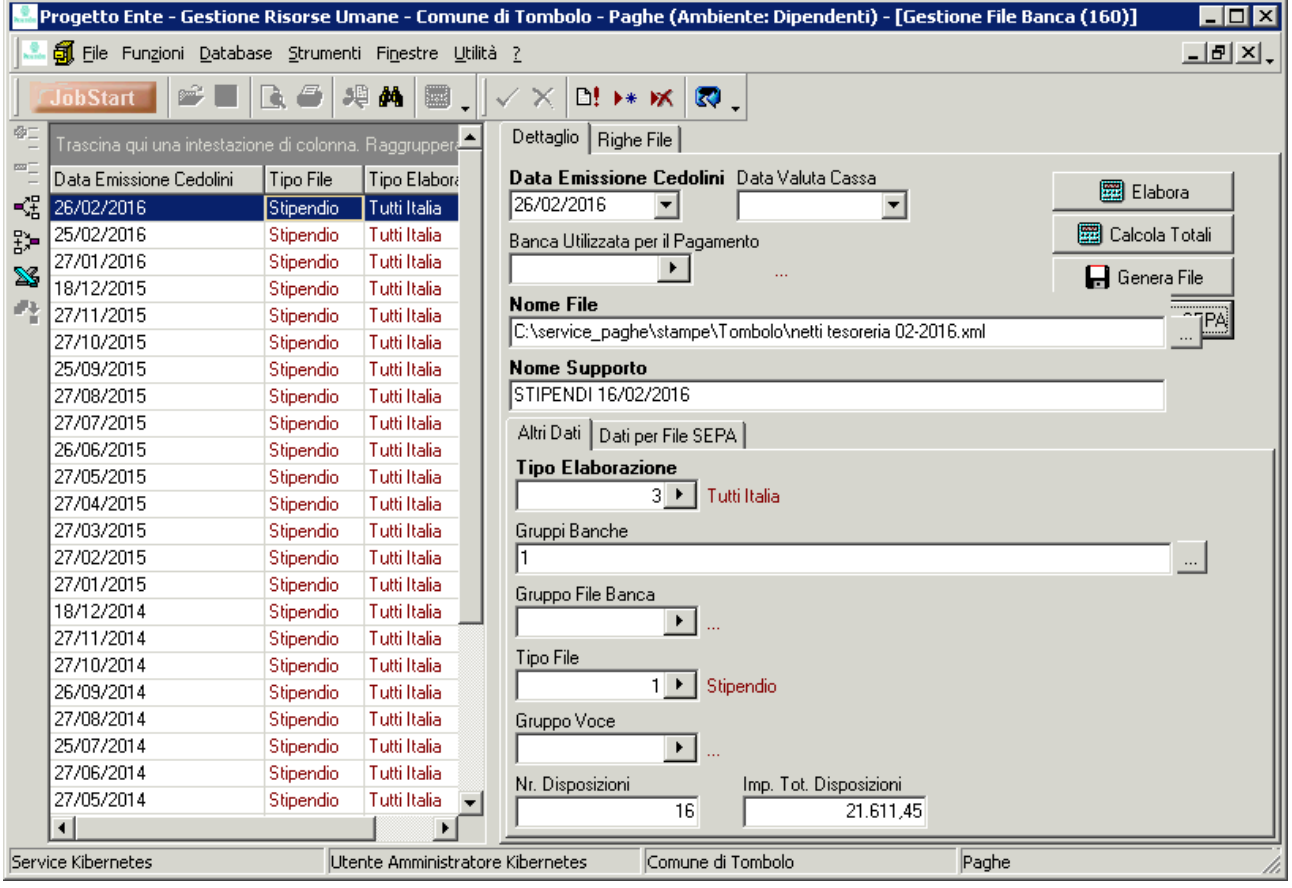

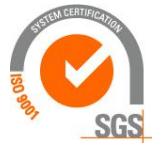

# **Kibernetes**<br> *K*<sub>DEPVÝTTS</sub>

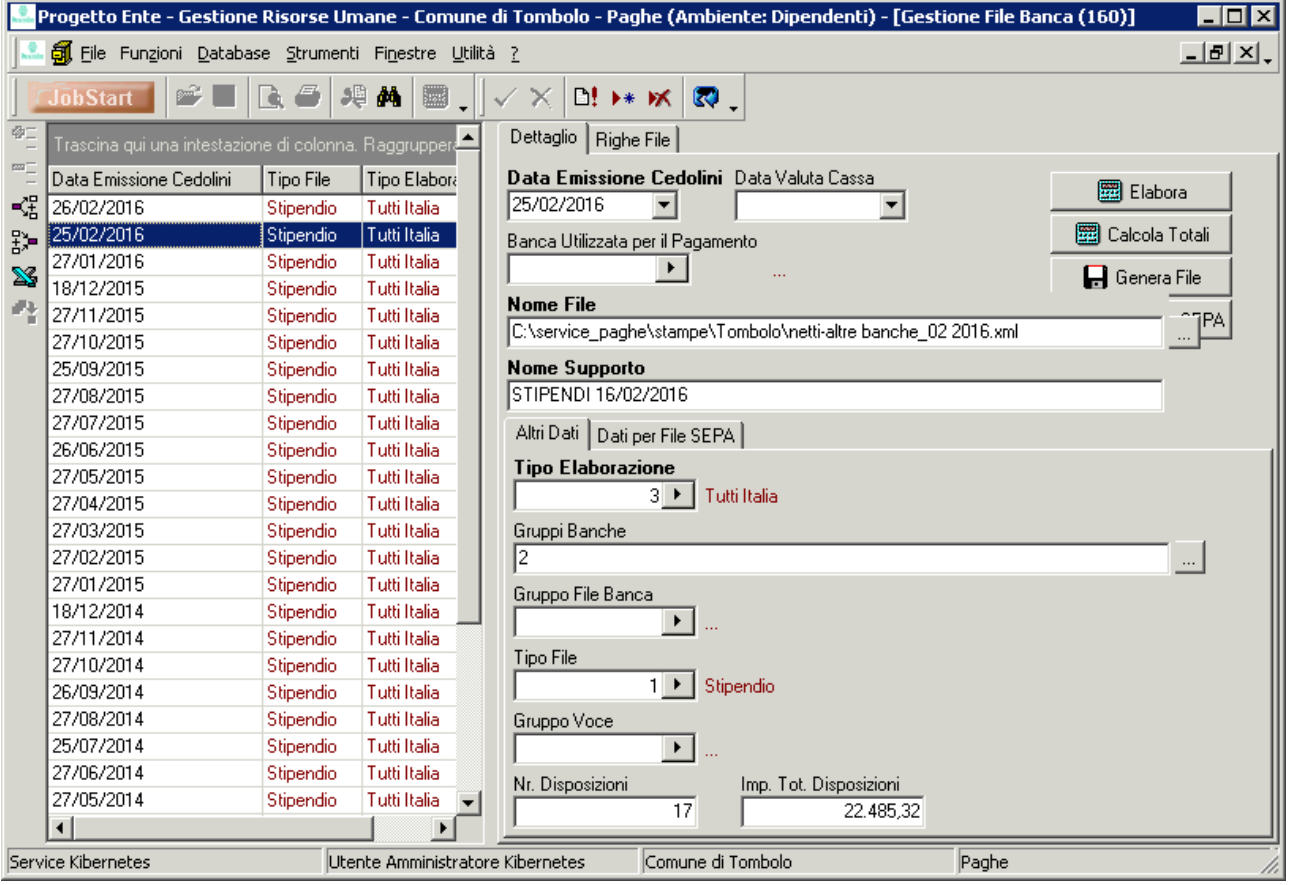

#### Tesorerie che non adottano il tracciato SEPA

Alcune tesorerie non hanno ancora adottato il tracciato SEPA e chiedono di mantenere quello precedente; in tal caso si continua a generare il file con il pulsante "genera file" anzichè "genera file sepa" e non è necessaria alcuna delle parametrizzazioni descritte sopra.

#### <span id="page-19-0"></span>**\*\*\*\* Tabelle \*\*\*\***

#### Voci

<span id="page-19-1"></span>La codifica delle voci segue il seguente criterio:

0-999 fisse con inadel 1000-1999 fisse no inadel 2000-3999 variabili 4000-4999 assimilati 4500-4999 az.private 5000-6499 netto

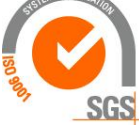

Kibernetes s.r.l. Via Galileo Galilei, 1 - 31057 Silea (TV)

Tel. 0422 363693 - Fax 0422 460125 - www.kibernetes.it PEC: kibernetes\_clienti@legalmail.it E-Mail: posta@kibernetes-tv.it 20

# 

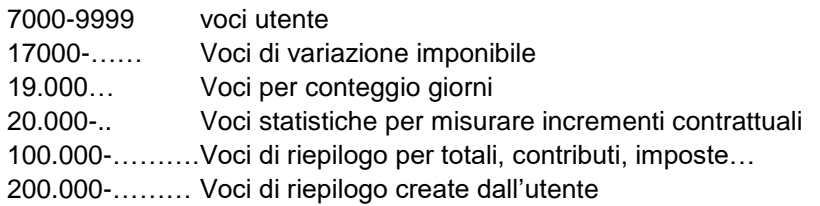

- Da notare che le voci create dall'utente devono avere codici dal 7000 al 9999
- La medesima voce può essere utilizzata per inserire importi o quote
- Può essere inserita con importo negativo
- Può essere inserita con riferimento all'anno corrente o precedenti, con conseguente applicazione delle aliquote contributive e periodi in DMA
- Per una tassazione separata si utilizza una diversa voce poiché contiene un diverso parametro di tassazione
- Nella voce sono inseriti gli assoggettamenti contributivi e fiscali (specificando se cassa/competenza)
- Voce XIII: ha un duplice valore:
	- Dire il codice voce con la quale esporre in cedolino la 13'
	- Dire che la voce è utile per la 13'
- Moltiplica gg/ore: per indicare una voce con la quale ho imputato un dato che va utilizzato per indicare gg/ore (in alternativa all'uso delle formule)
- Le voci "fantasma" sono voci che non sono utilizzate per pagare compensi o trattenere, ma per quantificare importi utili per la contabilità, per le denunce, per variare imponibili, ecc…

#### Definizione 2

▪ Voce arretrato ac: posso indicare la voce con la quale il programma in occasione di un conguaglio per mesi precedenti utilizza per emettere la differenza a conguaglio; se non viene indicata il programma utilizza la medesima voce anche per i conguagli

#### Voci RM

- quelle riferite ai contributi sono definite dentro agli assoggettamenti
- quelle fiscali sono nelle tabelle irpef e nella configurazione ambiente
- quelle per tfr privatistico e la previdenza complementare sono nelle tabelle TFR e FONDI PENSIONE
- le altre sono nella configurazione ambiente
- quelle di imponibile contributivo espongono il corrente+arretrato, poi un'altra voce espone il solo arretrato che è un "di cui"
- ogni voce espone un solo dato (imponibile o contributo)

#### **Formule**

<span id="page-20-0"></span>Si utilizza il punto, non viene accettata la virgola (a differenza delle voci mensili dove viene accettata solo la virgola)

Tabelle economico-anagrafica formule di calcolo

esempio formula del sindacato: GruppoCalcElab(10) \* 0.008

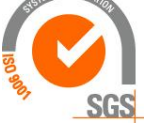

Kibernetes s.r.l. Via Galileo Galilei, 1 - 31057 Silea (TV)

Tel. 0422 363693 - Fax 0422 460125 - www.kibernetes.it PEC: kibernetes\_clienti@legalmail.it E-Mail: posta@kibernetes-tv.it Codice Fiscale e Partita IVA 01190430262 - Reg. Imprese di Treviso 01190430262 - R.E.A. 147400 - Cap. Soc. € 51.480,00 i.v.

## Κύβερνήτης

- o GruppoCalcElab(10) è la base definita a sua volta nella tabella "anagrafica gruppi calcolo", identificata da un codice numerico posto alla fine fra parentesi
- o la base di calcolo è di 3 tipologie
	- GruppoCalcBase: importi interi (non ridotti per parti time o periodi o aspettative)
	- GruppoCalcPaga: importi rapportati al part time
	- GruppoCalcElab: importi rapportato a tutte le riduzioni

Esempio di formula che testa il valore presente in un campo anagrafico declare CdAssoggIRAP integer; begin  $CdAssoggIRAP := GetValInt(767);$  if ((CdAssoggIRAP not in (5)) or (CdAssoggIRAP is null)) then BloccaInserimento; end if; end; declare CdCodiceContributivo integer; begin

```
CdCodiceContributivo:= GetValInt(45);
   if ((CdCodiceContributivo (503)) then 
     BloccaInserimento; 
   end if;
end;
```
commento: la voce che contiene questa formula esce se supera la condizione, ovvero se l'assoggettamento irap è diverso da 5 oppure è vuoto

#### Voce nuova

<span id="page-21-0"></span>Sintesi per creare nuova voce:

▪ tabelle economico, anagrafica voci, individuare una voce da copiare, selezionarla, con il punto rosso sulla sx "duplica record" assegnare il nuovo codice

sulla nuova voce:

#### **Tabelle economico-anagrafica gruppi calcolo**

<span id="page-21-1"></span>Per ogni gruppo calcolo, identificato da un codice numerico, vengono indicate le voci retributive da considerare

#### **Importazione da file**

- <span id="page-21-2"></span>▪ configurare il tracciato (per alcuni dati sono necessarie istruzioni sql)
- per importare si inserisce un codice di importazione (data, file), con la conferma avviene l'importazione
- l'importazione può essere annullata

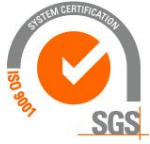

Kibernetes s.r.l. Via Galileo Galilei, 1 - 31057 Silea (TV)

Tel. 0422 363693 - Fax 0422 460125 - www.kibernetes.it

22

PEC: kibernetes\_clienti@legalmail.it E-Mail: posta@kibernetes-tv.it

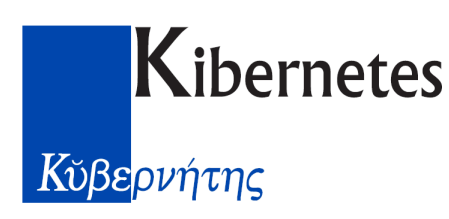

Tracciato 1 – importazione voci mensili

Esempio di tracciato (esempio composto con excel salvato in formato csv formattando i campi con lunghezza fissa)

001001850002140131052011150000  $(001=id, 0018500=$ matricola,  $02140=$ voce, 1=voce a quote, 31052011=data riferimento, 150000=dato moltiplicato per 1000)

#### <span id="page-22-0"></span>**Conguaglio fiscale**

- Le detrazioni sul reddito applicano l'aumento di fascia solo in sede di conguaglio fiscale
- I giorni sui quali viene quantificata la detrazione sono ricavati dalla carriera, ridotti dalle assenze; per modificare i giorni detrazione si interviene con voce 19201.
- Se viene applicata aliquota fissa non viene fatto ne il conguaglio ne vengono emesse le detrazioni
- L'imposta a conguaglio è determinata come somma algebrica di irpef lorda a conguaglio e detrazioni a conguaglio; l'importo viene esposto come voce mensile 6240 fra le trattenute, con segno negativo in caso di rimborso.

#### **Conguagli redditi di precedenti datori di lavoro**

<span id="page-22-1"></span>I dati rilevati dal CUD del precedente datore vanno inseriti su:

- Dati variabili
- Gestione altri redditi
- Inserire imponibile, ritenuta **netta**, addizionali, gg. detrazione
- (non inserire gli importi delle detrazioni)

Ai fini previdenziali è possibile inserire l'imponibile dei datori precedenti per consentire l'applicazione dell'addizionale pensionistica;

• accedere a dati previdenziali

• inserire la voce 110130 " Imponibile 1% lordo CPDEL" con l'imponibile risultante dai cud La conseguenza è che nel cedolino verrà considerato questo importo per valutare la quota da assoggettare all'1%.

<span id="page-22-2"></span>Non vengono fatti conguagli su quanto dovuto con riferimento ai datori precedenti.

#### **\*\*\*\*\* Conteggio tredicesima \*\*\*\*\***

I ratei vengono quantificati nel periodo risultante dalla carriera; per modificare i ratei si può intervenire con la voce 19009 "Correttivo 13'".

Su maschere configurazione, contratto, viene indicato se la mensilità aggiuntiva matura a ratei giornalieri o mensili, le voci di emissione, i criteri di maturazione del rateo...

L'importo della mensilità aggiuntiva viene emesso nel cedolino di dicembre o di cessazione con la voce che è stata indicata nel singolo emolumento utile a tredicesima (storico, definizione 1); in questo modo viene distinta la tredicesima sul tabellare, sull'anzianità, e su ogni altro elemento utile.

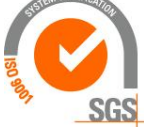

**Kibernetes** s.r.l.<br>Via Galileo Galilei, 1 - 31057 Silea (TV)

Tel. 0422 363693 - Fax 0422 460125 - www.kibernetes.it PEC: kibernetes\_clienti@legalmail.it E-Mail: posta@kibernetes-tv.it Codice Fiscale e Partita IVA 01190430262 - Reg. Imprese di Treviso 01190430262 - R.E.A. 147400 - Cap. Soc. € 51.480,00 i.v.

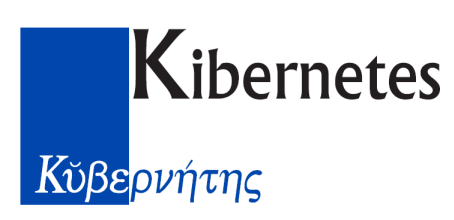

Esposizione valore figurativo della tredicesima maturata in ciascun mese

<span id="page-23-0"></span>E' possibile esporre nel cedolino mensile il valore della tredicesima maturata nel mese, al fine di rilevarne il costo (utile per la contabilità generale).

Si opera come segue:

- duplicare la voce 121090 per creare la nuova voce 121130 "tredicesima maturata"
- nella voce 121090 accedere a:
	- o storico, definizione 1, e valorizzare il campo "voce figurativa" con il codice 121130 o storico, duplicazione, inserire la voce 121130 con parametro "0 sempre"
- su maschere configurazione, configurazione ambiente, altro, nel campo "importo teorico XIII" inserire il codice 121130

Il risultato è che per ogni cedolino mensile verrà emessa la voce di riepilogo 121130 con il numero di ratei maturati nel mese ed il valore teorico

Per generare una voce con la contribuzione riferita alla tredicesima maturata (utile allo stesso fine) è necessario:

- duplicare la voce 121130 per creare la nuova voce 121131 "oneri su tredicesima maturata"
- sulla voce 121130, storico, duplicazione, inserire la nuova voce 121131 con percentuale 36% (cpdel 23,8 + tfs 2,88+ irap 8,5+ inail 0,5)

In conseguenza alla voce 121130 uscirà anche la 121131 con l'onere.

#### **Addizionali**

- <span id="page-23-1"></span>■ Non è possibile non applicare l'esenzione
- Per il conteggio della regionale viene letta la residenza al 1/1 dell'anno corrente (dallo storico residenze)
- Per la comunale il calcolo di dicembre utilizza il comune presente nel cedolino di gennaio e se questo non esiste utilizza la residenza corrente
- Per compilare il modello F24 con le rate di addizionali utilizza il comune/regione presenti nel cedolino di dicembre; se per effetto della conversione dei cedolini non è stato inserito il codice regione/comune a dicembre il mod.F24 esclude la persona

#### Rateizzazione addizionali

- Il cedolino di dicembre quantifica le addizionali da trattenere a rate nell'anno successivo
- Le rate sono trattenute da gennaio a novembre (su maschere configurazione, configurazione ambiente, sono indicati i mesi di inizio/fine rate)

#### **Calcolo acconto addizionale comunale**

<span id="page-23-2"></span>Il conteggio dell'acconto va eseguito da:

- Maschere configurazione
- Acconto addizionale comunale
- Eseguire il calcolo e riportare i dati sull'anagrafica

#### **\*\*\*\* INAIL \*\*\*\***

- <span id="page-23-3"></span>▪ su tabelle economico, assoggettamenti, codificare ogni singola posizione con le relative aliquote da inserire in percentuale
- per i dipendenti indicare solo il c/ente

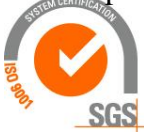

**ibernetes** s.r. I. Via Galileo Galilei, 1 - 31057 Silea (TV)

Tel. 0422 363693 - Fax 0422 460125 - www.kibernetes.it PEC: kibernetes\_clienti@legalmail.it E-Mail: posta@kibernetes-tv.it 24

## **Κ**ύβερνήτης

- per i cococo vanno inserite distinti codici nei quali inserire:
	- o l'aliquota del datore nella misura di 2/3
	- o l'aliquota del collaboratore nella misura di 1/3
- le aliquote vanno sempre indicate maggiorate dell'addizionale 1% in modo tale che la trattenuta operata al collaboratore ne sia comprensiva (ad esempio l'aliquota del 10 per mille dichiarata dall'Inail va inserita 0,3366 per il collaboratore e 0,6733 per l'ente)
- su altre tabelle, tabella inquadramento inail, codificare nuovamente ogni singola posizione richiamando il codice della tabella assoggettamenti e inserendo nel campo "codice Inail" il numero della posizione (10 cifre inserendo degli zeri iniziali)
- in tabella "assoggettamenti" devono essere inseriti:
	- per i dipendenti i soli massimali, nella misura annua, finalizzati ai dirigenti
	- per i cococo il minimale e il massimale, nella misura annua; se non si vogliono applicare i minimali/massimali è comunque necessario venga indicato da 1 a 999999999 altrimenti non viene quantificato il premio inail.
- Per i co.co.co. il minimale/massimale viene applicato su un numero di mesi pari a 1; per effettuare un conguaglio annuo che tenga conto dei minimali/massimali si opera come segue:
	- su anagrafica previdenza vanno inseriti i mesi lavorati per ciascun semestre dell'anno (sono i mesi per i quali viene fatto il conguaglio); va inserita solo la decorrenza mentre la fine va lasciata vuota;
	- viene fatto il conguaglio considerando:
		- o l'imponibile risultante dall'applicazione dei minimali/massimali (definiti in tabella assoggettamenti) per i mesi indicati per ciascun semestre
		- o i contributi inail applicati nei cedolini dell'anno
- per i cococo al fine di applicare l'addizionale 1% è necessario maggiorare l'aliquota
- Per i dirigenti viene applicata la retribuzione convenzionale pari al massimale utilizzato per i cococo; al tal fine devono essere presenti i seguenti dati:
	- su maschere configurazione, tabella contratto, per il contratto "4 dirigenti" deve essere specificato il gruppo contratto "1 dirigenza";
	- su tabelle economico, assoggettamenti, per le posizione utilizzate anche dai dirigenti deve essere valorizzato il massimale (non il minimale)

#### **\*\*\*\* Denunce mensili e annuali \*\*\*\* Autoliquidazione Inail**

<span id="page-24-1"></span><span id="page-24-0"></span>Descriviamo le fasi operative per ottenere il conteggio del premio Inail da versare annualmente.

#### **Tabelle da valorizzare (o verificare siano valorizzate)**

#### minimali/massimali:

- maschere configurazione
- anagrafica cliente
- storico parametri inail
- inserire l'anno di calcolo (modifica, tasto +)
- inserire i gg mensili 26
- inserire i minimali/massimali nella misura semestrale (importo annuo ridotto al 50%)

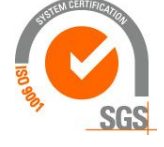

Kibernetes s.r.l. Via Galileo Galilei, 1 - 31057 Silea (TV)

Tel. 0422 363693 - Fax 0422 460125 - www.kibernetes.it

PEC: kibernetes\_clienti@legalmail.it E-Mail: posta@kibernetes-tv.it

25

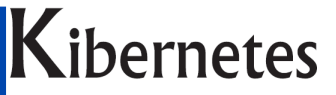

## Κύβερνήτης

• nella sezione "collaboratori" inserire anche la tariffa oraria da applicare ai dipendenti a part time

voci per il conteggio della retribuzione oraria tabellare del personale a part time:

- su maschere configurazione, configurazione ambiente, voci inail, devono essere presenti le voci 10 e 59 (tabellare e iis assorbita sulla base delle quali viene quantificata la retribuzione oraria tabellare); se la voce 59 non esiste deve essere inserita come segue:
	- o in tabelle economico, anagrafica voci, crearla duplicando la voce 61 (verificare che su storico definizione1 l'assoggettamento irpef deve essere vuoto); se già esiste verificare che non abbia la scadenza su "storico definizione1)
	- o su maschere configurazione, tabella contratto, voci, deve essere presente la voce 59 "iis assorbita"
	- o in tabelle economico, codice retributivo, per ogni codice retributivo valorizzare la voce 59 con il valore della IIS conglobata inserendolo con il segno negativo

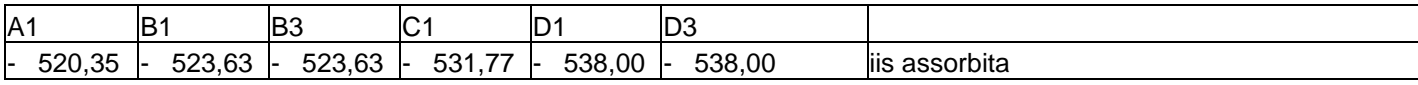

Con riferimento al contratto autonomie locali le tariffe tabellari del ccnl del 31/7/2009 sono così determinate:

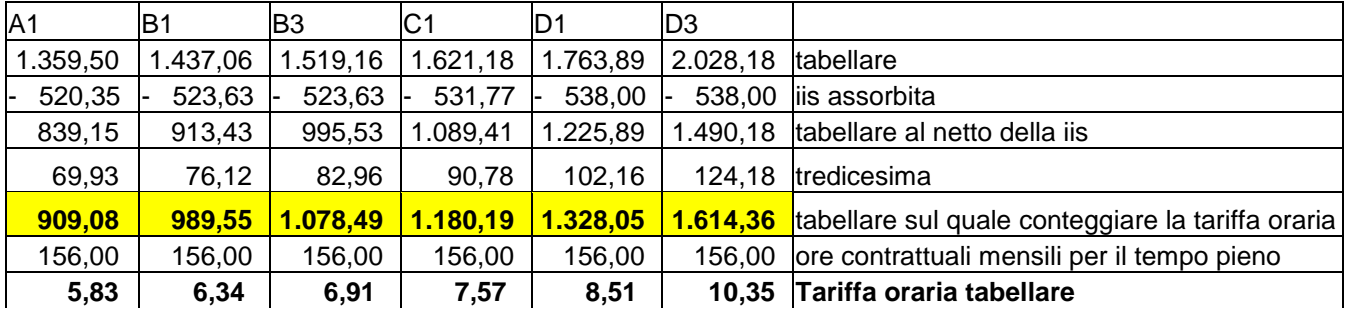

Aliquote: su "altre tabelle", inquadramento Inail, vanno inserite per ciascuna posizione la percentuale di premio espressa per mille (esempio lo 0,5% va inserito come 5); l'importo dell'acconto non serve inserirlo poichè pur esistendo il campo non viene considerato dalle stampe

Per i dirigenti vale quanto indicato nel paragrafo riferito agli assoggettamenti, che viene qui sotto riepilogato:

- su maschere configurazione, tabella contratto, per il contratto "7 segretari" deve essere specificato il gruppo contratto "5 segretari";
- su maschere configurazione, tabella contratto, per il contratto "4 dirigenti" deve essere specificato il gruppo contratto "1 dirigenza";
- su tabelle economico, codici retributivi, per i codici del segretario e del dirigente il gruppo contratto deve essere "1 dirigenza";

Per i collaboratori coordinati e continuativi verificare che:

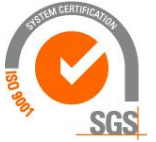

Kibernetes s.r.l. Via Galileo Galilei, 1 - 31057 Silea (TV) 26 Tel. 0422 363693 - Fax 0422 460125 - www.kibernetes.it PEC: kibernetes\_clienti@legalmail.it E-Mail: posta@kibernetes-tv.it Codice Fiscale e Partita IVA 01190430262 - Reg. Imprese di Treviso 01190430262 - R.E.A. 147400 - Cap. Soc. € 51.480,00 i.v.

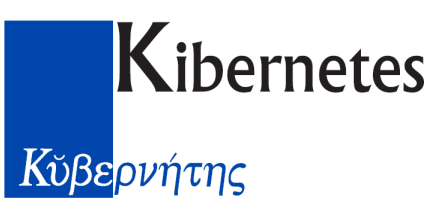

• su tabelle economico, codice retributivo, per il codice utilizzato per il cococo deve esserci come gruppo contratto "7 cococo"

#### **Generare la denuncia annuale:**

- denunce
- autoliquidazione Inail
- inserire il record con l'anno da calcolare (2012 per l'autoliquidazione di febbraio 2013)
- elabora:
	- o Vengono segnalate anomalie per i soggetti ai quali manca la posizione assicurativa, per i quali è possibile integrarla nell'anagrafica-previdenza.
	- o NB: i soggetti che si vogliono escludere dalla autoliquidazione devono essere privi di codice inquadramento Inail (non è sufficiente che abbiamo un codice con aliquota zero)
	- o vengono conteggiati distintamente i 2 semestri
	- o sul campo "imponibile da calcolo" viene indicato l'imponibile che risulta dalla somma delle retribuzioni presenti nei cedolini
	- o sul campo "vero imponibile Inail" viene indicato l'imponibile rideterminato applicando le retribuzioni convenzionali (situazione che riguarda il personale a parttime, i cococo, i dirigenti
	- o NB: i part-time cessati negli anni precedenti come anche i segretari e i dirigenti cessati in anni precedenti che hanno percepito arretrati, tali somme non devono essere considerate poiché per loro la retribuzione percepita non ha rilievo sull'Inail; tuttavia il programma considera erroneamente gli arretrati come imponibile. Si risolve inserendo la data cessazione su anagrafica, previdenza, inquadramento Inail.
	- o NB: per i co.co.co. viene applicato il minimale se il compenso mensile è inferiore, mentre viene applicato il massimale se il compenso mensile è superiore; il numeri di mesi per i quali applicare i minimali/massimali viene letto dai cedolini sui quali era già stato dichiarato il numero di mesi per l'Inail (su anagrafica previdenza, mesi inail 1' e 2' semestre). Di conseguenza in sede di autoliquidazione non è possibile modificare il numero di mesi da considerare; è però possibile intervenire sul campo a video "vero imponibile Inail" che viene poi esposto nelle stampe.
- Stampe utilizzo, bilancio, espongono gli imponibili:
	- o dettaglio denuncia Inail
	- o dettaglio denuncia Inail differenze precepito
	- o riepilogo denuncia Inail

#### Compilazione autoliquidazione

Le retribuzioni imponibili vanno inseriti accedendo all'indirizzo [www.inail.it,](http://www.inail.it/) selezionare "punto cliente", autenticarsi, accede a "AlpiOnline".

Esempio di compilazione

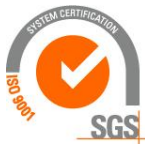

Via Galileo Galilei, 1 - 31057 Silea (TV) Tel. 0422 363693 - Fax 0422 460125 - www.kibernetes.it PEC: kibernetes\_clienti@legalmail.it E-Mail: posta@kibernetes-tv.it Codice Fiscale e Partita IVA 01190430262 - Reg. Imprese di Treviso 01190430262 - R.E.A. 147400 - Cap. Soc. € 51.480,00 i.v.

**ibernetes** s.r.

# **Kibernetes**<br>
K<sub>Upepvήτης</sub>

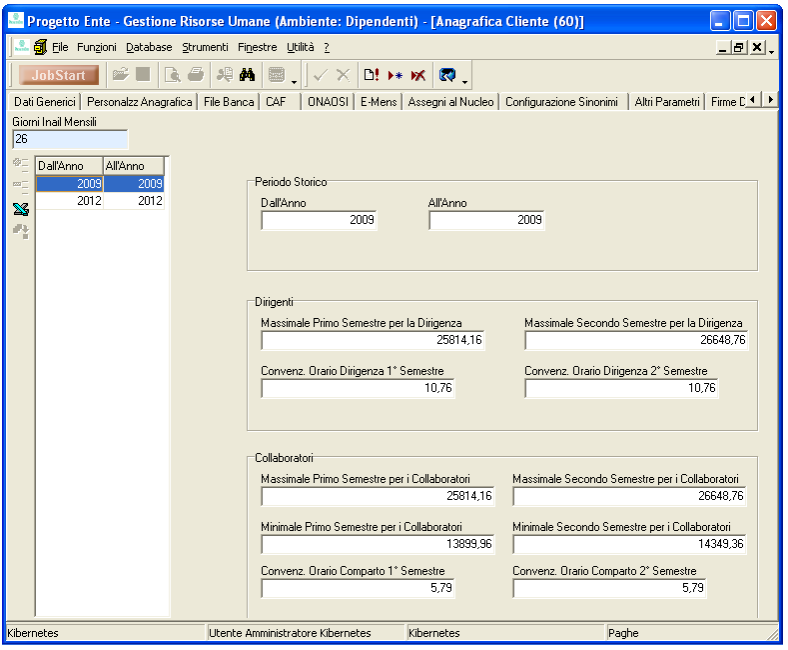

#### **F24**

- <span id="page-27-0"></span>▪ nella configurazione ambiente inserire il nome file con il percorso, il codice IBAN
- creare il record (massimo 1 al mese)
- $\blacksquare$  calcola
- è possibile aggiungere ulteriori codici (professionisti...); in tal caso è necessario prima il codice tributo nelle tabelle
- nella tabella dei codici tributo si decide se associarlo al modello F24 oppure a F24EP
- una volta storicizzato non è più possibile ricalcolarlo
- le voci che alimentano le diverse righe di versamento sono indicate in "altre tabelle, tabella F24 codice tributo";
- la riga riferita all'Inpdap
- gli importi di Inpdap sono quelli delle voci richiamate nei campi della DMA (altre tabelle, DMA E0-V1)

La regione e il comune riferiti alle rate vengono letti dall'anagrafica, irpef La regione e il comune riferiti alle addizionali correnti vengono letti dallo storico residenza.

#### <span id="page-27-1"></span>**Contribuzione DM10**

Su maschere configurazione, anagrafica cliente, uniemens, la sede Inps deve essere di 5 caratteri

#### <span id="page-27-2"></span>**Contribuzione gestione separata su uniemens**

Altre tabelle, F24 codici tributo:

- cod.tributo: C10 gestione committenti (con altra cassa)
- cod.temporale: anno corrente
- $\blacksquare$  sezione: inps
- modulo: F24EP
- cod.raggruppamento: raggruppamento fisso

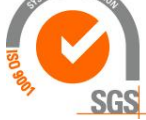

Kibernetes s.r.l. Via Galileo Galilei, 1 - 31057 Silea (TV)

Tel. 0422 363693 - Fax 0422 460125 - www.kibernetes.it

PEC: kibernetes\_clienti@legalmail.it E-Mail: posta@kibernetes-tv.it

28

## Κύβερνήτης

- valore raggr.fisso:  $CAP + CITTA$  (esempio: 31100 TREVISO)
- ordinamento: 2402
- $\blacksquare$  tipo rate rif.A: mese+ano
- $\blacksquare$  tipo rate rif.B: nessuna
- voce 111260 e 111270

\*\*\*\*\*\*\*\*\*\*\*\*\*\*\*\*\*\*\*\*\*\*\*\*\*\*\*\*\*\*\*\*\*\*\*\*\*\*\*\*\*\*\*\*\*\*\*\*\*\*\*\*\*\*\*\*\*\*\*\*\*

- cod.tributo: CXX gestione committenti (privi di altra cassa)
- cod.temporale: anno corrente
- $\blacksquare$  sezione: inps
- modulo: F24EP
- cod.raggruppamento: raggruppamento fisso
- valore raggr.fisso:  $CAP + CITTA$  (esempio: 31100 TREVISO)
- ordinamento: 2403
- $\blacksquare$  tipo rate rif.A: mese+ano
- tipo rate rif.B: nessuna
- voce 111280 e 111290

#### <span id="page-28-0"></span>**DMA**

- in maschera configurazione è necessario impostare il frontespizio utilizzando lettere maiuscole (per evitare che il controllo con entratel rilevi difformità con il codice fiscale);
- per creare la denuncia mensile si accede a denunce, dma azienda, si crea il record e poi si calcola
- le caselle sono compilate secondo quanto definito su "altre tabelle", "tabella DMA campi E0/V1
- in anagrafica previdenza è possibile indicare frontespizi diversi dal default ed eventuali forzature sul tipo impiego
- non è necessario storicizzare la DMA (anzi è preferibile non farlo per avere la possibilità di rielaborarla)
- la qualifica viene presa dal codice retributivo
- se è necessario inserire dipendenti cessati che non hanno cedolino nel mese corrente procedere come segue:
	- o denunce, dma dipendenti, selezionare il dipendente cessato (togliere l'eventuale filtro che esclude i cessati)
	- o una volta selezionato il dipendente inserire un nuovo record e selezionare la dma utilizzando il tasto alla fine del nominativo
	- o compilare il campo 15 (regime fine servizio) appartenente al quadro D0
	- o compilare il rigo V1

#### <span id="page-28-1"></span>Dma con codice maggiorazione per invalidità

- o su maschere configurazione, elenco maschere nel dizionario, 1-anagrafica dipendente, attivare il flag "visibile" per la riga 74-tabinvalidità
- o Su tabelle anagrafica dipendente, tabella categoria protetta, inserire il codice maggiorazione per DMA in corrispondenza del tipo di invalidità da utilizzare
- o su anagrafica dipendente, dati generali, accedere a "invalidità" ed inserire il tipo invalidità

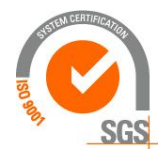

**ibernetes** s.r. Via Galileo Galilei, 1 - 31057 Silea (TV) Tel. 0422 363693 - Fax 0422 460125 - www.kibernetes.it PEC: kibernetes\_clienti@legalmail.it E-Mail: posta@kibernetes-tv.it

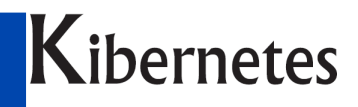

### Κύβερνήτης

- o la DMA valorizza automaticamente il codice maggiorazione inserendo i giorni lavorati nel mese
- o NB: da 5/2017 l'Inps non richiede più i codici di maggiorazione in DMA,

#### Dma comprendente diversi ambienti

- <span id="page-29-0"></span>■ compilare tabella estrazione
- compilare tabella gruppo

#### Dma per soggetti senza Inadel

<span id="page-29-1"></span>Negli Enti particolari nei quali la previdenza viene versata all'Inpdap mentre il TFR viene accantonato dal datore di lavoro, nel quadro D0 della DMA la casella 15 (regime fine servizio) va compilata comunque poiché obbligatoria, anche se nei righi E0 non si indica la cassa 6 e nemmeno la contribuzione.

Al fine di superare il controllo di Entratel è necessario utilizzare un codice contributivo/rapporto di lavoro che contenga un assoggettamento TFS per il quale l'imponibile e le aliquote sono dichiarate a zero; di conseguenza viene compilata la casella 15 del quadro D0.

- $\Rightarrow$  Utilizzare il codice di assoggettamento "20 TFS/TFR per casella 15 quadro D0" (da creare copiando dal 3 e azzerando imponibile a aliquote)
- $\Rightarrow$  Utilizzare il codice rapporto di lavoro "35 Tempo Indeterminato Cpdel no Inadel" (da creare copiando il 10 e sostituendo l'assoggettamento 03 con il 20)

#### Stampa DMA annuale

<span id="page-29-2"></span>La si ottiene come segue:

- accedere a ricerca ed estrazioni
- importare la struttura dma (selezionando importa/esporta struttura, importa, selezionare la cartella dma, ok)
- file, apri, dma
- impostare l'anno sui filtri (parte dx), esegui, esporta su excel
- aprire con excel ed elaborare come segue:
- selezionare l'intero foglio
- dati-ordina
	- o per codice fiscale
	- o quindi per mese
	- o quindi per data inizio
	- o con riga di intestazione
- dati-subtotali
	- o ad ogni cambiamento di codice fiscale
	- o somma
	- o selezionare tutti i campi che contengono importo
- salvare come foglio excel

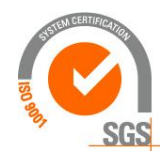

**ibernetes** s.r. Via Galileo Galilei, 1 - 31057 Silea (TV) Tel. 0422 363693 - Fax 0422 460125 - www.kibernetes.it

PEC: kibernetes\_clienti@legalmail.it E-Mail: posta@kibernetes-tv.it

30

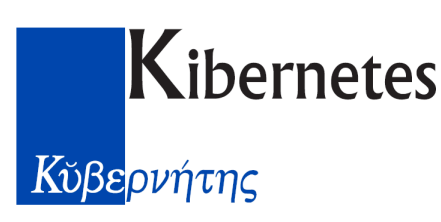

#### Inserimento in DMA di dipendente cessato

<span id="page-30-0"></span>Qualora si renda necessario compilare un rigo V1 per un soggetto che non ha cedolino nel mese interessato, e di conseguenza non viene inserito automaticamente nella DMA, è possibile inserirlo manualmente come segue:

- su dma dipendenti richiamare il nominativo (comparirà con la sua ultima dma trasmessa)
- modalità "inserimento" indicare la dma nella quale inserire il nuovo rigo (di norma è la prossima dma che l'ente deve trasmettere all'inps)
- prima di confermare inserire nel quadro D0 il regime di fine servizio, oltre che il codice catastale del comune dell'Ente e relativo cap
- confermando viene ricordato di inserire i righi E0 o V1
- $\blacksquare$  inserire il rigo V1
- (ricordarsi di valorizzare il contratto, la qualifica, la retribuzione tabellare, l'anzianità (almeno con 0)

#### Creazione righi V1 causale 5 copiando da E0

<span id="page-30-1"></span>E' possibile produrre un rigo V1 causale 5 per sostituire, correggendo, un rigo E0 di una precedente DMA. A tal fine procedere come segue:

- posizionarsi in DMA dipendenti del soggetto interessato e valorizzare il tipo di recupero desiderato e la data della dma nella quale copiarlo (ultimo giorno del mese)
- posizionarsi in DMA azienda ed eseguire il recupero con i pulsanti "recupero E0 dipendenti" per recuperarli tutti, oppure "recupero E0 dipendente" per recuperare la singola persona
- su "segnalazioni" rimane l'indicazione del periodo recuperato

Se la DMA di origine risulta dalla conversione da SIPE deve essere prima "destoricizzata" tramite lo specifico pulsante visualizzabile accedendo con l'utente amministratore. Sarà necessario valorizzare la qualifica, e dovranno essere puliti i campi "motivo cessazione, percentuale part time, teorica tfr" sui quali la conversione da SIPE ha scritto uno 0 (diversamente il controllo segnala anomalia).

#### **Extra27**

- <span id="page-30-2"></span>▪ si può fare fino a quando non si elabora il mese
- aprire il mese in anagrafica mesi, indicando come tipo elaborazione 3 (extra)
- per aprire è necessario prima chiudere il mese aperto (è possibile avere solo 1 mese aperto)
- considera l'aliquota irpef fissa inserita in anagrafica, la medesima utilizzata per il mensile; l'aliquota viene inserita con riferimento ad un periodo, pertanto si inserisce per la data di elaborazione dell'extra
- non fa il conguaglio fiscale, pertanto non può essere utilizzato per un cessato poiché non vengono quantificate le addizionali

#### **Uniemens**

<span id="page-30-3"></span>Gestione dipendenti

▪ su configurazione ambiente deve essere presente la matricola aziendale Inps:

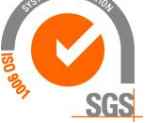

ibernetes s.r.l. Via Galileo Galilei, 1 - 31057 Silea (TV)

Tel. 0422 363693 - Fax 0422 460125 - www.kibernetes.it PEC: kibernetes\_clienti@legalmail.it E-Mail: posta@kibernetes-tv.it Codice Fiscale e Partita IVA 01190430262 - Reg. Imprese di Treviso 01190430262 - R.E.A. 147400 - Cap. Soc. € 51.480,00 i.v.

31

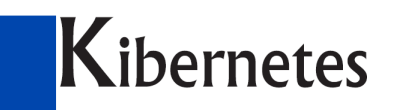

### Κύβερνήτης

- su matricola aziendale indicare il codice di 10 caratteri
- o su codice statistico contributivo indicare il codice di 5 caratteri (di norma 20101 per gli enti locali; il CSC ha lo scopo di attribuire all'azienda le giuste aliquote contributive in relazione all'attività prestata ed alle assicurazioni cui è soggetta, oltre a permettere rilevazioni statistiche)
- In anagrafica previdenza inserire la matricola aziendale
- In anagrafica carriera deve essere indicata la mansione

Le seguenti tabelle devono essere compilate come segue (sono già fornite compilate con l'installazione iniziale):

- altre tabelle, tipo contribuzione inps, deve esistere il codice 1 con il valore 71 al campo "codice Inps"
- su tabelle economico, rapporto di lavoro, per il codice utilizzato (ad esempio "30 tempo determinato" il campo "tipo contribuzione Inps" deve contenere il codice "1")
- su tabelle anagrafica dipendente, qualifica, i codici utilizzati per indicare la mansione del dipendente (dati carriera) devono avere il campo "qualifica Inps" valorizzato con la prima parte della qualifica uniemens

#### Note

- il "tipo contribuzione" deriva dal codice contributivo indicato in anagrafica-inquadramento; tale codice contene, nella rispettiva tabella economica "rapporti di lavoro", il tipo contribuzione
- la qualifica deriva dalla mansione indicata in anagrafica-carriera; i codici mansione sono presenti in tabelle anagrafica, qualifica, e contengono la qualifica Inps
- le ore part time sono quelle presenti nella carriera
- il codice contratto è per definizione EP; diversamente può essere forzato su anagrafica inquadramento

#### Inserimento manuale direttamente su uniemens

Per aggiungere un dipendente su uniemens, qualora non sia stato inserito automaticamente da cedolino, si procede come segue:

- su uniemens azienda posizionarsi sul mese interessato
- entrare in un dipendente qualsiasi
- inserire nuovo record, selezionare il dipendente (lasciando vuoti anno-mese-tipo), la matricola aziendale, confermando viene associato all'uniemens dal quale si era partiti
- compilare il dettaglio

#### Gestione separata (co.co.co)

- su tabelle economico, rapporti di lavoro, il codice utilizzato per la contribuzione alla gestione separata deve avere valorizzato il campo "aliquota Inps e E-Mens" con l'aliquota applicata (serve solo per la compilazione di Uniemens poiché la contribuzione avviene con le aliquote presenti su tabella "assoggettamenti")
- su maschere configurazione, configurazione ambiente, deve esistere una matricola aziendale Inps "fittizia" da inserire sull'anagrafica previdenza dei collaboratori
- su anagrafica previdenza, oltre alla matricola aziendale Inps fittizia, è necessario indicare il "tipo rapporto Uniemens", il "Codice attività" e "Altra assicurazione" (quest'ultima solo per

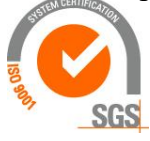

#### Kibernetes s.r.l.

Via Galileo Galilei, 1 - 31057 Silea (TV)

Tel. 0422 363693 - Fax 0422 460125 - www.kibernetes.it

32

PEC: kibernetes\_clienti@legalmail.it E-Mail: posta@kibernetes-tv.it

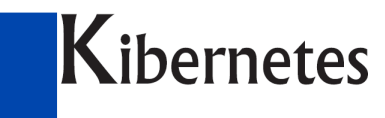

### Κύβερνήτης

chi versa la contribuzione ridotta poiché è soggetto al altra contribuzione previdenziale obbligatoria)

Compilazione Uniemens

- Accedere a denunce, Uniemens, inserire il record mensile:
- come "tipo uniemens" sono previsti i codici 1 per soli dipendenti, 2 per soli cococo, 3 per entrambe; se viene selezionato 3 e ci sono solo dipendenti, vengono scritti sul file alcune righe riferite ai cococo che generano errore, quindi si deve selezionare la sola tipologia interessata
- elaborare

Note tecniche

- N.B: la descrizione dei codici tributo non deve eccedere i 17 caratteri, limite imposto dal modello F24EP, altrimenti la produzione del file segnala errore.
- l'imponibile viene letto dalla voce dichiarata su tabella assoggettamenti, voci ente, voce imponibile ente
- I codici tributo per uniemens sono presenti su maschere configurazione, configurazione ambiente, uniemens, causali

#### Uniemens comprendente diversi ambienti

- <span id="page-32-0"></span>■ compilare tabella estrazione
- compilare tabella gruppo
- le matricole Inps di tutti gli ambienti devono essere comunque essere presenti nella tabelle di ogni ambiente

#### Recupero retribuzioni per donazione sangue

- <span id="page-32-1"></span>➢ Con la voce 3500 inserire l'importo della giornata da recuperare dall'Inps con Uniemens
- ➢ Il dipendente deve avere valorizzata la matricola INPS (su anagrafica previdenza) e la sua mansione deve contenere la qualifica Inps (su tabelle anagrafiche, qualifica)
- ➢ Se non esce su Uniemens verificare quanto segue:
	- o Su altre tabelle, qualifica Inps, deve esistere il codice Z (esempio: codice 4, descrizione "donatore sangue", codice Inps Z); il codice Z infatti viene forzato su Uniemens come "qualifica 1" per i soggetti che nel mese non hanno contribuzione Inps ma solo il recupero per la giornata di donazione; diversamente la qualifica1 è quella contenuta nel codice della mansione.
	- o Su altre tabelle, tipo contribuzione Inps, deve esistere il codice "2 donatore sangue" con il codice contribuzione "00"
	- o Sul codice contributivo/rapporto di lavoro deve essere presente il tipo contribuzione "2 donatore sangue"
	- o su Maschere Configurazione / Configurazione Ambiente, "Uniemens", "Causali", la causale 3 (Cod. alfanumerico S110) deve contenere la voce 3500
	- o Se non esce in F24: altre Tabelle / Tabella F24 codice tributo, codice DM10, nel riquadro in basso "Formula" deve esserci la voce 3500 con il segno meno

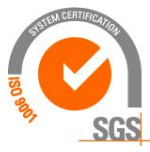

**ibernetes** s.r. Via Galileo Galilei, 1 - 31057 Silea (TV) 33 Tel. 0422 363693 - Fax 0422 460125 - www.kibernetes.it PEC: kibernetes\_clienti@legalmail.it E-Mail: posta@kibernetes-tv.it Codice Fiscale e Partita IVA 01190430262 - Reg. Imprese di Treviso 01190430262 - R.E.A. 147400 - Cap. Soc. € 51.480,00 i.v.

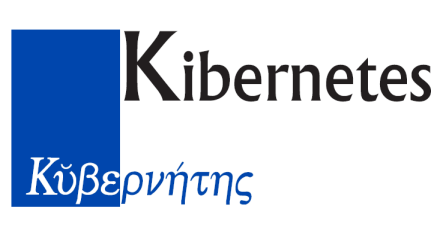

#### Versamento ritenute pensionati lavoratori

<span id="page-33-0"></span>Per trattenere la quota da versare all'Inps al lavoratore che percepisce pensione, si utilizza la voce 1260.

Il lavoratore deve avere la matricola Inps valorizzata.

La mansione presente sui dati carriera deve contenere, nella tabella "qualifiche" il codice qualifica "4 donazione sangue" il quale provoca la scrittura su uniemens della qualifica Z utilizzata per chi non versa contribuzione da lavoro.

In F24 compare assieme alla restante contribuzione di uniemens.

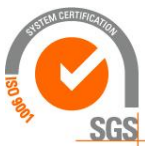

**ibernetes** s.r.l. Via Galileo Galilei, 1 - 31057 Silea (TV) Tel. 0422 363693 - Fax 0422 460125 - www.kibernetes.it PEC: kibernetes\_clienti@legalmail.it E-Mail: posta@kibernetes-tv.it Codice Fiscale e Partita IVA 01190430262 - Reg. Imprese di Treviso 01190430262 - R.E.A. 147400 - Cap. Soc. € 51.480,00 i.v.

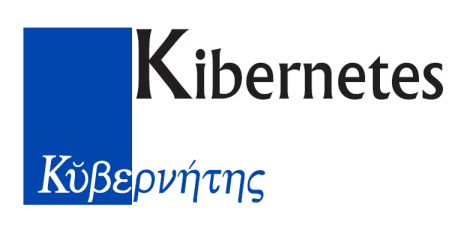

#### **CU**

<span id="page-34-0"></span>La stampa del modello Cud richiede la creazione della denuncia, come avviene per dma, uniemens, f24, operando dal menu "denunce".

Vengono inseriti i soli dati ricavati dai cedolini storicizzati; allo stesso modo i dati previdenziali sono ricavati dalle DMA e Uniemens (anche se questi ultimi non sono stati storicizzati)

#### Impostazione parametri

- Maschere configurazione, anagrafica cliente:
	- $\Rightarrow$  CUD: compilare i campi indicando sul campo del telefono anche il fax separato dalla virgola
	- $\Rightarrow$  Emens: inserire nel campo "codice Istat Azienda" il "Codice attività" (841110 per i Comuni, 871000 per le case di riposo)
- Denunce, cud, tabella cud configurazione voci:
	- Per il punto 2 inserire le voci:
		- $\Rightarrow$  4100 Indennità amministratori
		- $\Rightarrow$  4105 Gettoni presenza consiglieri
		- $\Rightarrow$  4120 Gettone Commissioni assimilati
		- $\Rightarrow$  4130 Commissioni Collaudo Impianti Carburanti
		- $\Rightarrow$  4140 Comp. Nucleo di Valutazione
	- Per il punto 120 inserire la voce 5010 "Versamento Previdenza complementare c/ente"
	- Per il punto 127 inserire:
		- $\Rightarrow$  la voce 1210 Riscatto Cpdel (ed eventuali altre voci di riscatto utilizzate)
		- $\Rightarrow$  la voce 1240 Ricongiunzione L.29/79-cpdel (ed eventuali altre voci utilizzate)
	- per la riga "Cud 2012 restituzione acconto" inserire la voce con la quale è avvenuta la restituzione al fine di inserire nel CUD di chi ha ricevuto la restituzione l'annotazione BQ.
	- $\Rightarrow$  Se la restituzione è avvenuta con la stessa voce utilizzata per la trattenuta dell'acconto, non si deve inserire altrimenti viene sbagliata la casella del cud riferita al 2' acconto. In questa ipotesi la nota BQ va inserita manualmente accedendo a "gestione CUD dipendenti" (è sufficiente richiamare il codice BQ)

#### Calcolo acconto addizionale comunale

"Maschere Configurazione" selezionare "Calcolo Acconto Addizionale Comunale",

Cliccare quindi sul pulsante "Calcola Tutti": la procedura esporrà gli importi calcolati ed i relativi codici Comune.

Viene considerato il comune di residenza al 1/1/2012.

E' opportuno estrarre gli acconti su excel con il pulsante apposito, poiché non esiste un'altra stampa che esponga l'acconto di addizionale comunale da trattenere.

A questo punto vi sono dati visibili nelle colonne "Importo Calcolato" e "Comune", disponibili per un controllo: tuttavia, il risultato del calcolo non è ancora consolidato nell'anagrafica del dipendente (come base per la rateizzazione marzo – novembre).

Per ottenere questo risultato, cliccare sul pulsante "Salva Tutti": verrà così compilata pure la colonna "Importo in Anagrafica" e l'importo passerà nell'anagrafica di ciascun dipendente, visibile nel tabsheet Irpef (attenzione, il campo apparirà vuoto se visualizzato in una data anteriore all'01 Marzo, ma accedendo al campo viene comunque visualizzato).

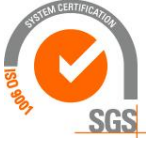

Kibernetes s.r.l. Via Galileo Galilei, 1 - 31057 Silea (TV)

35

## Κύβερνήτης

Produzione cud

Accedere a Denunce, CUD, Gestione CUD Azienda

Inserire anno 2011, tipo elaborazione normale e confermare; verranno valorizzati i campi del datore di lavoro.

Spostarsi su "Elenco dipendenti elaborati" ed eseguire "Calcola tutti"

Su "segnalazioni" vengono inserite eventuali anomalie rilevate.

E' possibile visualizzare la parte fiscale e previdenziale ed estrarre su excel i dati.

Per poter eventualmente modificare i dati dei dipendenti è necessario accedere a denunce, cud, gestione cud dipendenti, dove è possibile accedere in aggiornamento ad ogni casella del CUD.

**Stampe** 

- Su stampe utilizzo esiste un gruppo stampe cu:
	- o la "Stampa CUD riepilogo generale 2012" espone i totali fiscali e Inps.
	- o La "Stampa CUD riepilogo generale Inpdap" espone i totali riferiti all'Inpdap.
	- o La "Stampa CUD elenco" espone una lista dei dipendenti che ricevono il CUD
- Su stampa con selezione anagrafica si ottiene la stampa dei CUD individuale "Stampa CUD 2012"; (il campo "riordina file pdf" deve essere azzerato).

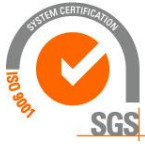
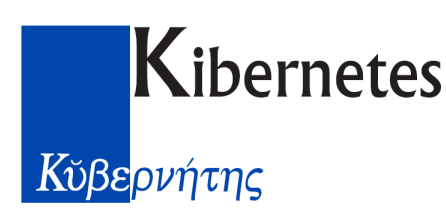

# **Modello 770**

#### Premessa

Il modello 770 da presentare entro il 31/7/2016 è stato modificato rispetto agli anni precedenti in conseguenza delle certificazioni trasmesse all'agenzia delle entrate entro il 7/3/2016 riferite al lavoro dipendente, autonomo, indennità di esproprio.

Il contenuto attuale si compone dei seguenti quadri:

- 1. Frontespizio
- 2. SF: contributi alle imprese
- 3. SH: premi erogati per concorsi e lotterie
- 4. ST-SV: versamenti delle ritenute operate
- 5. SX: compensazione dei crediti

L'agenzia delle entrate distribuisce gratuitamente un software per compilare e stampare il modello 770 che presenta però i seguenti limiti:

- non prevede la compilazione dei quadri ST-SV leggendo direttamente i modelli F24 (di conseguenza richiede l'inserimento manuale di ogni singolo versamento)
- non prevede la stampa dei totali dei singoli quadri, necessaria per controlli di quadratura

#### Funzionalità del software "Progetto Ente - 770"

Il nuovo software si pone l'obiettivo di sopperire ai limiti del prodotto dell'agenzia delle entrate sopra descritto.

Le funzioni sono le seguenti:

- inserimento e gestione del frontespizio
- compilazione dei quadri ST(sezione I e II) e SV leggendo i file di F24 (con estensione .F24)
- integrazione manuale nei quadri ST-SV con riferimento a:
	- o scomputo credito dl.66/2014 (bonus 80 euro) se è stato ridotto il versamento del codice 100E
	- o eventuali altri scomputi
	- o ravvedimenti
- importazione del quadro SF contenuto su file con tracciato ministeriale
- compilazione del quadro SH
- possibilità di gestione dei suddetti quadri
- produzione di un file con tracciato ministeriale contenente i quadri sopra descritti
- estrazione su excel dei righi di dettaglio e totali dei quadri ST-SV-SF

Il file ministeriale prodotto deve essere completato utilizzando il software dell'agenzia delle entrate seguendo il seguente flusso operativo:

- acquisizione del file
- compilazione manuale del quadro SX
- compilazione manuale o modifica di ogni quadro
- produzione del file telematico da trasmettere all'agenzia
- stampa del modello su documento "pdf"

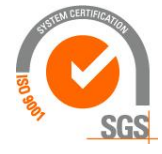

# **ibernetes** s.r.1.

Via Galileo Galilei, 1 - 31057 Silea (TV)

Tel. 0422 363693 - Fax 0422 460125 - www.kibernetes.it

PEC: kibernetes\_clienti@legalmail.it E-Mail: posta@kibernetes-tv.it

37

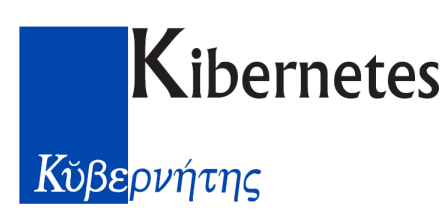

### **Utilizzo "Progetto Ente - 770"**

Si accede al software gestionale collegandosi al portale di Kibernetes con lo specifico indirizzo comunicato (corrisponde a quello utilizzato per accedere a Pe-Noc).

#### Frontespizio

- Su "informazioni di base" inserire il nuovo modello:
	- o nuovo
	- o inserire le informazioni
	- o lasciare vuoto il campo "confermato"
- i dati identificativi dell'Ente (codice fiscale e denominazione) vengono presi dalla tabella Ente presente su "impostazioni generali" (posizionato a fondo schermo con il simbolo della matita e righello) i quali sono già valorizzati per chi già utilizza il gestionale della contabilità; con riferimento al 770 è sufficiente valorizzare:
	- o il codice fiscale
	- o il codice attività ateco (841110 per i comuni, 871000 per le case di riposo)
	- o l'indirizzo di posta elettronica da inserire nel campo PEC (al fine del 770 è sufficiente un indirizzo ordinario)
- per chi si avvale dell'intermediario per la trasmissione, le informazioni di quest'ultimo vanno inserite successivamente con il software di compilazione dell'agenzia delle entrate
- una volta inserite tutte le informazioni si deve selezionarlo ("gestione frontespizio">genera/cambia) e cliccare a fondo schermo sul pulsante "passa a" il quale rende "attivo" il modello inserito; di conseguenza accedendo alle informazioni di base>home viene indicato il modello attivo

#### Quadri ST-SV

Il quadro ST-SV viene composto leggendo i file dei modelli F24 come segue:

- $\blacksquare$  importazioni > importa da file
- selezionare utilizzando il tasto "sfoglia" e confermare con "apri"
- cliccare su "caricare" per importare i file visualizzati
	- o i modelli F24 importati sono visualizzati su "importazioni>elenco"
	- o gli importi scartati (poichè non inerenti il 770) sono visualizzati su "versamenti esclusi"
	- o vengono generati contestualmente i righi ST-SV
- una successiva importazione sovrascrive quella precedente e riscrive i righi ST-SV
- su "quadro modello">ST sono visualizzati i singoli righi:
	- o è possibile inserirne di nuovi
	- o si interviene nei righi creati per gestire gli scomputi, i ravvedimenti e quant'altro
	- o è possibile visualizzare i righi di F24 che hanno generato il rigo
- i righi di ST-SV possono essere esportati (su excel o pdf) per ottenere i totali per singolo codice tributo utili alla verifica della quadratura con le ritenute
- per visualizzare/esportare raggruppando per codice tributo è possibile attivare i filtri utilizzando lo specifico tasto a fondo schermo
- è disponibile una visualizzazione riepilogativa dove è possibile raggruppare per codice tributo/nota (e ogni altra colonna) trascinando l'etichetta della colonna nella fascia superiore

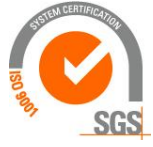

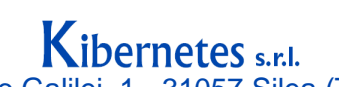

Via Galileo Galilei, 1 - 31057 Silea (TV) Tel. 0422 363693 - Fax 0422 460125 - www.kibernetes.it PEC: kibernetes\_clienti@legalmail.it E-Mail: posta@kibernetes-tv.it Codice Fiscale e Partita IVA 01190430262 - Reg. Imprese di Treviso 01190430262 - R.E.A. 147400 - Cap. Soc. € 51.480,00 i.v.

38

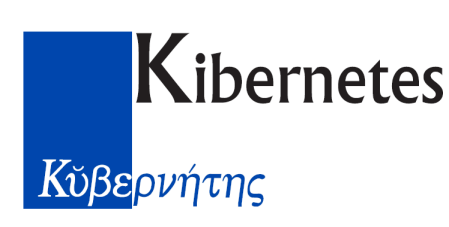

#### Quadro SF

Su "importazione" è presente la funzione "importazione modello esistente" la quale importa un quadro SF da file con tracciato ministeriale.

Su "quadro modello" sono visualizzabili i righi del quadro SF importati, che possono essere modificati.

E' possibile inoltre inserire manualmente nuovi righi.

La funzione "esporta" visualizza in formato excel il contenuto del quadro con relativi totali

#### Quadro SH

Su "quadro modello" è possibile inserire il quadro SH, sezione G riferita ai "premi e vincite".

#### Quadro SS

Su "quadro modello" è visualizzato il quadro SS contenente il totale ritenute dei quadri SF-SH

#### Produzione file ministeriale

Accedendo a "informazioni di base"> "home", è disponibile il file ministeriale per il download.

#### Completamento del 770 con il software dell'agenzia delle entrate

Il file 770 prodotto come sopra descritto deve essere integrato con il quadro SX utilizzando il sw di compilazione 770 distribuito dall'agenzia delle entrate; le fasi da seguire sono le seguenti:

- installare il sw accedendo al sito www.agenziaentrate.it (su "strumenti>software di compilazione si accede al link attraverso il quale installare; i prerequisiti sono gli stessi richiesti per il software di controllo come anche per il software di compilazione del modello F24, pertanto è opportuno installare nello stesso computer nel quale è già operativo uno dei suddetti software)
- importare il 770 precedentemente prodotto (file>importa 2016)
- se la trasmissione del 770 avviene tramite intermediario, è necessario:
	- o in fase di prima installazione selezionare "intermediario" come tipo di trasmissione indicando il codice fiscale dell'incaricato (se già installato si può modificare accedendo a "Impostazioni>Profilo utente")
	- o completare nel frontespizio la sezione dell'intermediario
- confermare ogni singolo quadro SF
- confermare ogni singolo quadro ST-SV
- $\blacksquare$  inserire il quadro SX
- accedendo al "riepilogo" si ottiene il file 770 da autenticare con Entratel e trasmettere all'agenzia delle entrate
- produrre la stampa del modello in formato pdf

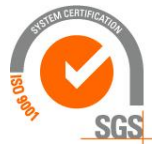

Via Galileo Galilei, 1 - 31057 Silea (TV) Tel. 0422 363693 - Fax 0422 460125 - www.kibernetes.it PEC: kibernetes\_clienti@legalmail.it E-Mail: posta@kibernetes-tv.it Codice Fiscale e Partita IVA 01190430262 - Reg. Imprese di Treviso 01190430262 - R.E.A. 147400 - Cap. Soc. € 51.480,00 i.v.

**bernetes** s.r.l.

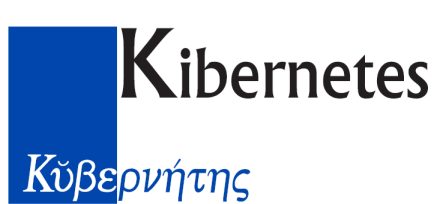

# **730 - Assistenza fiscale**

I file prelevati dall'agenzia delle entrate vanno elaborati con Entratel (ricevute-apri) il quale produce un file con estensione ".rel" che può essere importato con la funzione "Caf-caricamento automatico" come segue:

- ❑ Accedere a CAF, caricamento automatico
- ❑ Compare una tabella con 3 campi da valorizzare
- ❑ Selezionando il tasto "inserisci record" viene compilato l'anno fiscale e la data ricezione (che può essere modificata rendendola corrispondente a quella di pubblicazione nel sito dell'agenzia poiché verrà esposta nel 770)
- ❑ Indicare il file da leggere e confermare
- ❑ Ripetere la sequenza precedente per ciascuno dei file da importare (se lo stesso file viene importata una seconda volta il programma lo riconosce, non effettua l'importazione e segnala)
- ❑ Una volta acquisiti i file, accedere a "CAF, calcolo Caf"
- ❑ Selezionando "inserisci" viene compilato l'anno fiscale
- ❑ Selezionare sul campo "data elaborazione" il mese che si sta elaborando (ad esempio 31/7/2014) e confermare per avviare il calcolo; l'operazione considera tutti i file precedentemente acquisiti; se il calcolo viene ripetuto i dati vengono riscritti sovrapponendosi ai precedenti
- ❑ Elaborando il cedolino compariranno le voci risultanti dal 730 con eventuali rate e interessi

In alternativa è possibile un inserimento manuale come segue:

- $\Rightarrow$  Caf, gestione caf
- $\Rightarrow$  Inserisci, indicare l'anno fiscale corrispondente ai redditi a cui si riferisce il 730 (2013 per l'assistenza di luglio 2014), quindi completare con la descrizione del caf, data emissione, ricezione, iscrizione albo, codice fiscale, al termine confermare
- $\Rightarrow$  Accedere a "dipendenti", richiamare il dipendente interessato ed inserire gli importi rilevati dal 730/4
- $\Rightarrow$  Al termine confermare
- $\Rightarrow$  Caf, calcolo caf ...

### Modifiche manuali

Le voci generate dal calcolo Caf possono, se necessario, essere modificate accedendo a CAF, gestione manuale importi mensili, dove sono presenti le singole voci ripartite eventualmente in rate mensili.

Possono essere aggiunte nuove rate, ad esempio in caso di incapienza di cedolino o qualora si voglia portare nei mesi successivi una parte dei rimborsi.

Particolarità:

- $\Rightarrow$  il programma segnala se la somma delle singole rate non corrisponde con l'importo rilevato dal 730/4.
- $\Rightarrow$  Non è consentito modificare importi riferiti a rate già pagate in cedolini di mesi precedenti.
- $\Rightarrow$  Se una ritenuta viene differita al mese successivo, viene automaticamente determinato l'interesse per incapienza (applicando l'aliquota presente su maschere configurazione, anagrafica cliente, caf)

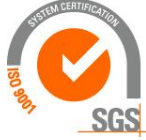

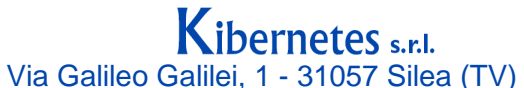

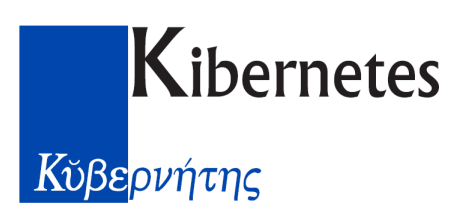

#### Differimento dei rimborsi per incapienza di imposta

Esiste un automatismo per differire nel mese successivo la parte di rimborsi che non trovano capienza nelle ritenute del mese.

A tal fine si procede come segue:

1) Effettuare il calcolo dei cedolini;

2) Generare il modello F24;

3) Verificare la capienza dal risultato dell'F24;

4) Se si verifica incapienza determinare una percentuale di riduzione dei rimborsi che si desidera applicare, ed inserirla in CAF / Tabella Gruppo Credito CAF. La riduzione si può impostare anche con percentuali diverse, su uno o più dei tre Gruppi Credito disponibili (le date inizio e fine da usare per luglio sono 01/07/2014 - 31/07/2014, per agosto saranno 01/08/2014 - 31/08/2014 e così via); 5) TASSATIVAMENTE cliccare sul pulsante "Aggiorna Rateizzazione";

- 6) Ricalcolare i cedolini;
- 7) Rigenerare il modello F24;

8) Qualora permangano errori di arrotondamento, individuare uno o più casi a cui correggere manualmente gli importi e provvedere in Gestione Manuale Importi Mensili CAF (sia per il mese in gestione che per il successivo);

9) Eventualmente ricalcolare i cedolini del punto 8);

10) Rielaborare il modello F24.

In pratica, le attività dei punti 4) e 5) provocano una spaccatura degli importi a credito nella Gestione Manuale Importi Mensili CAF, eseguendo per ogni dipendente:

 $\Rightarrow$  la riduzione degli importi a rimborso su luglio sulla base della percentuale di riduzione richiesta

 $\Rightarrow$  lo spostamento ad agosto degli importi rimanenti da rimborsare

E' quindi possibile fare simulazioni con diversi scenari, ma ogni volta è importantissimo non scordare il pulsante "Aggiorna Rateizzazione" citato al punto 5).

Tale pulsante provvede infatti a resettare e reimpostare la distribuzione dei rimborsi, secondo la percentuale o le percentuali prescelte.

#### Cessazione prima di novembre

In occasione della cessazione è opportuno trattenere nel mese di cessazione anche eventuali rate riferite ai mesi successivi o al 2' acconto evitando in questo modo di dover comunicare al dipendente gli importi residui da versare.

A tal fine su "gestione manuale importi mensili CAF" è possibile anticipare la data di elaborazione della rata.

Qualora invece sia rimasta la rata o il 2' acconto da trattenere a dipendente cessato, per non far uscire la ritenuta che provocherebbe un cedolino negativo, si indica la causale "cessazione" in corrispondenza della rata su "gestione manuale importi mensili CAF"; di conseguenza la voce di ritenuta non viene emessa e verrà inserita in 770 nella sezione dei conguagli non effettuati.

#### Richiesta di minore 2' acconto

Su "gestione manuale importi mensili CAF" si azzera l'importo, o si riduce (nel confermare viene segnalata la non corrispondenza fra il 730/4 e le rate)

nella CU sarà necessario valorizzare la casella "richiesta minore acconto"

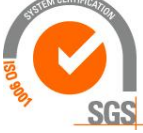

**Kibernetes** s.r.l.<br>Via Galileo Galilei, 1 - 31057 Silea (TV)

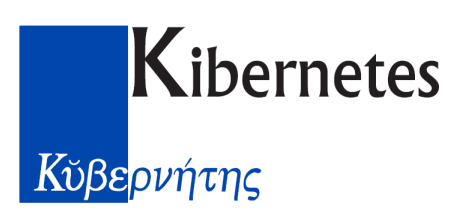

### Acquisizione file successivamente al mese di Luglio

Eventuali file di modelli 730/4 prelevati dall'agenzia delle entrate successivamente alle retribuzioni di Luglio, possono essere inseriti nei mesi successivi con le stesse modalità utilizzate a Luglio, facendo però attenzione alla data ricezione da inserire nella fase di lettura file che deve riferirsi al mese nel quale avviene il conguaglio (agosto, settembre…).

Eseguendo il "calcolo caf" selezionare come data il 31/8-30/9-31/10…

Qualora nel mese di Luglio per gestire una incapienza di netto sia stato ridotto l'importo su CAF, gestione Caf, dipendenti, anziché intervenire nelle rate su "gestione manuale importi mensili caf", nel mese di Agosto per poter inserire la differenza sarà necessario operare come segue:

- $\Rightarrow$  Caf. gestione caf
- $\Rightarrow$  Inserisci, indicare l'anno fiscale corrispondente ai redditi a cui si riferisce il 730 (2011 per l'assistenza di luglio 2012), quindi completare con la descrizione del caf, data emissione, ricezione, iscrizione albo, codice fiscale, valorizzando "rettificativo" anche se trattasi di un ordinario (diversamente il sistema non accetta per lo stesso dipendente 2 modelli ordinari); al termine confermare
- $\Rightarrow$  Accedere a "dipendenti", richiamare il dipendente interessato ed inserire gli importi rilevati nel 730/4, confermare
- $\Rightarrow$  Tornare su "dettaglio spedizione" e valorizzare "ordinario" anziché "rettificativo"
- $\Rightarrow$  Calcolo caf

## **Conto annuale – tabelle di spesa**

- 1. Valorizzare su maschere configurazione, anagrafica cliente, conto annuale:
	- o tipo ente: 2 autonomie locali
	- o tipo calcolo: 1 codice retributivo
- 2. denunce, conto annuale, gestione, inserire anno di spesa, confermare:
	- o genera base voci da considerare
	- o per ogni voce interessata alle tabelle 12-13-14 associare la colonna di spesa su "codice spesa ac" (valorizzare eventualmente il "codice spesa ap" se si desidera che l'arretrato della voce entri in una colonna di arretrato) [per gli anni successivi si potranno valorizzare le varie colonne con il pulsante "popola voci spesa da anno precedente"]
	- o le altre voci che non riguardano le tabelle di spesa (ad esempio quelle di assistenza fiscale) possono essere lasciate, non disturbano
- 3. accedere a dipendenti in elaborazione, eseguire "genera periodi di qualifica", il quale scrive un periodo per ogni storico di codice retributivo e valorizza le voci nelle diverse colonne
	- o verificare eventuali segnalazioni sul log:
		- 1. ignorare i percettori di redditi assimilati
		- 2. se vengono segnalati problemi sulla determinazione del profilo ministeriale vuol dire che in tabelle economico, codici retributivi, manca la valorizzazione del dato "qualifica ministeriale" su "altri parametri" (corrisponde al codice presente nelle tabelle ministeriali per ciascuna posizione economica)

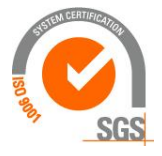

# Kibernetes s.r.l.

Via Galileo Galilei, 1 - 31057 Silea (TV)

42

Tel. 0422 363693 - Fax 0422 460125 - www.kibernetes.it PEC: kibernetes\_clienti@legalmail.it E-Mail: posta@kibernetes-tv.it

- Κύβερνήτης
- 3. si possono modificare i periodi come anche si possono modificare le voci e relativi importi
- o è possibile rigenerare i periodi di qualifica togliendo prima i flag che bloccano la generazione, posti nella parte in alto
- o il tasto "elabora voci" serve per ripopolare le colonne di spesa mantenendo eventuali variazioni apportate ai periodi
- 4. accedere a tabelle conto annuale per visualizzare il risultato della compilazione
	- o se sono stati modificati importi a video nella fase precedente è necessario eseguire "ricalcala tabelle finali" (dopo aver sbloccato "sblocca generazione tabelle finali" posto in alto)
	- o il pulsante in alto a destra "totale voci elaborate" visualizza eventuali differenze fra le voci presenti in cedolino e le voci inserite nelle tabelle di spesa 12-13-14; in presenza di differenze segnalate è possibile elencare le persone interessate come segue:
		- 1. accedere a "totale voci calcolate per dipendente"
		- 2. raggruppare per codice voce (trascinando in alto l'intestazione della colonna voci)
		- 3. espandere la voce interessata
- 5. una volta accertato che non ci siano squadrature si accede a "visualizza valori arrotondati" in modo che compaiano i valori arrotondati all'euro e si esporta la tabella su excel
- 6. copiare le colonne del foglio excel generato (solo quelle contenenti importi) e incollarlo sopra il foglio della cartella excel con le tabelle predisposto dalla ragioneria dello stato, escludendo la colonna dei totali

# **\*\*\*\*\* Contabilizzazione \*\*\*\*\***

La gestione della contabilità stipendi avviene su "agganci contabili" dove è già predisposta la contabilità finanziaria;

# Sintesi operativa per attivare l'integrazione con la contabilità

- 1. inserire le voci sulle classi di contabilità (deve esiste una classe per ogni combinazione di capitolo-impegno)
- 2. codificare i capitoli su "tabella contabilità capitoli" (manualmente oppure da pe-co)
- 3. codificare gli impegni su "tabella contabilità impegni/accertamenti" (manualmente oppure da pe-co)
- 4. verificare se esistono tutti gli agganci contabili richiesti dai centri di spesa in uso, altrimenti vanno creati (deve esistere un aggancio per ogni combinazione di capitolo-impegno; deve esistere un set di agganci per ciascun centro di spesa); richiamare i capitoli e gli impegni/accertamenti dentro agli agganci contabili
- 5. associare ad ogni classe di contabilità i relativi agganci contabili;
- 6. codificare le causali su "agganci contabili, tabella contabilità causali" (manualmente oppure da pe-co)
- 7. agganciare le causali su "tabelle economico-contabilità causali"
- 8. codificare le anagrafiche creditori/debitori su "agganci contabili, tabella tesoreria contabile" (manualmente oppure da pe-co)
- 9. agganciare le anagrafiche su "tabelle economico-tabella tesoreria"

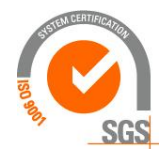

Kibernetes s.r.l. Via Galileo Galilei, 1 - 31057 Silea (TV) Tel. 0422 363693 - Fax 0422 460125 - www.kibernetes.it

PEC: kibernetes\_clienti@legalmail.it E-Mail: posta@kibernetes-tv.it

43

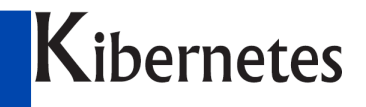

10. su tabelle economico, anagrafica voci, storico, contabilità, inserire per ciascuna voce il codice causale E/U, e il codice creditore/fornitore (nelle voci distribuite i codici sono già presenti, va fatto per le nuove voci create)

NB: da focalizzare che per ogni capitolo/impegno deve esistere la coppia classe/aggancio, definita al precedente punto 5

### Anagrafica contabilità

Su parametri impostare come segue:

- quadratura: 1 al netto
- ripartizione per centro di costo: 1 cdc reale
- data utilizzata:
	- o 1 data elaborazione: contabilizza sul periodo di aggancio contabile corrente anche le voci riferite ad anni precedenti
	- o 2 data riferimento: contabilizza l'anno corrente sul periodo di aggancio contabile corrente, l'anno precedente invece sul periodo di aggancio contabile riferito all'anno di riferimento della voce (in questo modo è possibile attribuire l'impegno direttamente dall'aggancio contabile evitando di doverlo inserire su ciascuna voce mensile)

#### **Agganci contabili**

- Su agganci contabili deve esister un codice per ogni singolo capitolo/impegno, diverso per ogni centro di spesa
- Per ogni aggancio contabile viene associato il capitolo/impegno di bilancio (codificato a sua volta nella tabella contabilità capitolo)
- La descrizione di ciascun codice deve essere univoca, pertanto per mantenere uniformità presso i clienti decidiamo che nella descrizione deve comparire il riferimento al centro di spesa/costo; quest'ultimo viene codificato con riferimento al D.Lgs.77/95 che prevede funzione/servizio nel formato:
	- o S0101 indennità organi istituzionali
	- o S0102 fisso servizio personale
	- o S0102 accessorio servizio personale
	- o S0301 fisso servizio polizia municipale
	- o S0301 accessorio servizio polizia municipale

 $\Omega$ 

- ogni aggancio deve avere il suo storico, ovvero anno decorrenza e fine
	- o la decorrenza deve contenere eventuali arretrati da erogare (ad esempio per pagare un salario accessorio del 2006 deve esistere il relativo aggancio contabile che decorre dal 2006);
	- o la fine è conveniente valorizzarla con 3000 (è un modo per lasciarla aperta)
	- o vincolare l'aggancio contabile ad un determinato anno consente di gestire variazioni di numerazione capitoli da un anno all'altro;
- al cambio di anno con una utilità viene aggiornato l'anno per tutti i capitoli presenti
- nella configurazione base che distribuiamo, impostiamo tutti i servizi in uso presso i clienti;
- dal cliente si aggiorna la tabella "agganci contabili" inserendo i suoi capitoli
- creare un aggancio fittizio per la quadratura (90.000) senza indicare alcun capitolo
- a funzione "importa informazioni da contabilità" valorizza le tabelle:

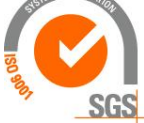

# **ibernetes** s.r.1.

Via Galileo Galilei, 1 - 31057 Silea (TV)

Tel. 0422 363693 - Fax 0422 460125 - www.kibernetes.it

PEC: kibernetes\_clienti@legalmail.it E-Mail: posta@kibernetes-tv.it

# Κύβερνήτης

- o tabella contabilità capitolo (con relativa disponibilità)
- o tabella contabilità impegno/accertamento (con relativa disponibilità)
- o tabella contabilità causali
- o tabella tesoreria (clienti/fornitori)
- o atti
- va eseguita per ogni anno al fine di poter utilizzare i residui
- ogni volta che viene eseguita la funzione di "importa informazioni da contabilità" le tabelle vengono aggiornate
- ha senso eseguire questa funzione ogni mese poiché aggiorna le disponibilità, utile per consultarla senza dover accedere a pe-co

#### **Classe di contabilità**

- la classe raggruppa le voci che vanno pagate nello stesso mandato
- per ogni classe si indica il criterio di spezzatura, che per noi è il centro di costo (codice 944 nel 1' parametro anagrafico)
- Per ogni classe vanno inserite le voci che deve comprendere, specificando il segno Classi di uscita:
	- o 1=positivo per le voci dichiarate come compenso (rientra la "4510 riduzione tfr" poiché esce fra i compensi ma con segno negativo, è una eccezione)
	- o –1=negativo per le voci dichiarate come trattenuta
	- $\circ$  1 = positivo per versare le ritenute dichiarate in tabella come trattenuta (sindacato, addizionale, irpef le quali compaiono in cedolino senza segno)

Classi di Entrata:

 $\circ$  -1=negativo per le voci di trattenuta che compaiono in cedolino senza segno (esempio "30 recupero tabellare", rata addizionale, sindacato

Eccezione per le voci di rimborso (6230 rimborso irpef definita in tabella come competenza e le voci di rimborso da 730) le quali vanno inserite in entrata con segno positivo, in uscita con segno negativo, in classe di quadratura con segno positivo

- l'anno di riferimento corrente o arretrato (1 per indicare che vale sia per l'anno corrente che per l'anno arretrato)
- creare una classe fittizia per la quadratura (9999) nella quale inserire con segno negativo le voci di onere riflesso e le ritenute versate (ad eccezione della 6230 da inserire con segno positivo)
- per le classi di uscita utilizzare codici da 0 a 499
- per le classi di entrata utilizzare codici da 500 a 999
- Per inadel tfr inserire la voce "111450 contributi da versare" la quale contiene il 4,88
- Con infoline si può utilizzare la stessa voce per pagare mese corrente, mese precedente, anno precedente (se l'irpef è ordinario); pertanto se ho bisogno di pagare l'anno precedente su un diverso capitolo, devo creare una diversa classe di contabilità (ad esempio "assegni fissi anno precedente", oppure "straordinario anno precedente"); di norma non cambia il capitolo fra un anno e l'altro, pertanto dovrebbe essere sufficiente una sola classe di contabilità; l'impegno sicuramente cambia ma lo gestisco in sede di inserimento voce mensile.

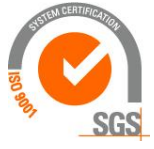

ibernetes s.r. Via Galileo Galilei, 1 - 31057 Silea (TV)

Kibernetes Κύβερνήτης

### tabella contabilità capitolo

- contiene i capitoli della contabilità e viene popolata automaticamente da pe-co con la funzione "importa informazioni da contabilità" presente su "anagrafica contabilità" all'interno di "agganci contabili";
- in alternativa si popola manualmente inserendo:
	- o codice nella forma NNNNNNE/UAAAA (numero capitolo, entrata-uscita, anno)
	- o descrizione libera
	- o anno in 4 cifre
	- o E/U
	- o N.capitolo

#### Tabella contabilità impegno/accertamento

Contiene gli impegni/accertamenti della contabilità e viene popolata automaticamente da pe-co, oppure manualmente inserendo:

- Codice nella forma NNNNNNA/IAAAA (numero impegno, accertamento-impegno, anno)
- **•** Descrizione libera
- $\blacksquare$  Anno in 4 cifre
- Data contabilità: è la data dell'impegno
- Tipo movimento I oppure A
- N.impegno
- $\blacksquare$  Entrata/uscita
- N.capitolo

Per chi utilizza COBI è possibile che uno stesso numero di impegno venga utilizzato su capitoli diversi; per gestire questa situazione dalle paghe è necessario che nella tabella contabilità impegno non venga richiamato il capitolo, in questo modo lo stesso impegno può essere utilizzato richiamato su diversi agganci contabili riferiti a capitoli diversi.

#### Tabella tesoreria contabile

- Su agganci contabili, la tabella TESORERIA CONTABILE contiene i codice della procedura di contabilità
	- o Questa tabella deve essere valorizzata anche per chi non utilizza pe-co
	- o Per esportare i mandati/reversali con tracciato "standard kibernetes" i codici devono essere di 3 caratteri
- Sulle tabelle economico la tabella TESORERIA contiene l'abbinamento fra i codici utilizzati dalle paghe e quelli della contabilità
- Su anagrafica voci, storico, contabilità, vanno inseriti per ciascuna voce:
	- o Creditore: è il beneficiario del mandato
	- o Debitore: è l'intestatario della reversale (sempre e solo il dipendente)

#### Causali

- Su agganci contabili, la tabella CONTABILITA' CAUSALI CODICI contiene i codici che derivano dalla contabilità
	- o Questa tabella deve essere valorizzata anche per chi non utilizza pe-co
	- o Per esportare i mandati/reversali con tracciato "ex SIPE" come anche verso COBI i codici devono essere di 3 caratteri; se precedentemente venivano utilizzati i medesimi codici poiché distinti dal quarto carattere E/U, ora non essendo possibile

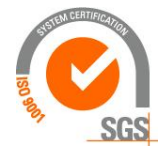

# Kibernetes s.r.l.

46

Via Galileo Galilei, 1 - 31057 Silea (TV)

Tel. 0422 363693 - Fax 0422 460125 - www.kibernetes.it

PEC: kibernetes\_clienti@legalmail.it E-Mail: posta@kibernetes-tv.it

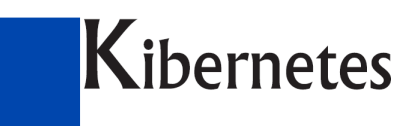

utilizzare il quarto carattere è necessario modificare i codici di entrata (essendo pochi); a tal fine si inseriscono in CCON di COBI nuovi codici di entrata (esempio E001-E002-E003…)

- o Per esportare i mandati/reversali verso COBI i codici devono essere di 3,
- Su tabelle economico, la tabella CONTABILITA' CAUSALE contiene l'abbinamento fra i codici delle paghe e della contabilità
- Su anagrafica voci, storico, contabilità, vanno inseriti per ciascuna voce:
	- o Causale entrata: per le reversali
	- o Causale uscita: per i mandati

### Associazione agganci contabili a classi di contabilità

- Accedendo a questa tabella vengono visualizzate le classi contabili per le quali esiste uno storico.
- Posizionandosi in una classe contabile, nella parte sotto vengono visualizzati tutti i centri di costo esistenti in tabella (se nella classe contabile è stato scelto di suddividere per centro di costo).
- Per ciascun centro di costo interessato si inserisce l'aggancio contabile
- Agganciare la classe di quadratura (900) all'aggancio di quadratura (90.000)

#### Gestione contabilità

- Si genera la contabilità, indicando l'eventuale path e nome file di esportazione (non è tabellato, deve essere inserito ogni volta)
- Vengono segnalate le anomalie che impediscono la quadratura
- Ci si può aiutare con la stampa di bilancio "elenco voci collegate alla contabilità"

### Gruppi contabilità

Serve per accorpare sulla stessa contabilità i cedolini appartenenti a diversi ambienti

### Codice siope

Il nostro programma di contabilità attribuisce al mandato il codice siope agganciato all'impegno;se l'impegno non viene indicato la contabilità ha bisogno di ricevere dalle paghe il codice siope. Fino ad ora non abbiamo ragionato su questa gestione.

### Generazione mandati

- Su AGGANCI CONTABILI, GESTIONE CONTABILITA'
- Inserire il record, selezionando il codice contabilità, indicare la data di elaborazione interessata
- Genera
- Al termine segnala i "log" con le anomalie
- Viene verificato che +COMPETENZE-RITENUTE corrisponda al netto, però nelle competenze vengono considerati anche gli oneri riflessi e il versamento delle ritenute, pertanto per evitare la segnalazione di squadratura è necessario sottrarre dalle competenze gli oneri riflessi e i versamenti delle ritenute (a tal fine si crea una classe di contabilità fittizia, si crea un aggancio contabile fittizio, si agganciano sottraendo gli oneri riflessi e i versamenti delle ritenute)

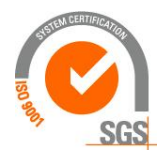

**ibernetes** s.r. Via Galileo Galilei, 1 - 31057 Silea (TV) Tel. 0422 363693 - Fax 0422 460125 - www.kibernetes.it PEC: kibernetes\_clienti@legalmail.it E-Mail: posta@kibernetes-tv.it

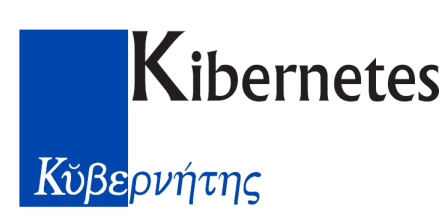

### Stampe contabilità stipendi

- dal menu agganci contabili, gestione contabilità, è possibile chiedere l'anteprima (sulla barre in alto) per ottenere:
	- o stampa giornale mandati-reversali con evidenza della disponibilità, totalizzando per singolo mandato/reversale
	- o stampa giornale mandati-reversali senza evidenza della disponibilità, la quale raggruppa e totalizza per fornitore, con totale finale
- su menu "stampe utilizzo" è presente la "stampa contabilità kibernetes entrate" e "stampa contabilità kibernetes uscite" che suggeriamo di richiedere con i seguenti parametri:
	- o dettaglio dipendenti: no
	- o gruppo voci: si
	- o salto pagina: no vengono esposti i mandati provvisori con evidenza delle voci che li hanno composti
- Per verificare la quadratura con i cedolini suggeriamo di procedere come segue:
	- o Produrre la stampa Riepilogo competenze/trattenute (su stampe con selezione anagrafica)
	- o Produrre la stampa di Riepilogo totalizzazioni mensili (su stampe con selezione anagrafica)
- I mandati corrispondono alla somma delle competenze + oneri riflessi + versamento ritenute
- Considerare che il rimborso irpef a conguaglio (voce 6230) compare fra le competenze ma non entra nei mandati, bensì riduce le reversali e relativo mandato di versamento, pertanto nella quadratura la voce 6230 va sottratta dalle competenze; lo stesso vale per il recupero irpef a conguaglio, voce 6240, la quale ha segno negativo.
- Lo stesso vale per i rimborsi irpef da assistenza fiscale

### Scorporo oneri

Qualora si desideri che gli oneri di un determinato compenso vadano contabilizzati distintamente dagli oneri sulla retribuzione, è necessario operare come segue:

- sulla classe contabilità riferita all'onere e all'irap indicare che la voce del singolo onere va contabilizzata al netto dello scorporo (valorizzando la specifica casella nella riga della voce di onere)
- creare una nuova classe contabilità sulla quale inserire:
	- o la voce di onere, indicando la casella "sottrai al netto scorporo"
	- o la voce di scorporo (sono le voci i cui oneri vanno pagati su diverso capitolo)
- nella tabella associazione agganci contabili a classi di contabilità richiamare la classe creata per l'onere e associarla all'aggancio (se non viene fatto questo aggancio, l'intervento sopra indicato non produce alcun effetto, tranne quando si forza nei dati mensili)
- NB: non si devono inserire nella stessa classe il compenso e i suoi oneri/irap poichè se poi viene inserita forzatura individuale, la contabilità stipendi genera "errore non previsto"

### Forzatura sui dati variabili

È possibile utilizzare capitolo/impegno diverso da quello dichiarato negli agganci contabili; a tal fine dopo aver inserito la voce mensile si accede a "forzatura agganci contabili" :

- indicare la contabilità (sempre 1)
- indicare la classe (viene proposta quella alla quale appartiene la voce inserita)
- $\frac{1}{2}$ indicare il capitolo

**SGS** 

# **ibernetes** s.r.1.

Via Galileo Galilei, 1 - 31057 Silea (TV)

Tel. 0422 363693 - Fax 0422 460125 - www.kibernetes.it

PEC: kibernetes\_clienti@legalmail.it E-Mail: posta@kibernetes-tv.it

# Κύβερνήτης

indicare l'impegno

## Forzatura scorporo oneri sui dati variabili

- deve esistere la classe di contabilità per lo scorporo, nella quale devono essere dichiarate le voci di onere e le voci di compenso i cui oneri vanno scorporati
- selezionare la voce variabile già inserita
- forzatura agganci contabili
- indicare la contabilità
- nel campo voce scorporo indicare l'onere (codice voce di irap, oppure cpdel...)
- nel campo aggancio indicare il codice della tabella agganci, il quale prevede il capitolo e l'impegno
- se non esiste il relativo codice di aggancio, indico direttamente il capitolo e l'impegno

## Forzatura contabilità sull'anagrafica

Si può forzare il capitolo/impegno riferito ad un singolo dipendente agendo nella sua anagrafica (ad esempio quando viene assunto un dipendente a tempo determinato per gestire le elezioni da retribuire su partita di giro con un particolare impegno).

Nella sua anagrafica accedere a "forzature contabili", raggruppamento voci, per ciascun raggruppamento (emolumenti, oneri, irap) indicare:

- $\bullet$  contabilità (1)
- classe: per ogni classe indicare nei campi successivi il capitolo/impegno, inserendo una riga per ciascuna classe nelle quali sono contenute le voci di compenso o di onere

E' possibile anche forzare la singola voce che può riguardare sia un compenso che l'onere. Per forzare capitolo/impegno sull'onere riferito alla singola voce è necessario che l'onere sia già contenuto su una classe creata per gli oneri scorporati, dopo di che si inserisce nella sequenza:

- contabilità
- voce
- voce scorporo
- classe
- capitolo/impegno

## Ripartizione dello stesso dipendente in diversi centri di costo

E' possibile contabilizzare lo stesso dipendente in diversi centri di costo, qualora il soggetto sia da attribuire a servizi diversi contemporaneamente.

A tale fine è necessario:

- su agganci contabili>anagrafica contabilità inserire le istruzioni "post elaborazione"
- su agganci contabili>parametri anagrafici inserire il parametro del centro di costo
- su anagrafica dipendente, % controllo gestione, inserire i centri di costo da assegnare con la rispettiva percentuale
- su tabelle economico, anagrafica voci, per le voci interessate deve essere valorizzato "ripartizione per centro di costo in agganci contabili" presente su storico contabilità

Di conseguenza la contabilità imputa ogni singola voce ai diversi centri di spesa in quota parte. Di seguito le istruzioni post elaborazione da copiare:

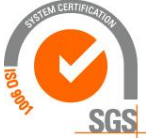

Kibernetes s.r.l. Via Galileo Galilei, 1 - 31057 Silea (TV) 49 Tel. 0422 363693 - Fax 0422 460125 - www.kibernetes.it PEC: kibernetes\_clienti@legalmail.it E-Mail: posta@kibernetes-tv.it Codice Fiscale e Partita IVA 01190430262 - Reg. Imprese di Treviso 01190430262 - R.E.A. 147400 - Cap. Soc. € 51.480,00 i.v.

# Κύβερνήτης

begin -- Riassegna l'aggancio contabile alle voci che sono state suddivise per centro di costo in percentuale for CurItem in (select mci.id, mcca.ca\_contab\_agganci, acap.cd\_gruppo, acap.cd\_mastro, acap.cd\_conto, acap.cd\_sottoconto, acap.cd\_siope, acap.ca\_ambiente, acap.cd\_atto, acap.ct\_contab\_mandato from m\_contab\_items mci, m\_contab\_items\_par\_anag mcipa, a\_contab\_classi\_sto accs, m\_contab\_classi\_agganci mcca, a\_contab\_agganci\_periodi acap where mci.id = mcipa.cm\_contab\_items and mci.ca\_ambiente = mcipa.ca\_ambiente and accs.ca\_contab\_classi = mci.ca\_contab\_classi and accs.ca\_ambiente = mci.ca\_ambiente and mci.dt\_riferimento between accs.dt\_inizio and accs.dt\_fine and mcca.ca\_contab\_classi\_sto = accs.id and mcca.ca\_ambiente = accs.ca\_ambiente and acap.ca\_contab\_agganci = mcca.ca\_contab\_agganci and acap.ca\_ambiente = mcca.ca\_ambiente and extract(year from mci.dt\_riferimento) between acap.nr\_anno\_dal and acap.nr\_anno\_al and nvl(mcca.cd\_valore\_1, mci.ct\_cdc\_1) = mci.ct\_cdc\_1 and nvl(mcca.cd\_valore\_2, mcipa.cd\_parametro\_anag) = mcipa.cd\_parametro\_anag and mcipa.nr\_parametro = 1 and mci.cm\_contab = UtilsAgganciContab.IdElaborazioneContabilita and mci.ca\_ambiente = UtilsAgganciContab.IdAmbienteEconomico and mci.ct\_cdc\_1 is not null and mci.fl\_aggancio\_aggiuntivo =  $'N'$ and mci.cz\_contab\_origine  $= 1$  $\lambda$  loop update m\_contab\_items mci set mci.ca\_contab\_agganci = CurItem.ca\_contab\_agganci, mci.cd\_gruppo = CurItem.cd\_gruppo, mci.cd\_mastro = CurItem.cd\_mastro, mci.cd\_conto = CurItem.cd\_conto, mci.cd\_sottoconto = CurItem.cd\_sottoconto, mci.cd\_siope = CurItem.cd\_siope, mci.cd\_atto = CurItem.cd\_atto, mci.ct\_contab\_mandato = CurItem.ct\_contab\_mandato where  $mei.id = CurItem.id$  and mci.ca\_ambiente = CurItem.ca\_ambiente; end loop; end;

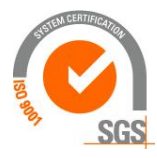

Kibernetes s.r.l. Via Galileo Galilei, 1 - 31057 Silea (TV) Tel. 0422 363693 - Fax 0422 460125 - www.kibernetes.it PEC: kibernetes\_clienti@legalmail.it E-Mail: posta@kibernetes-tv.it

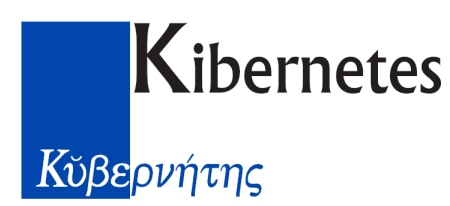

# **Integrazione Pe-Risorse umane con Pe-Noc (versione 28/1/2016)**

#### **Prerequisiti**

Deve essere installato l'aggiornamento setup2016-02

#### **Descrizione integrazione**

Pe-Risorse Umane elabora la contabilità stipendi utilizzando i capitoli-impegni-anagrafiche debitori/creditori presenti nelle relative tabelle del menu "Agganci contabili" (i debitori/creditori sono nella tabella tesoreria).

Queste tabelle possono essere valorizzate manualmente oppure importando da file txt. La contabilità stipendi una volta elaborata può essere inserita su file txt da acquisire con il software gestionale Pe-Noc o altro software.

#### **Estrazione dati dalla contabilità**

Per estrarre i capitoli-impegni-fornitori su file txt dal gestionale PE-NOC (da fornire al software perisorse umane) si procede come segue:

- accedere a nuovo ordinamento contabile
- **•** gestione spese
- stipendi
- esporta flusso paghe (in basso a destra) il quale genera il file expcontab.txt
- NB: le causali non vengono estratte poichè in PE-NOC la causale non è codificata ma è presente nei mandati come semplice descrizione

#### **Acquisizione dati con Pe-Risorse Umane**

Per valorizzare le tabelle di contabilità capitolo-impegno-tesoreria acquisendo dal file txt sopra descritto procedere come segue:

- $\Rightarrow$  importazione da file
- $\Rightarrow$  gestione importazioni
- $\Rightarrow$  inserire un nuovo record indicando una descrizione libera, seleziore il file expcontab.txt precedentemente prodotto da PE-NOC, indicando il tracciato "50 importazione da PE-NOC"
- $\Rightarrow$  confermare
- $\Rightarrow$  importare con il tasto in altro a destra

Vengono riscritte completamente le tabelle "contabilità capitolo, impegno, tesoreria" del menu "agganci contabili".

La tabella "contabilità causali" rimane valorizzata come prima ed eventuali aggiornamenti vanno fatti manualmente.

NB: non va più utilizzata la funzione "importa informazioni da contabilità del menu "agganci contabili"

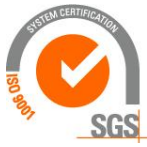

**ibernetes** s.r. Via Galileo Galilei, 1 - 31057 Silea (TV)

# Κύβερνήτης

### **Elaborazione della contabilità paghe**

Con documento "istruzioni gennaio 2016" presente nell'area manuali utente di risorse umane sono state fornite istruzioni per la contabilità paghe, che integriamo di seguito con riferimento agli Enti che utilizzano il nostro gestionale di contabilità PE-NOC:

- $\Rightarrow$  duplicare gli agganci contabilità con la funzione "duplica configurazione su anno successivo" presente su "agganci contabili" del menu "agganci contabili"; questa funzione copia il periodo 2015 sul 2016 mantenendo gli stessi capitoli/impegni del 2015 modificando l'anno in 2016 [modalità utilizzata anche gli scorsi anni]
- $\Rightarrow$  gli impegni vanno aggiornati con quelli previsti per il nuovo anno; se non viene indicato l'impegno sarà il programma PE-NOC ad attribuirli in fase di calcolo mandati, utilizzando i codici siope presenti nei capitoli; in tal caso i capitoli dovranno corrispondere al livello V del piano dei conti
- $\Rightarrow$  se sono stati previsti distinti capitoli per l'assegno al nucleo familiare (o altro):
	- o vanno creati nuovi agganci per ciascun servizio (ora programma); a tal fine suggeriamo di creare il nuovo aggancio con codice successivo a quello degli assegni fissi previsto per ciascun servizio
	- o va creata una nuova classe (vedi classe 19 suggerita nel documento "istruzioni gennaio 2016" presente nell'area manuali utente di risorse umane)
	- o classe e aggancio vanno associati su "associazione agganci a classi"
- $\Rightarrow$  generare la contabilità come di consueto (agganci contabili $\geq$ gestione contabilità)

### **Esportazione contabilità paghe su file txt**

La trasmissione dei mandati paghe alla contabilità ora va fatta generando un file txt da importare con PE-NOC; a tal fine procedere come segue:

- $\Rightarrow$  su agganci contabili>gestione contabilità valorizzare il nome del file sul quale esportare la contabilità paghe indicando percorso e nome file con estensione .txt (suggeriamo il nome contpaghe-01-2016.txt)
- $\Rightarrow$  produrre il file con la funzione "esporta contabilità"

### **Importazione contabilità paghe su PE-NOC**

Per produrre mandati sono necessarie le seguenti verifiche:

- $\Rightarrow$  accertarsi che sia definito il tesoriere (da codificare su "codifiche>tesorerie e richiamare successivamente su "parametri>tesoreria come indicato nel manuale di pe-noc)
- $\Rightarrow$  in tutti gli impegni devono essere presenti il beneficiario (per gli impegni utilizzate nelle paghe va sempre indicato di norma "dipendenti diversi" per i compensi, altri per i sindacati,...); per questa verifica è funzionale accedere a "gestione spese>impegni e verificare dall'elenco la colonna del fornitore.
- $\Rightarrow$  nuovo ordinamento contabile
- $\Rightarrow$  gestione spese
- $\Rightarrow$  stipendi
- $\Rightarrow$  importa flusso: indicare il file da importare
- $\Rightarrow$  vengono segnalati eventuali elementi mancanti o incongruenti che impediscono la corretta imputazione dei movimenti paghe; in tal caso è necessario risolvere quanto segnalato e ripetere l'importazione dell'intero flusso.

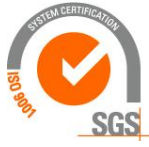

**ibernetes** s.r. Via Galileo Galilei, 1 - 31057 Silea (TV)

# Κύβερνήτης

- $\Rightarrow$  al termine viene visualizzata una riga di importazione, alla quale è possibile accedere con doppio click (oppure selezionare la riga e cliccare su "apri" posto in basso a sx); come risultato dell'acquisizione vengono visualizzati gli impegni generati (o importati) e gli accertamenti; in questa fase non è possibile modificare importi, capitoli, impegni, beneficiari. Se sono necessarie modifiche vanno fatte sul flusso paghe che deve essere rigenerato
	- o NB: se il flusso paghe dello stesso mese deve essere acquisito una seconda volta è prima necessario cancellare quello acquisito precedentemente (selezionarlo e cancellarlo

 $\cos$  il simbolo  $\cos$  posto in basso)

- $\Rightarrow$  una volta acquisito il flusso, accedere a cruscotto pagamenti, posizionarsi su "stipendi", selezionare la riga e cliccare sulla freccia "aggiungi" che trasferisce i movimenti nella parte inferiore come "pagamenti selezionati" (compare la segnalazione "mandati che verranno generati 1", informazione riferita non al numero mandati ma alla distinta)
- $\Rightarrow$  il tasto "genera mandati" produce gli ordinativi di pagamento; in questa fase possono essere segnalate l'assenza del beneficiario sull'impegno, oppure l'assenza del codice siope o altro, anomalie da risolvere (integrando gli impegni). Quindi ripetere la funzione "genera mandati" la quale se non trova ulteriori anomalie termina indicando il numero di mandati/reversali generati, che possono essere visualizzati oppure stampati accedendo a "stampe esercizio"

# Integrazione con COBI

Anche l'integrazione con COBI consente sia di trasmettere i movimenti delle paghe per generare i mandati e reversali, sia per alimentare le codifiche sulle tabelle di Risorse Umane riferite ai capitoli, impegni, fornitori, causali.

La valorizzazione delle varie tabelle su "agganci contabili" è la medesima descritta per sopra con riferimento a Pe-Contabilità.

Le differenze sono le seguenti:

- Su agganci contabili, anagrafica contabilità, su tipo esportazione indicare 1 (standard)
- Su agganci contabili, anagrafica contabilità, su tracciato import/export indicare 4 (estrazione mandati/reversali)
- Quando si genera la contabilità è necessario indicare il file nel quale vengono inseriti i movimenti delle paghe attraverso la funzione "esporta contabilità"

Per alimentare le tabelle di Risorse Umane con le codifiche che provengono da COBI (capitoli, impegni, causali, fornitori) è necessario:

- Esportare da COBI le codifiche attraverso la funzione presente su "Contabilizzazione stipendi", Esporta dati per Risorse Umane, la quale genera il file "AggContab.sql"
- Acquisire su PE-Risorse Umane il contenuto del file "AggContab.sql" eseguendo il file importacobi.bat, che esegue il comando sqlplus pagkib/pagkib@vmpaghe:1521/xe @AggContab.sql (AggContab deve essere preceduto dal percorso) (il file importacobi.bat va aggiornato con il path nel quale risiede AggContab.sql e poi va copiato su [\\vmpaghe\ProgettoEnte\GiuridicoPaghe,](file://///vmpaghe/ProgettoEnte/GiuridicoPaghe) dopo di che si crea un collegamento da copiare sul desktop del client in modo tale che l'utente lo possa eseguire allo stesso modo con il quale entra nell'applicativo risorse umane)

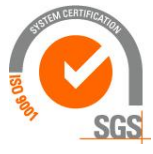

Via Galileo Galilei, 1 - 31057 Silea (TV) Tel. 0422 363693 - Fax 0422 460125 - www.kibernetes.it PEC: kibernetes\_clienti@legalmail.it E-Mail: posta@kibernetes-tv.it Codice Fiscale e Partita IVA 01190430262 - Reg. Imprese di Treviso 01190430262 - R.E.A. 147400 - Cap. Soc. € 51.480,00 i.v. 53

**ibernetes** s.r.

# Κύβερνήτης

N.B: le causali vengono inserite sulla tabella "agganci contabili, tabella contabilità causali, con il codice Unnn oppure Ennn, pertanto se precedentemente le causali non contenevano la lettera iniziale, è necessario aggiornare i collegamenti contenuti nella tabella economica "contabilità causale"

# Generazione file con tracciato SIPE

- Nell'anagrafica contabilità valorizzare:
	- o il campo "Tracciato Imp/Exp" con il tracciato ex SIPE
	- o il campo "Tipo esportazione" con "1 standard"
- Una volta generata la contabilità si produce il file con il comando "esporta contabilità" presente nel menu "gestione contabilità"

# Generazione file con tracciato COBI

- Nell'anagrafica mesi gestiti deve essere valorizzata la data valuta la quale compare in COBI come "data estrazione"
- Nell'anagrafica contabilità valorizzare:
	- o il campo "Tracciato Imp/Exp" con il tracciato per COBI
	- o il campo "Tipo esportazione" con "1 standard"
- Una volta generata la contabilità si produce il file con il comando "esporta contabilità" presente nel menu "gestione contabilità"

# Contabilità costi

E' possibile effettuare analisi sui costi mediante raggruppamenti con criteri diversi da quelli utilizzati per la produzione dei mandati di pagamento.

E' possibile creare una diversa contabilità, oltre al codice 1 già definita, nella quale accorpare classi in base ai criteri voluti.

E' possibile inoltre che la contabilità consideri informazioni anagrafiche in base alle quali accorpare le voci di compenso/onere (mansione/qualifica, centro di gestione...), informazioni che è possibile estrarre mediante la funzione "ricerca ed estrazioni". A tal fine si opera come segue:

- accedere ad anagrafica contabilità
- su parametri anagrafici inserire una riga con il parametro che si vuole estrarre

I parametri anagrafici non sono visibili a video nella contabilità prodotta ma è necessario estrarre o su file con tracciato predefinito o mediante "ricerca ed estrazione" (leggere le viste gestione contabilità-per dipendente-gestione contabilità dettaglio-gestione contabilità parametri anagrafici).

# Variazione capitoli/impegni

E' possibile modificare imputazioni a capitoli/impegni utilizzando specifiche voci il cui scopo è di aumentare/ridurre importi su determinati capitoli/impegni.

E' necessario creare una specifica voce per il compenso, una per gli oneri, una per l'irap.

Voce compenso: utilizzare la voce 18200 "variazione contabilità - compenso" (alla quale va inserita lo stesso codice causale della voce da modificare, su storico-contabilità; se necessario possono essere duplicate altre voci).

Voce di oneri: utilizzare la voce 18201 "variazione contabilità - oneri

Voce di irap: utilizzare la voce 18202 "variazione contabilità - irap

Ciacuna voce va inserita come voce mensile:

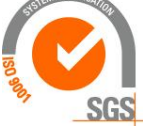

ibernetes s.r.l. Via Galileo Galilei, 1 - 31057 Silea (TV)

# Κύβερνήτης

- con segno negativo per ridurre il mandato dal capitolo/impegno da indicare come forzatura contabile
- con segno positivo per generare il mandato nel capitolo/impegno da indicare come forzatura contabile
- dovendo inserire lo stesso codice voce per 2 o più volte è necessario che la data di riferimento sia sempre diversa

# **\*\*\*\*\* Bilancio di previsione \*\*\*\*\***

## Verifiche preliminari

- Sulla tabelle economiche "codice contributivo/rapporto di lavoro" deve essere attivo il campo "considera in bilancio preventivo" presente su "altri parametri" (ad esempio se non si vuole considerare i redditi assimilati quali assessori e consiglieri, è necessario togliere la spunta con riferimento al codice "300 redditi assimilati)
- All'interno delle "Tabelle Economico" Istituti di assoggettamento deve essere impostato per ogni istituto di assoggettamento che si vuole includere nel bilancio di previsione, il relativo campo "Tipo Istituto di Assoggettamento"; in assenza di questo passaggio l'onere non viene esposto in stampa.
- Al fine di quantificare il premio Inail, su tabelle economico, tabelle assoggettamenti, per le posizioni assicurative Inail è necessario che le percentuali presenti sullo storico comprendano il periodo da prevedere (ad esempio per la previsione del 2012 lo storico deve comprendere fino al 31/12/2012)

# Elaborazione

- Su "denunce" accedere alla previsione di spesa
	- o Con "inserisci" (>\*) creare la previsione (data inizio-fine + nome che identifichi l'elaborazione ad esempio "previsione del gg/mm/aaaa")
	- o La "data estrazione" viene valorizzata automaticamente pari alla data inizio, ma può essere modificata; identifica il giorno al quale riferirsi per prelevare i dipendenti da elaborare

(se mancano i cedolini di dicembre, ad esempio perchè elaborati con altro software, la data estrazione va impostata al 31/1/AA altrimenti non viene considerato l'assegno al nucleo familiare)

o Su "Elenco Voci" eseguire "Importa Voci da Bilancio" selezionando un precedente bilancio dal quale prelevare le voci da utilizzare;

(il tasto "importa voci da definizione" va utilizzato solo la prima volta)

- per ciascuna voce valorizzare la colonna di stampa nella quale si vuole esposta (è funzionale alla stampa utilizzo "Stampa bilancio preventivo competenze"); NB: è importante che la voce 4510 venga associata alla colonna 8 anche se la stampa non viene utilizzata poichè funzionale alla quantificazione della riduzione tfr c/dipendente)
- Togliere eventuali voci che non si vuole considerare nella previsione (ad esempio la voce "59 iis assorbita", le voci di incremento contrattuale...)
- qualora si desideri aggiungere eventuali compensi accessori, le relative voci vanno aggiunte in questa fase; entreranno nella previsione con un valore pari all'importo presente nei cedolini degli ultimi mesi corrispondenti al periodo di previsione (ad esempio prevedendo 12 mesi vengono proposti i valori presenti

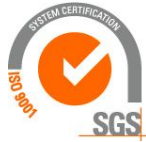

# Kibernetes s.r.l.

Via Galileo Galilei, 1 - 31057 Silea (TV)

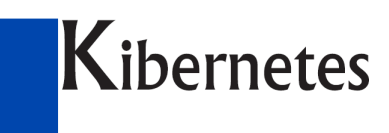

negli ultimi 12 mesi); se questa soluzione non soddisfa le esigenze è consigliabile prevedere il salario accessorio con strumenti diversi;

- non sono considerate le voci con unità di misura diversa da importo
- È possibile modificare il numero di mensilità (ad esempio per le indennità degli insegnanti da erogare per soli 10 mesi, voci 1040 e 1060)
- Inserire eventuale percentuale di rivalutazione
- modificare eventualmente la colonna di esposizione per la "stampa bilancio preventivo competenze" (considerando che in colonna 8 va solo la riduzione tfr);
- o Importa Tutti:
	- vengono considerati i soggetti in servizio al momento della elaborazione
	- vengono considerati solo quelli il cui codice contributivo/rapporto di lavoro è stato "vistato" come sopra descritto
- o Elabora tutti, funzione che per ciascun dipendente quantifica i seguenti elementi
	- Voci contenute nel codice retributivo
	- Voci contenute nell'anagrafica del dipendente, "ad personam"
	- ANF
	- $\blacksquare$  Oneri previsti nel codice contributivo + Inail
- o Vengono elaborati i giorni in ventiseiesimi contenuti nel periodo di previsione calcolato (di norma dal 1/1 al 31/12 ma si può agire diversamente)
- o La tredicesima viene elaborata proporzionalmente al periodo di previsione
- o E' possibile inserire nuovi dipendenti (ad esempio soggetti assunti nell'anno di previsione che non vengono inseriti automaticamente nella fase di "importa dipendenti)
- o è possibile duplicare un dipendente (puntino rosso, funzioni, duplica)
- o È possibile modificare i dati base dei dipendenti (inizio/fine, inquadramento contrattuale, contribuzione, part time…); accedendo alla mappa "voci" sono presenti i singoli emolumenti con il periodo di elaborazione che può essere modificato per ottenere una previsione conseguente:
	- ad esempio inserendo un dipendente per 2 mesi viene elaborata una previsione per i 2 mesi
	- è possibile inserire due periodi per lo stesso dipendente con caratteristiche diverse, ad esempio 6 mesi a tempo pieno e 6 a tempo parziale; a tal fine va inserita una nuova riga riferita al medesimo dipendente, ma attribuendo una matricola diversa, nella sezione inferiore della videata si attribuiscono le ore di part time; accedendo a "voci" si modifica il periodo di previsione
- o E' possibile aggiungere altre voci (salario accessorio) inserendole prima su "Elenco voci" e poi nel dettaglio del dipendente con relativo importo
- o è anche possibile prevedere incrementi di soli oneri; a tal fine si inseriscono voci di variazione imponibile (questi imponibili tuttavia compaiono fra le competenze ma è possibile ridurli con voci prive di assoggettamenti da inserire con valore negativo al solo fine di compensare)
- La previsione può essere duplicata con il tasto posto in alto a dx, al fine di ottenere diverse varianti partendo da una elaborazione base
- Le elaborazioni possono essere esportate su excel; accedendo a "esportazione su excel" vengono aggiunte delle righe di totale per singola voce
- Le elaborazioni possono essere stampate (stampe utilizzo, stampe bilancio)

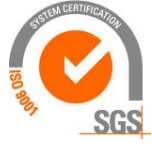

**ibernetes** s.r.1. Via Galileo Galilei, 1 - 31057 Silea (TV)

Tel. 0422 363693 - Fax 0422 460125 - www.kibernetes.it PEC: kibernetes\_clienti@legalmail.it E-Mail: posta@kibernetes-tv.it 56

# Κύβερνήτης

▪ è anche possibile esportare il risultato della previsione mediante la funzione "stampe - ricerca ed estrazioni" utilizzando la tabella "estrazione bilancio di previsione"

# Previsione per gli ultimi mesi dell'anno con tredicesima quantificata intera

Al fine di quantificare la spesa necessaria per gli ultimi mesi dell'anno, con l'obiettivo di verificare le disponibilità di bilancio, è possibile richiedere una previsione ad esempio per il periodo 1/10/2012-31/12/2012.

 $\Rightarrow$  Per ottenere la tredicesima quantificata sull'intero anno anziché sulla frazione, su "parametri configurazione" valorizzare "modalità calcolo mensilità aggiuntive" con il valore "2 a pagamento"

# Contabilità della previsione di spesa

E' possibile esporre la previsione con l'indicazione dei capitoli di spesa utilizzando la medesima "gestione contabilità" prevista per gli stipendi mensili.

Se la previsione riguarda l'anno corrente esistono già gli agganci e relativi capitoli.

Se riguarda l'anno successivo, è necessario che:

- $\Rightarrow$  per gli agganci esista l'anno di previsione (eseguendo la funzione "duplica configurazione su anno successivo)
- $\Rightarrow$  per i capitoli esista l'anno di previsione (per la duplicazione dei capitoli suggeriamo di chiedere supporto all'assistenza)

Generare la contabilità indicando i seguenti parametri:

- inizio/fine: gli stessi della previsione
- selezionare la previsione

Sono utilizzabili le stampe della contabilità stipendi

Per ottenere uno schema in excel:

- visualizzare per codice siope
- **EXECUTE:** estrarre in excel
- elaborare con tabella pivot raggruppando per
	- o raggruppamento voci
	- o capitolo
- esporre l'importo

selezionare il riepilogo ottenuto e copiarlo "solo testo"

togliere le righe con importi negativi dagli oneri e dall'irap (derivano dalla classe di quadratura) togliere le righe riferite alle trattenute le quali non interessano la previsione

## Previsione spesa per case di riposo

Le case di riposo espongono la previsione di spesa con il medesimo criterio delle registrazioni in contabilità economica e raggruppano:

 $\triangleright$  emolumenti fissi

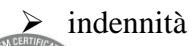

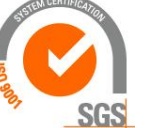

Kibernetes s.r.l. Via Galileo Galilei, 1 - 31057 Silea (TV)

Tel. 0422 363693 - Fax 0422 460125 - www.kibernetes.it PEC: kibernetes\_clienti@legalmail.it E-Mail: posta@kibernetes-tv.it

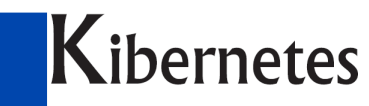

- ➢ oneri cpdel
- $\triangleright$  oneri tfs/tfr
- $\triangleright$  oneri inps
- $\triangleright$  irap
- $\triangleright$  inail

Il tutto raggruppato per centro di costo.

Modalità operative:

- ➢ su maschere configurazione, ambiente, previsione, impostare il raggruppamento voluto (gruppo contabile, centro di costo...)
- $\triangleright$  elaborare la previsione
- ➢ utilzzando "ricerca ed estrazioni" estrarre utilizzando la struttura "previsione voci" e "previsione oneri"
- ➢ aprire con excel previsione voci e dividerlo in 2 per ottenere un elenco con le voci fisse e uno con le voci accessorie (ad esempio utilizzando il filtro marcare le voci di un tipo e dell'altro per ottenere alla fine 2 distinti elenchi)
- $\triangleright$  per ciascun elenco produrre una tabella pivot che raggruppa rispettivamente per:
	- o gruppo contabile-voce
	- o gruppo contabile onere

# **\*\*\* Ricerca ed estrazione \*\*\***

Accedendo a stampe, estrazione, è possibile ottenere su file (e a video) svariate informazioni contenute nella banca dati.

Alcune sono già predisposte e vi si accede dalla barra di menu "file-apri" Per creare, o modificare le estrazioni, procedere come segue:

- Selezionare la tabella dalla quale estrarre (trascinandola a sx)
- Selezionare i campi
- Esegui: estra i dati a video
- è possibile selezionare ulteriori tabelle di ordine inferiore trascinandole sopra la tabella già selezionata a sx di ordine superiore (ad esempio la decodifica di un codice)
- possono essere impostati filtri
- è possibile totalizzare le colonne che espongono numeri (posizionarsi con il mouse sulla riga grigia in basso e selezionare "somma" con tasto dx)
- la funzione "esporta" consente di esportare sul formato desiderato
- L'estrazione una volta configurata può essere salvata e riutilizzata con il comando "apri"

# **Aggiornamento tabelle ANF e Addizionali irpef**

Alcune tabelle quali ANF e addizionali irpef necessitano di una operazione svolta dall'utente successivamente alla istallazione dell'aggiornamento, in questo modo è l'utente che decide da quando applicare le nuove codifiche.

Accedere a:

- maschere configurazione
- sistema aggiornamenti tabellari

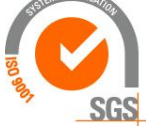

Via Galileo Galilei, 1 - 31057 Silea (TV) Tel. 0422 363693 - Fax 0422 460125 - www.kibernetes.it

Kibernetes s.r.l.

PEC: kibernetes\_clienti@legalmail.it E-Mail: posta@kibernetes-tv.it

58

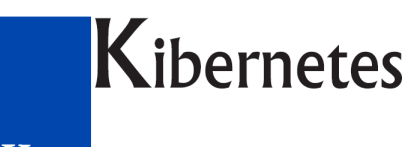

• attivare l'aggiornamento

**\*\*\*\*\*\*\*\*\*\*\*\*\*\*\*\*\*\*\*\*\*\*\*\*\*\*\*\*\*\*\*\*\*\*\*\*\*\*\*\*\*\*\*\*\*\*\*\*\*\*\*\*\*\*\*\* \*\*\*\*\*\*\*\*\*\*\*\*\*\*\*\*\*\*\*\*\*\*\*\*\*\*\*\*\*\*\*\*\*\*\*\*\*\*\*\*\*\*\*\*\*\*\*\*\*\*\*\*\*\*\*\* \*\*\*\*\*\*\*\*\*\*\*\*\*\*\***

#### **\*\*\*\*\*\*\*\*\*\*\*\* Gestione per argomenti \*\*\*\*\*\*\*\*\*\*\*\*\***

### Acconto addizionale comunale

- In maschere configurazione eseguire "calcolo acconto" (cannocchiale, richiamare un dipendente qualsiasi, applica filtro, calcolare)
- L'acconto viene quantificato sull'imponibile irpef presente nei 12 cedolini dell'anno precedente, sempre che esista irpef netta (altrimenti le addizionali non sono dovute)

L'acconto viene scritto in "anagrafica irpef" eseguendo la funzione di "salva" nella maschera di conteggio acconto addizionale

### Addizionale pensionistica 1%

Ogni mese il conteggio dell'addizionale pensionistica avviene come segue:

- + imponibile pensionistico progressivo (esposto con voce 110130)
- - fascia di esenzione
- $\bullet$  = eccedenza da assoggettare (emessa con voce 110140) sulla quale viene applicata la ritenuta 1% fino a concorrenza della retribuzione mensile

Qualora si desideri forzare l'applicazione della addizionale sulla contribuzione pensionistica 1% , ad esempio per retribuire il segretario supplente o per erogare compensi accessori al segretario in convenzione, si può inserire con voce 110130 un importo pari al massimale annuo, ottenendo come conseguenza l'applicazione della contribuzione aggiuntiva su tutti i compensi erogati.

➢ Se invece si vuole assoggettare un imponibile non assoggettato nei mesi precedenti, si inserisce direttamente la ritenuta con voce 110171 "Ritenuta 1% CPDEL mesi precedenti" (copia della voce 110170 sulla quale il dettaglio "tipo trattamento" deve essere 2 anzichè 22, l'assoggettamento irpef su "storico definizione1" deve essere 1; la voce va aggiunta anche in "altre tabelle", DMA campi, casella 34)

### Addizionale pensionistica applicata su minimale mensile

- ➢ su tabella assoggettamenti
	- su "tipologia minimale/massimale" indicare "7 minimale mensile"
	- attivare "conguaglio"
	- su storico inserire il valore mensile del minimale

### Amministratore in aspettativa con versamento contributi

#### Contribuzione Inpdap

Accedere a:

- anagrafica del soggetto:
	- o su "previdenza" valorizzare il frontespizio della DMA

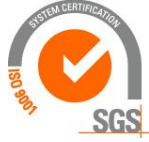

Kibernetes s.r.l. Via Galileo Galilei, 1 - 31057 Silea (TV)

Tel. 0422 363693 - Fax 0422 460125 - www.kibernetes.it

PEC: kibernetes\_clienti@legalmail.it E-Mail: posta@kibernetes-tv.it

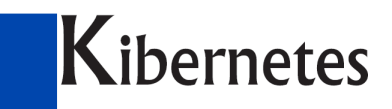

- o su "inquadramento" valorizzare il codice contributivo (ad esempio 180 amministratore con cdpel e tfs)
- o su "ad personam" valorizzare gli imponibili cassa pensione e tfs in corrispondenza delle voci 3140-3145

Nel cedolino uscirà, oltre all'indennità di carica, la contribuzione c/ente che entrerà di conseguenza sulla DMA ed in F24, oltre che sui mandati

Note tecniche:

- o l'assoggettamento 19 deve avere istituto 7
- o l'assoggettamento 24 deve avere istituto 2
- o la voce 3140 deve contenere gli assoggettamenti a cassa pensione e cassa credito c/ente
- o la voce 3145 deve contenere gli assoggettamenti tfs
- o la voce 3146 deve contenere gli assoggettamenti tfr

#### Cassa pensione Stato

In aggiunta a quanto detto sopra, per compilare le caselle della DMA "28 Retribuzione base per maggiorazione 18%" e 29 "Indennità integrativa speciale" è sufficiente inserire, come voci ripetitive, i relativi importi mensili con le seguenti voci:

- $\Rightarrow$  110781 Cassa Stato Retribuzione base per maggiorazione 18% (copia della 110780)
- $\Rightarrow$  110782 Cassa Stato Indennità integrativa speciale

Se le caselle della DMA non vengono compilate è necessario verificare su "altre tabelle – tabella DMA campi E0-V1" e verificare se le voci sono contenute nei campi.

#### Contribuzione Inps lavoro dipendente

- $\Rightarrow$  Maschere configurazione, ambiente, matricola aziendale Inps, inserire numero nel campo "matricola aziendale" ed il CSC
- $\Rightarrow$  Maschere configurazione, contratto, assimilati, creare il nuovo contratto "6 Amministratori contribuzione dipendente" (se non esiste già) copiando dal contratto
	- "5 Amministratori", e modificare sullo storico:
		- Gruppo contratto "4 comparto"
		- Indicare le ore di lavoro settimanali
		- Su altri parametri richiamare il contratto per uniemens
- $\Rightarrow$  Il "contratto per uniemens" può essere inserito direttamente in anagrafica, inquadramento, in tal caso non è necessario intervenire su maschere configurazione, contratto
- $\Rightarrow$  Su anagrafica, dati carriera, deve essere presente una mansione per la quale, su tabelle anagrafica dipendente, qualifica, sia presente la qualifica Inps 1,2,3
- $\Rightarrow$  Su anagrafica, inquadramento:
	- $\blacksquare$  Inserire il contratto 6
	- inserire il codice contributivo 220 "amministratore con ivs c/ente"
- $\Rightarrow$  Su anagrafica, previdenza, inserire la matricola Inps
- $\Rightarrow$  Su tabelle economico, voci, la 3140 deve contenere gli assoggettamenti a cassa pensione (25 Inps c/ente); questa voce va inserita come ad personam con l'importo da assoggettare a contribuzione
- $\Rightarrow$  Su tabelle economico, assoggettamenti, il codice 103 "ivs c/ente" deve avere aliquota e massimale aggiornati

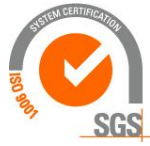

# Kibernetes s.r.l. Via Galileo Galilei, 1 - 31057 Silea (TV)

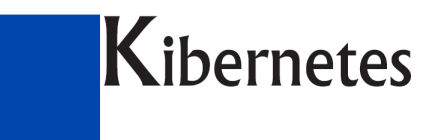

 $\Rightarrow$  Su tabelle economico, rapporto di lavoro, per il codice 220 deve essere valorizzato il "tipo contribuzione Inps" (dato obbligatorio); inoltre se il rapporto è a tempo determinato si valorizza il campo "tempo determinato" che provoca la "D" nel campo qualifica

#### Autonomo occasionale

E' possibile pagare con cedolino i compensi di lavoro autonomo occasionale, con l'utilità di produrre automaticamente la denuncia Uniemens con la contribuzione da versare alla gestione separata.

Di conseguenza viene certificato nel modello CU.

#### Interventi sulle tabelle

- tabelle anagrafica, tipo di carriera: inserire 21 autonomo occasionale
- tabelle anagrafica, tipo motivo inizio: inserire  $\frac{94}{94}$  autonomo occasionale
- tabelle economico, rapporto di lavoro, inserire:
	- o 310 autonomo occasionale con tipo irpef 11 e assoggettamento 105 "inps privi di altra cassa", valorizzando l'aliquota
		- su altri parametri indicare la causale M
	- o 320 autonomo occasionale con tipo irpef 11 e assoggettamento 106 "inps con altra cassa" valorizzando l'aliquota
		- su altri parametri indicare la causale M
- anagrafica voci: nuova voce 114100 "Imponibile irpef autonomo occasionale"
- anagrafica voci: nuova voce 114295 "Ritenuta irpef netta autonomo occasionale"
- anagrafica voci: nuova voce 4300 "Compenso autonomo occasionale" senza assoggettamenti e 4310 "Compenso autonomo occasionale con Inps"
- tabella irpef, 11 aliquota fissa: inserire voce imponibile netto 114100 e ritenuta netta 114295
- altre tabelle, tabella F24 codice tributo, F24ep 104E, inserire voce 114295
- altre tabelle, causale lavoro autonomo: inserire con codice 1 la causale M
- maschere configurazione, anagrafica cliente, lavoro autonomo, inserire la causale 1
- maschere configurazione, configurazione ambiente, lavoro autonomo: inserire le voci con le quali sono stati pagati i compensi [visibili solo da amministratore, aggiungerle a kibernetes]
- maschere configurazione, configurazione ambiente, altro, attivare "irpef ritenuta di acconto" senza deduzione ritenute" [visibili solo da amministratore, aggiungerle a kibernetes]
- maschere configurazione, cedolino, aggiungere su 2.5 la voce 114100 e su 3.5 la 114295

#### Inserimento dati in anagrafica dipendente

dati carriera

- tipo carriera: 20
- motivo inizio: 90
- inquadramento: 150

#### dati inquadramento:

- contratto 5
- codice retributivo 501

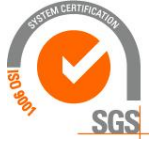

Kibernetes s.r.l. Via Galileo Galilei, 1 - 31057 Silea (TV)

Tel. 0422 363693 - Fax 0422 460125 - www.kibernetes.it PEC: kibernetes\_clienti@legalmail.it E-Mail: posta@kibernetes-tv.it Codice Fiscale e Partita IVA 01190430262 - Reg. Imprese di Treviso 01190430262 - R.E.A. 147400 - Cap. Soc. € 51.480,00 i.v.

61

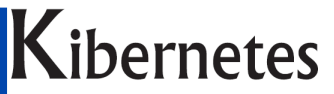

• codice contributivo (rapporto di lavoro): 310-320

dati previdenza:

- tipo rapporto: 9
- codice attività: lasciare vuoto
- altra assicurazione: se esiste un'altra cassa pensionistica obbligatoria

# Conguaglio retribuzioni mesi precedenti

Su elaborazioni mensili è presente la funzione "gestione conguaglio" che consente di quantificare arretrati riferibili a mesi precedenti dovuti a variazioni contrattuali; dopo aver aggiornato la carriera e gli inquadramenti si accede alla "gestione conguaglio":

- ➢ selezionare con il tasto ricerca (cannocchiale) il mese in elaborazione
- ➢ su "dati base" viene proposto il periodo da conguagliare
- ➢ sul riquadro "voci" posto nella parte inferiore dello schermo, selezionare le voci da conguagliare come ad esempio la "170 progressione" e la "550 tredicesima su progressione " (sono selezionabili le voci per le quali in tabella anagrafica voci è valorizzato il campo "tipo voce conguaglio" all'interno di "storico-definizione1") [valorizzare le voci 500 e 534]
- ➢ su "selezione dipendenti" selezionare i soggetti da conguagliare (evidenziare il dipendente nella parte in basso a sx e confermarlo con il tasto della freccia singola >)
- ➢ elaborare con il tasto "conguaglia dipendente" oppure "conguaglia tutti" posto sulla parte dx
- ➢ su "dipendenti elaborati viene visualizzato il risultato del conguaglio (corrisponde alla differenza fra il compenso spettante derivante dal codice retributivo o dagli elementi "ad personam" e quello pagato nei cedolini del periodo da conguagliare).
- ➢ accedere a "totali da conguagliare" per inserire le voci sui dati mensili

## Integrazione giorni retribuiti

E' possibile integrare o ridurre i giorni da retribuire qualora il conteggio fatto dal programma, conseguente a assunzioni/cessazioni/assenze risulti diverso dal risultato atteso (ad esempio per i mesi nei quali ci sono 5 domeniche).

Utilizzando la voce 19008 (dichiarata su maschere configurazione, ambiente,

ore/giorni/settimane/quantità, casella "giorni arretrati") si possono inserire, anche con segno negativo, i giorni da integrare o sottrarre; come periodo di riferimento va indicato un giorno del mese diverso dall'ultimo, compreso nel periodo da retribuire.

## Lavoro aggiuntivo part time orizzontale

La tariffa del lavoro aggiuntivo per il personale a part-time orizzontale considera la retribuzione globale, comprensiva del salario accessorio.

Le voci pagate in misura fissa tutti i mesi vengono considerate automaticamente, i compensi pagati saltuariamente (straordinario, maggiorazioni, produttività…) per essere considerati vanno inseriti con la voce 17010 come "ad personam", inserendo l'ammontare medio mensile del salario accessorio che si vuole considerare (per avere una dato certo si può considerare il valore pagato nell'anno precedente e mantenerlo l'intero anno).

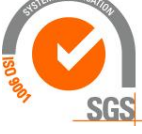

# Kibernetes s.r.1. Via Galileo Galilei, 1 - 31057 Silea (TV)

# Κύβερνήτης

La voce 17010 serve solo per fornire alle formule di calcolo il valore del salario accessorio. La voce 17010 inserita negli ad personam con data 01/01/AA vale per il lavoro aggiuntivo svolto nell'anno AA, pertanto per la stessa voce si possono inserire i valori riferiti a diversi anni e ciascuno sarà considerato in base alla data di riferimento della voce mensile. La voce da utilizzare è la 3625 per il 10% e la 3630 per il 50%.

# Indennità di fine mandato al sindaco

- Il compenso va inserito con la voce 4150;
- L'aliquota irpef va inserita in anagrafica, irpef, nel campo "aliquota per mancato preavviso"
- L'abbattimento dell'imponibile fiscale va inserito con la voce 18120, inserendo l'importo con segno negativo

Il compenso viene assoggettato ad Irap; se l'irpef viene quantificata in modo ordinario anziché con la specifica tassazione è necessario verificare su tabelle economico, storico definizione 1, il parametro irperf deve essere 3.

## Aspettativa non retribuita per malattia durante la quale si versa contribuzione

Il codice di assenza MA00 deve contenere su dettaglio3 l'integrazione di contribuzione:

- 1 cpdel
- 19 cassa credito c/ente

Il dipendente deve avere:

- il codice contributivo/rapporto di lavoro che contenga gli assoggettamenti c/ente da versare (per la cpdel sono 5-24-29-31)
- su "inquadramento" deve essere attivo il campo "forza calcolo cedolino" il quale provoca l'emissione della contribuzione sugli elementi retributivi derivanti dal codice retributivo + ad personam

Il risultato deve essere un cedolino nel quale sono presenti i soli imponibili di cassa pensione e cassa credito con l'intera contribuzione c/ente

In DMA viene compilato un rigo E0 con le casse 2 e 9

# Congedo straordinario art.42 comma 5 d.lgs.151/2001

Il codice assenza 83 sospende la retribuzione ed il conteggio dei ratei di tredicesima; di conseguenza viene emessa la voce 1270 "indennità art.42 c.5" (se in tabelle economico, assenze, per il codice 83 è presente la voce 1270 nel campo "voce collegata") con l'importo pari alla retribuzione fissa. Tale indennità non è soggetta a TFS/TFR; nella DMA viene compilato un rigo E0 con cassa 2 e 9.

Qualora si desideri determinare l'importo in modo non automatico, è necessario togliere la voce dalla tabella assenze e inserirla come voce mensile.

La voce 1270 determina il valore a partire dalla formula 80 "Congedo straordinario art.42" la quale utilizza il gruppo calcolo 6 "retribuzione fissa mensile (congedo straordinario art.42)".

Se il congedo riguarda l'intero mese e non escono le voci ripetitive (ad esempio la rata di un prestito) si risolve valorizzando in tabella "assenze", nel codice assenza "83", su "dettaglio 2" il parametro "genera voci ripetitive".

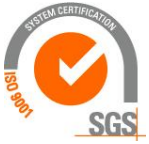

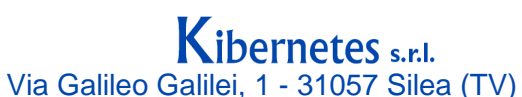

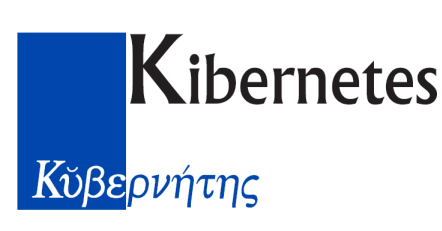

### Irap

E' gestita attraverso 3 tabelle:

- $\Rightarrow$  tabelle economico, istituti di assoggettamento: è codificata l'irap dei dipendenti e l'irap degli assimilati
- $\Rightarrow$  tabelle economico, assoggettamenti: contiene le aliquote e le voci di emissione
- $\Rightarrow$  altre tabelle, irap assoggettamenti: sono codificati i codici richiamati in anagrafica

### Stampe per dichiarazione Irap

Stampe selezione anagrafica, stampa dati voce scelta (dipendente)

- provenienza valori: 1 voci elaborate
- voce 112210 imponibile irap c/ente
- $\blacksquare$  date inizio/fine (1/1/AA-31/12/AA)
- stampa solo totali: SI
- totale generale: SI

Si ottiene l'imponibile annuo per ciascun dipendente.

La stampa va ripetuta per la voce "112280 assimilati", "112250 disabili", "112260 esclusi".

Per ottenere una suddivisione per centro di costo si utilizza la stampa dati per raggruppamenti voce scelta (voce):

- provenienza valori: 1 voci elaborate
- 1' raggruppa: 944 centri di costo
- $\blacksquare$  2' raggruppa: 14 matricola
- $\bullet$  voce 112210 imponibile irap c/enter-
- $\blacksquare$  date inizio/fine (1/1/AA-31/12/AA)
- stampa solo totali: SI

La stampa va ripetuta per la voce "112280 assimilati", "112250 disabili", "112260 esclusi".

### Progressione suddivisa su capitoli diversi per lo stesso dipendente

Per i clienti che distinguono gli incrementi di progressione dello stesso dipendente per utilizzare capitoli diversi (ad esempio pagano l'incremento della 2' progressione assieme al tabellare e nel fondo i rimanenti incrementi), è necessario:

- ➢ valorizzare nel codice retributivo gli importi di ogni singola progressione
- ➢ valorizzare ugualmente l'importo complessivo della progressione in corrispondenza della voce 170
- ➢ la voce 170 esce in cedolino con l'importo complessivo ma non deve essere inserita in nessuna classe contabile
- $\geq$  le voci 61-62-63-64-65-66 non vengono esposte in cedolino (sono figurative) ma vanno inserite nelle apposite classi contabili al fine di essere contabilizzate

## Collaboratore coordinato e continuativo

- contratto: assimilati
- codice contributivo: cococo scegliendo a seconda dell'aliquota (il codice contributivo deve contenere il tipo contribuzione "2", il quale a sua volta è presente in altre tabelle-tipo contribuzione" con il codice Inps "00"
- posizione inail: specifica dei cococo poiché contiene l'aliquota c/collaboratore

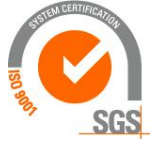

Via Galileo Galilei, 1 - 31057 Silea (TV) Tel. 0422 363693 - Fax 0422 460125 - www.kibernetes.it PEC: kibernetes\_clienti@legalmail.it E-Mail: posta@kibernetes-tv.it Codice Fiscale e Partita IVA 01190430262 - Reg. Imprese di Treviso 01190430262 - R.E.A. 147400 - Cap. Soc. € 51.480,00 i.v.

Kibernetes s.r.l.

# Κύβερνήτης

minimale/massimale Inail: viene applicato automaticamente il minimale/massimale riferito ad una mensilità; qualora il compenso pagato nel mese sia riferibile a più mesi, è possibile indicare quanti sono i mesi di riferimento, indicandoli nelle caselle specifiche presenti nei dati previdenziali (inail cococo mesi 1' e 2' semestre) considerando che se vengono valorizzati il programma, tutti i mesi, effettua un conguaglio; Nel valorizzare il campo del primo semestre il periodo di fine va lasciato vuoto oppure va

indicato 31/12 ▪ su anagrafica previdenza va inserita una matricola Inps "fittizia" poiché richiesta dal

programma per l'Uniemens (poi nel file xml da trasmettere all'Inps la matricola non viene inserita poiché non richiesta per i collaboratori)

# Malattia dl.112/2008

- Le giornate di assenze per le quali operare la riduzione del salario accessorio vanno inserite con la voce 3050 la quale provoca l'emissione delle voci di riduzione che hanno codice dalla 3340 alla 3450; il meccanismo è il seguente:
	- o Ogni voce accessoria contiene, nello storico definizione 2, la voce con la quale emettere la riduzione
	- o Deve esistere di conseguenza la voce di riduzione
	- o Per ridurre gli imponibili cpdel, inadel, cassa credito c/dip è necessario che le voci di recupero (3360-3370…) abbiano il valore 2 al campo "calcolo assoggettamenti" sullo "storico definizione 1" e siano indicati gli istituti in storico assoggettamenti
	- o Se la retribuzione di posizione viene erogata per 13 mesi anziché per 12, per recuperare la quota di tredicesima su questo emolumenti (unico elemento accessorio che entra in tredicesima) è necessario duplicare la voce di riduzione per malattia e richiamarla nella voce di riduzione principale nello storico duplicazione indicando la percentuale di 8,33%; di conseguenza in occasione della riduzione per malattia verrà emessa questa ulteriore voce con un valore pari ad un dodicesimo della voce principale
	- o la tariffa giornaliera è pari al valore mensile diviso 30 se in maschere configurazione ambiente, altro, è spuntata la casella "forza divisore rid.dl.112/2008 a 30 gg"; diversamente viene applicato il divisore pari ai giorni contrattuali definiti su tabella contratto

## Riduzione con tariffa oraria

Qualora le visite mediche, le terapie, gli esami, vengano giustificati con l'istituto della malattia (circolare funzione pubblica 8/2008), per recuperare il salario accessorio è necessario inserire le ore di malattia con voce 3051 anzichè 3050; se la voce 3051 non esiste va creata come segue:

- tabella anagrafica voci, duplicare la 3050 con la 3051
- modificare descrizione in "Ore malattia DL, 112/2008"
- su storico definizione 2 spuntare la casella "considera a ore"

# PERSEO

## **Gestione Fondo PERSEO con PE-Risorse Umane**

Parametri da configurare per la distinta di contribuzione mensile

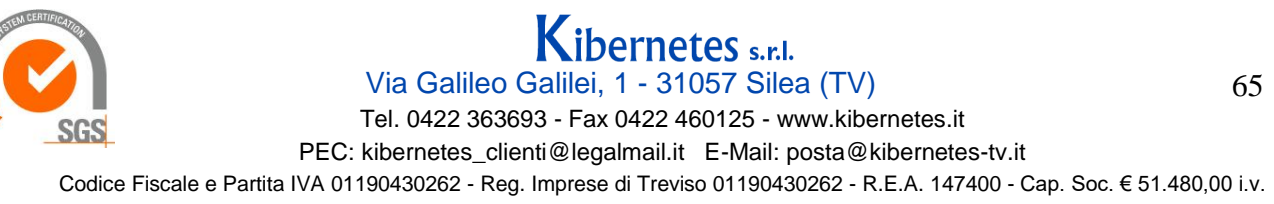

# Κύβερνήτης

E' necessario personalizzare i dati per la produzione della distinta di contribuzione mensile da inviare tramite il sito internet di perseo accedendo a:

Maschere configurazione, anagrafica cliente, previnet

### Parametri da configurare per il conteggio

Su tabelle economico, tabella TFR, tabella fondo pensione, personalizzare il codice azienda

- $\bullet$  codice: 1 (se è il primo)
- descrizione fondo: deve essere PERSEO senza altre parole (diversamente il file mensile viene scartato nel momento di invio tramite il sito internet di perseo)
- cod.azienda mittente: è quello assegnato dal fondo
- descrizione: comune di....
- iscrizione covip: 2164
- tipo fondo: 2 fondo aperto
- imp.iniziale dipendente: 2,75 (è la quota di adesione iniziale)
- compilare "deduzione quota iniziale" per trattenere la quota il primo mese
- gli altri campi vanno lasciati vuoti

### Informazione sui dati anagrafici del singolo dipendente

Su anagrafica dipendenti, TFR e fondi pensione, valorizzare:

- data adesione
- eventuale optante (sono i soggetti in TFS che transitano in TFR con l'adesione al fondo)
- aliquota: è la decorrenza della contribuzione (con perseo-sirio avviene dal mese successivo alla adesione)
- integrazione c/ente: indicare 10% (corrisponde al contributo pensionistico di solidarietà)
- $\bullet$  % ente: 1%
- % dipendente: 1 % o maggiore se richiesta
- % smobilizzo: 0.00

Dal primo giorno del mese successivo su anagrafica-inquadramento, per chi era in TFS va modificata la contribuzione in TFR.

Di conseguenza se il soggetto percepisce la retribuzione di posizione, su anagrafica ad personam si deve spostare il valore dalla voce 1000 alla 280 poichè diviene soggetta a contribuzione (la variazione va fatta dal mese successivo poichè diversamente risulterebbe nello stesso mese una parte di contribuzione TFR e una parte TFS, situazione bloccata dal software di controllo di uniemens).

Per i soggetti optanti nella DMA deve essere mantenuta l'indicazione dell'imponibile TFS per consentire da parte dell'Inps l'accredito alla previdenza complementare pari al 1,5% aggiuntivo riservato per i soli optanti a titolo di incentivo.

Per chi è titolare della retribuzione di posizione va considerato che una parte di quest'ultima può non essere utile ai fini TFS; a tal fine la parte non utile deve essere inserita nell'anagrafica "ad personam" con la voce 3147, di conseguenza la compilazione della DMA riporta come imponibile TFS il valore dell'imponibile TFR ridotto della voce 3147.

### Conversioni

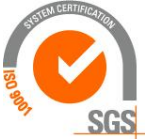

**ibernetes** s.r.

# <mark>Κύβερνήτης</mark>

Il primo cedolino elaborato con pe-gru deduce un importo maggiorato del valore mensile di ciascun mese precedente convertito, questo poichè non trova nel cedolino convertito la voce di deducibilità. Si risolve ripristinando l'imponibile irpef con la voce di variazione (18100).

#### **Gestione mensile**

- 1. il cedolino del mese di adesione risulta come i precedenti
- 2. la dma del mese di adesione compila il rigo E1 con la sola data di adesione
- 3. dal mese successivo:
	- a. in cedolino esce:
		- i. la quota associativa (una tantum)
		- ii. la contribuzione c/dip. e c/ente
		- iii. la contribuzione previdenziale di solidarietà nella misura del 10% (la contribuzione c/ente non compare nella stampa al pari delle altre contribuzioni c/ente)
	- b. in DMA viene compilato
		- i. il quadro D0 con il codice di optante e la data di adesione
		- ii. il rigo E1 con la contribuzione
- 4. è possibile elencare i soggetti aderenti con la stampa anagrafica "fondo perseo"
- 5. produrre la distinta mensile (da inviare successivamente accedendo al sito internet di Perseo):
	- denunce
	- previnet
	- inserire il record mensile indicando:
		- a. fondo pensione
		- b. data inizio/fine (si riferiscono al mese di contribuzione)
		- c. data invio flusso (si riferisce all'invio tramite il sito internet di perseo)
		- d. data valuta (bonifico dei contributi al fondo perseo)
		- e. selezionare la banca ordinante (di norma è lo stesso Iban utilizzato per i bonifici mensili degli stipendi, presente su "maschere configurazione, anagrafica cliente, file banca)
		- f. nome file con estensione txt (è la distinta di contribuzione da trasmettere al fondo perseo)
	- la conferma dell'inserimento record valorizza i dati dell'ente
	- elabora
	- genera file

#### Deducibilità fiscale

Il contributo versato al fondo a carico del dipendente è deducibile fino al limite più basso quantificato come segue:

- $\blacksquare$  5.164.57
- il doppio del TFR versato alla previdenza
- il 12% del reddito complessivo

Si deve considerare che nel limite di deducibilità rientra anche la contribuzione a carico dell'Ente Si deve inoltre considerare che il TFR versato alla previdenza corrisponde al:

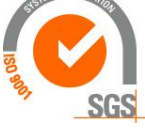

**ibernetes** s.r.1. Via Galileo Galilei, 1 - 31057 Silea (TV)

# Κύβερνήτης

- $6.91\%$  della retribuzione utile per gli assunti dal  $1/1/2001$
- 2% della retribuzione utile per gli assunti prima del 1/1/2001 (optanti che provengono dalla contribuzione TFS)

In conseguenza, per i soggetti optanti il limite è molto basso e rischia di non coprire l'intero contributo a carico del lavoratore.

NB: questi parametri non sono in una tabella gestibile dall'utente ma è una tabella gestita dal programmatore

### Compilazione DMA

Nel quadro D0 vengono compilati i seguenti campi (dal mese successivo all'adesione altrimenti il controllo):

- 15 codice regime fine servizio: 1 tfr, 2 optante
- 17 data opzione TFR: è la data di adesione
- 18 tipo iscrizione: 1

Nel quadro E0:

- per gli optanti la contribuzione passa da TFS a TFR
- viene compilato comunque l'imponibile TFS con riferimento agli elementi utili TFF
- viene compilata la contribuzione di solidarietà

### Nel quadro E1:

- $\blacksquare$  casella 1: 2164
- casella 3: data di adesione
- casella 4 e 5: inizio/fine del mese
- $\blacksquare$  casella 6 e 7: le percentuali di contribuzione
- casella 8 la quota di tfr destinata alla previdenza complementare corrispondente:
	- o al 6,91 per gli assunti dal 1/1/2001
	- o al 2 per gli assunti precedentemente (optanti)
- $\blacksquare$  casella 12: retribuzione utile
- caselle 13-14: contribuzione

## Previdenza complementare polizia municipale

- Inserire la voce 5010 con la quota da versare (o già versata) alla previdenza complementare (se viene inserita in una classe di contabilità viene generato il mandato per versare al fondo, altrimenti se il versamento è già avvenuto la voce non deve essere inserita nella classe)
- In cedolino uscirà la voce di imponibile 110220 che verrà esposta in casella 45 della DMA, il contributo di solidarietà 10% con voce 110221 il quale viene contabilizzato assieme agli oneri cassa pensione ed entra in casella 46 della DMA e di conseguenza in F24
- Nel cud uscirà la voce 5010 in casella 53 (previdenza complementare esclusa dal punto 1)

Nota tecnica: se non esce la contribuzione di solidarietà può dipendere dalla mancanza di uno dei seguenti elementi:

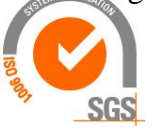

# Kibernetes s.r.l.

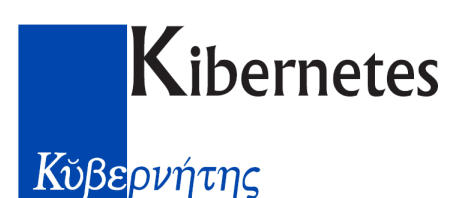

- Istituto di assoggettamento: 31
- La voce 5010 deve contenere l'istituto di assoggettamento 31
- Assoggettamento 40 che deve contenere l'aliquota e le voci di emissione 110220- 110221-110222
- Il codice contributivo deve contenere l'assoggettamento 40

#### Onaosi

L'Onaosi non viene gestita come un istituto ma è presente su altre tabelle, dove viene definita l'aliquota e la base imponibile. Le voci di emissione sono indicate in configurazione ambiente, altro.

- In anagrafica previdenza si indica il tipo di contribuzione e il codice albo
- Le voci di imponibile e contribuzione sono mensili e non di riepilogo, quindi compaiono nel cedolino
- Se si vuole una quota proporzionata per il part-time è necessario creare un nuovo codice contribuzione (1001…) con la percentuale desiderata

### Dipendente in comando presso la Corte di Appello

Per questi dipendenti la corte di appello eroga una indennità aggiuntiva sulla quale trattiene i contributi cassa pensione e fondo credito, non li versa ma li rimborsa al datore di lavoro, il quale deve provvedere a versare con DMA l'intera contribuzione.

In cedolino si inseriscono le voci di variazione imponibile c/ente 18002 (cpdel), 18041 (cassa credito) per generare gli imponibili, la DMA, il versamento.

### segretario in convenzione con sola indennità di direttore generale

- il segretario deve avere un periodo di carriera aperto (data inizio e niente data fine)
- codice retributivo 700 (se non esiste crearlo associandolo al contratto segretari senza inserire alcun importo)
- la voce 1090 deve avere categoria ad personam
- inserire l'importo come ad personam

## Riduzione stipendio DL.78/2010 art.9 comma 2

Con le voci 3180 e 3185 viene emessa la ritenuta al raggiungimento della soglia dei 90.000 euro oppure 150.000.

I compensi considerati dalla riduzione sono quelli emessi con le voci nel cui storico definizione 2 sono state inserite le 2 voci di riduzione (3180-3185).

Nel campo "data per L.122/2010" deve essere indicato:

- il parametro "1 data riferimento" per ottenere la riduzione del 5% conteggiata sulla retribuzione complessiva dell'anno di riferimento della voce
- il parametro "2 data di elaborazione" per considerare il compenso nell'anno di riferimento + 1; praticamente è il parametro da inserire nella voce "retribuzione di risultato" per la quale la ragioneria dello stato vuole venga sommata alla retribuzione dell'anno in cui viene pagata, se riferita all'anno precedente; mentre se si riferisce a 2 anni precedenti va considerata sulla riduzione dell'anno precedente

Questa riduzione può essere disattivata accedendo a maschere configurazione, contratto, altri parametri, togliere la spunta sul campo "Decurtazione L.122/2010",

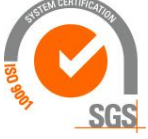

Kibernetes Κύβερνήτης

## Quantificazione incrementi contrattuali con Risorse Umane

Al fine di quantificare la spesa del personale dovuta agli incrementi contrattuali intervenuti successivamente al 2004 (informazione necessaria per rispettare il limite di spesa imposto dalla legge finanziaria 296/2006 con il comma 562), vengono emessi con specifiche voci (dalla 20.000 in su) gli importi dovuti a stipendio, oneri e irap riferiti ai singoli contratti.

Gli importi sono contenuti sulla tabella "codice retributivo".

La voce compare nel cedolino a video, non viene esposta nella stampa del cedolino e nemmeno nelle competenze/trattenute o sulle totalizzazioni, ma solo nella stampa voci (stampe anagrafiche). Gli importi emessi sono comprensivi del rateo mensile di tredicesima (mentre SIPE esponeva importi mensili + importo doppio a dicembre).

Gli oneri sono determinati considerando il 23,8% di cassa pensione, il 2,88% di inadel, 1% di inail (percentuale che di norma esprime la media).

L'Irap viene quantificato per tutti nella misura pari a 8,5%, anche per i soggetti esenti. Se non si vuole l'emissione delle suddette voci di incremento è sufficiente chiudere lo storico di ciascuna voce (inserendo ad esempio come fine il 31/12/2010).

Le installazioni avvenute fino a 09/2011 sono prive di questa gestione e necessitano di una integrazione da richiedere all'assistenza di Kibernetes.

Vengono distribuiti gli importi riferiti alle posizioni economiche standard, compresi dirigenti e segretari; dovranno essere valorizzati eventuali codici retributivi creati dall'utente (ad esempio per pagare il comparto interamente a bilancio).

#### Ritenuta sindacale calcolata sul netto

- In Tabella "Sindacati e CRAL" impostare Tipo Calcolo = 1 (sulla retribuzione netta);
- La Formula associata al sindacato deve avere la seguente sintassi (esempio per calcolo all'1%): NettoInBusta \* 1 / 100
- Il valore "NettoInBusta" corrisponde al netto effettivo, pertanto influenzato dalle voci di assistenza fiscale o cessioni o altro, pertanto nel caso si voglia considerare un netto pari a imponibile fiscale ridotto dell'irpef e addizionali, è necessario rettificare le voci come segue:
	- o In Anagrafica Gruppi Calcolo creare un Gruppo Calcolo che includa le voci da rettificare:
		- $\blacksquare$  quelle di trattenuta danno inserite con segno + (esempio le trattenute per 730, cessioni…)
		- $\blacksquare$  quelle di rimborso con segno (rimborso da 730)
	- $\circ$  La formula del sindacato deve avere la sintassi: (GruppoCalcElab(xx) + NettoInBusta)\*1/100 [xx identifica il gruppo calcolo]

### Ritenuta cessione 1/5 sul netto

Utilizzando il codice sindacato "10 Cessione 1/5 sul netto" viene emessa la ritenuta con la voce 5360. Tale voce può essere duplicata per modificarne la descrizione e i riferimenti contabili. Il codice della voce è richiamato all'interno del codice sindacato 10.

La ritenuta viene attivata inserendo nell'anagrafica del dipendente, nella sezione dei sindacati, il codice 10 (o diverso codice se viene creato).

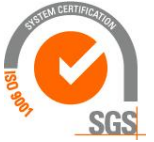

Via Galileo Galilei, 1 - 31057 Silea (TV) Tel. 0422 363693 - Fax 0422 460125 - www.kibernetes.it PEC: kibernetes\_clienti@legalmail.it E-Mail: posta@kibernetes-tv.it Codice Fiscale e Partita IVA 01190430262 - Reg. Imprese di Treviso 01190430262 - R.E.A. 147400 - Cap. Soc. € 51.480,00 i.v. 70

**ibernetes** s.r.

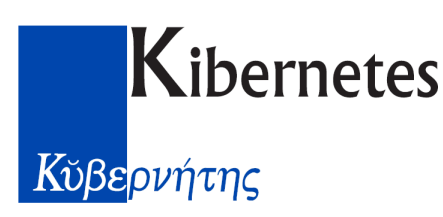

### Ritenuta sindacale su 13 mensilità

In Tabella "Sindacati e CRAL" attivare la scelta "Raddoppia se mese conguaglio"

#### Personale esterno non retribuito per il quale rilevare le presenze

Per gestire il cartellino presenze di personale esterno (dipendenti di cooperative, interinali…) è necessario sia presente l'anagrafica con un periodo di carriera da inserire come segue:

- Tipo servizio: "1- nell'ente"
- Tipo carriera: "20 personale esterno"
- Motivo assunzione: "23 inizio personale esterno"
- Motivo fine (per quando cessa): "16 termine personale esterno"

#### Segretario a scavalco

In DMA deve comparire in quadro E0, riferito al mese di pagamento; a tal fine su anagrafica carriera deve essere valorizzata:

- tipo carriera: 1 tempo intederminato
- non deve esserci la data di fine (altrimenti viene considerato cessato ed inserito in V1)

## Tempo determinato Enti inferiori a 5.000 abitanti

Questi Enti possono assumere a tempo determinato dipendenti di altri Enti, instaurando un rapporto di lavoro a tempo determinato, parziale, per lo svolgimento massimo di 12 ore settimanali. Se le ore svolte nel mese sono costanti è conveniente gestirlo come un normale rapporto a tempo parziale, vale a dire retribuendo 26 gg mensili con tredicesima a fine rapporto.

Se le ore variano ogni mese è conveniente retribuire le ore svolte; in tal caso:

- $\Box$  Creare un codice retributivo ad-hoc con gli importi a zero per tutte le voci previste a livello di contratto.
- $\Box$  Creare una formula di calcolo con l'importo orario della retribuzione che si deve erogare (somma degli importi orari delle varie voci previste dal contratto o individuali, comprensiva di ratei di XIII; va creata una formula con la tariffa oraria riferita agli elementi soggetti a TFS/TFR e una per il comparto che non è soggetto)
- Creare le voci per i compensi con unità di misura a quantità, una senza assoggettamento TFS/TFR, inserendo le formule appena create
- $\Box$  Inserire come voci mensili le ore da pagare

Situazione particolare per dipendente trasferito ad altro ente che mantiene delle ore a seguito di convenzione:

- su anagrafica irpef togliere la detrazione sul reddito dalla data di inizio convenzione
- su anagrafica irpef forzare il conguaglio fiscale dalla data di inizio convenzione (con lo scopo di trattenere le addizionali ogni mese)
- su anagrafica, stato famiglia, chiudere i famigliari a carico

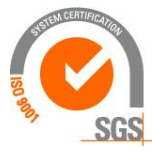

Via Galileo Galilei, 1 - 31057 Silea (TV) Tel. 0422 363693 - Fax 0422 460125 - www.kibernetes.it PEC: kibernetes\_clienti@legalmail.it E-Mail: posta@kibernetes-tv.it Codice Fiscale e Partita IVA 01190430262 - Reg. Imprese di Treviso 01190430262 - R.E.A. 147400 - Cap. Soc. € 51.480,00 i.v.

**ibernetes** s.r.

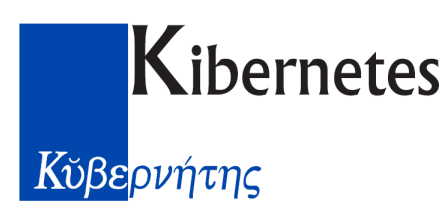

#### Indennità di mancato preavviso

L'indennità va erogata con voce 2940, l'aliquota irpef va inserita in anagrafica, dati irpef, aliquota per mancato preavviso.

#### Eredi

#### Parametri

Su "maschere configurazione", configurazione ambiente, "altro", sono indicati i codici voce figurative con le quali vengono esposti nel cedolino del deceduto i compensi da erogare agli eredi (3070-3080-3085-3086; alla data del 21/3/2013 viene emessa solo la voce 3070)

Nell'anagrafica del deceduto:

- Chiudere il periodo di carriera con la data del decesso e causale specifica
- Inserire i compensi spettanti con le normali voci
- Nei dati generali inserire gli Eredi (una volta codificati ovvero una volta che sono state inserire le loro anagrafiche; queste informazioni saranno utilizzate per la compilazione del CUD e del 770)
- Su INQUADRAMENTO valorizzare la casella "Calcolo Deceduto"
- Su "Irpef" togliere la spunta "conguaglio fiscale" e sospendere le addizionali correnti poiché la tassazione sarà fatta nella dichiarazione dei redditi riferita al deceduto

Elaborando il cedolino del deceduto:

- vengono determinati i contributi e l'Irap, vengono versati in F24 ed entrano in DMA;
- vengono trattenute le rate di addizionale dell'anno precedente ed eventuali altri recuperi quali cessioni di stipendio, ricongiunzioni, sindacati…
- non viene erogato il netto ma viene emesso con la voce figurativa "3070 Spettanze per Erede" l'importo da pagare agli eredi, come somma algebrica dei compensi da assoggettare a tassazione corrente, tassazione separata, non soggette (queste ultime possono riguardare l'ANF come anche le ritenute riferite alle rate di addizionali, cessioni…)

Questa voce non ha alcun assogettamento, deve essere contabilizzata in entrata in modo da generare una reversale che recupera la somma dal deceduto in attesa di essere erogata agli eredi.

L'anagrafica dell'erede va inserita con le seguenti particolarità:

- Su "dati generali" mettere spunta su casella "Erede"
- Su "dati carriera" inserire:
	- o servizio prestato nell'ente
	- o tipo carriera "erede"
	- o inizio coincidente con il mese nel quale viene erogato il compenso
	- o motivo "erede"
- Su "inquadramento" inserire
	- o Contratto enti locali
	- o Codice retributivo dei redditi assimilati
	- o Rapporto di lavoro "400 eredi"

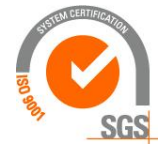

**ibernetes** s.r.1. Via Galileo Galilei, 1 - 31057 Silea (TV)

Tel. 0422 363693 - Fax 0422 460125 - www.kibernetes.it PEC: kibernetes\_clienti@legalmail.it E-Mail: posta@kibernetes-tv.it 72
# Kibernetes

## Κύβερνήτης

- Su irpef indicare l'aliquota fissa da applicare (è quella del primo scaglione di reddito) e quella da applicare sull'indennità di mancato preavviso
- I compensi all'erede vanno pagati con le seguenti voci:
	- o 2958 per i compensi a tassazione corrente (voce senza assogettamenti, irpef ordinaria)
	- o 2960 per l'indennità di mancato preavviso
	- o 5271 per somme al netto a eredi (esempio assegno al nucleo familiare); può essere utilizzata anche per recuperi (esempio le rate di addizionali anno precedente), importi da inserire con segno negativo

Queste voci vanno pagate dalla partita di giro nella quale sono entrate le "spettanze agli eredi" All'erede non uscirà il conguaglio fiscale e nemmeno le addizionali poiché non dovute (è una conseguenza della casella "erede" valorizzata nei dati generali)

#### Cedolino unico per compenso a collaboratore e compenso da lavoro dipendente

Per pagare nello stesso cedolino compensi riferiti a periodi di cococo e di lavoro dipendente si procede come segue:

- sui dati carriera devono essere presenti i 2 periodi
- su inquadramento devono essere presenti i 2 periodi riferiti a contratto, codice retributivo, codice contributivo, ogni periodo con le sue decorrenze (l'ultimo può anche rimanere aperto)
- su previdenza devono essere presenti i codici che definiscono il rapporto del cococo
- la voce del cococo va riferita ad un giorno compreso nel periodo di cococo, anche se già terminato
- la voce di lavoro dipendente va riferita ad un giorno compreso nel periodo di lavoro dipendente, anche se già terminato

#### Segnalazione raggiungimento limiti

E' possibile per il sistema segnalare il raggiungimento di determinati valori con riferimento a determinate voci, ad esempio il limite delle 180 ore di lavoro straordinario.

Il controllo va inserito su maschere configurazione, configurazione ambiente, controllo voci in elaborazione, inserendo quanto segue:

- voce da verificare
- valore da controllare (importo o quota a seconda della voce) indicando l'intervallo di valore al di fuori del quale si chiede la segnalazione
- periodo di verifica (mese/anno), da conteggiare in base alla data di elaborazione o data di riferimento.

#### Esempio per la verifica sul lavoro straordinario

- Se non esiste creare la voce 19010 "Ore lavoro straordinario totale" duplicando la 19009
- accedere a maschere configurazione, configurazione ambiente, controllo voci in elaborazione, inserire la voce 19010 indicando:
	- o tipo controllo 1 "anno di riferimento" (in questo modo la verifica avviene per le voci che si riferiscono allo stesso anno)
	- o quantità da "0" a "180" (la segnalazione esce al superamento delle 180 ore)
- accedere a tabelle economico, anagrafica voci, posizionarsi sulla voce di straordinario che si vuole considerare, accedere a "storico-duplicazione" ed inserire la voce 19010

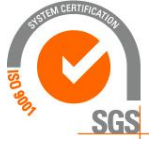

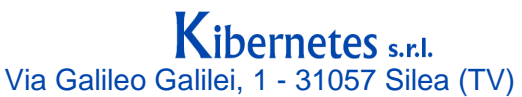

Tel. 0422 363693 - Fax 0422 460125 - www.kibernetes.it PEC: kibernetes\_clienti@legalmail.it E-Mail: posta@kibernetes-tv.it Codice Fiscale e Partita IVA 01190430262 - Reg. Imprese di Treviso 01190430262 - R.E.A. 147400 - Cap. Soc. € 51.480,00 i.v. 73

# Kibernetes

## Κύβερνήτης

- ripetere il medesimo inserimento per ogni voce di lavoro straordinario che si vuole considerare
- nel cedolino verrà esposta, in aggiunta alle voci di lavoro straordinario, la voce di controllo 19010 che riporterà esattamente i valori del lavoro straordinario retribuito; trattandosi di voce di sola esposizione non partecipa al conteggio delle competenze/trattenute e non viene stampata nel cedolino del dipendente come anche nel riepilogo competenze/trattenute
- Nel mese in cui viene rilevato il superamento del limite impostato viene emessa la segnalazione di superamento, anche se le ore vengono comunque pagate.

#### Esposizione tariffa oraria e giornaliera

E' possibile emettere in cedolino una voce figurativa che esponga la tariffa oraria e giornaliera, utile qualora l'ufficio desideri avere a disposizione tale informazione.

A tal fine è necessario indicare quali voci utilizzare per determinare le tariffe suddette:

- accedere a tabelle economico, anagrafica voci
- storico, definizione 3, valorizzare il campo "usa per determinazione reddito"

#### Analisi costi

Al fine di analizzare i costi con criteri ulteriori o diversi da quelli utilizzati per comporre i mandati (capitolo, impegno), è possibile parametrizzare una specifica contabilità funzionale a rilevare costi di retribuzioni, oneri, suddivisi per centro di costo, centro di gestione, qualifica professionale/mansione...

Su agganci contabili, anagrafica contabilità, si inseriscono i parametri anagrafici che si vogliono utilizzare per individuare i dipendenti, ad esempio:

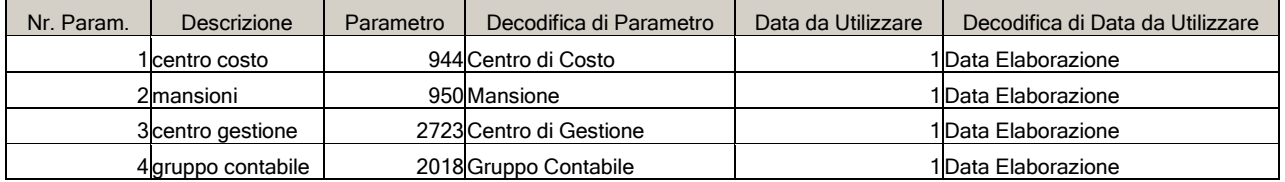

Utilizzando la funzione di "ricerca ed estrazione", aprire la query "estrazione contabilità con parametri anagrafici" che estrae dalle contabilità presenti su "agganci contabili", "gestione contabilità", le seguenti informazioni:

- codice contabilità (di norma è la numero 1 utilizzate per la produzione dei mandati)
- voce retributiva
- data inizio/fine elaborazione (sono le date che indicano le retribuzioni considerate dalla contabilità, di norma il singolo mese ma la contabilità può essere generata anche per un periodo comprendente più mesi)
- matricola dipendente
- voce retributiva
- descrizione voce
- importo
- descrizione classe contabile
- descrizione parametro 1 (nell'esempio il centro di costo)
- descrizione parametro 2 (nell'esempio la mansione/qualifica)

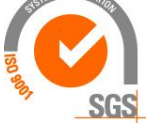

### Kibernetes s.r.l.

Via Galileo Galilei, 1 - 31057 Silea (TV)

Tel. 0422 363693 - Fax 0422 460125 - www.kibernetes.it

PEC: kibernetes\_clienti@legalmail.it E-Mail: posta@kibernetes-tv.it

74

Codice Fiscale e Partita IVA 01190430262 - Reg. Imprese di Treviso 01190430262 - R.E.A. 147400 - Cap. Soc. € 51.480,00 i.v.

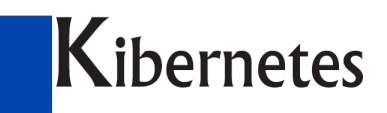

### Κύβερνήτης

- descrizione parametro 3 (nell'esempio il centro di gestione)
- descrizione parametro 4 (nell'esempio il gruppo contabile)

Queste informazioni possono poi essere estratte su excel con le possibilità di rappresentazioni consentite dallo strumento.

Esempio di elaborazione con tabella pivot nella quale viene rappresentato l'importo riferito nell'ordine a classe-centro di costo-voce (selezionare il foglio, dati, pivot, layout, indicare sulla sx la classe, il centro di costo, la voce; indicare come dati l'importo definito come somma)

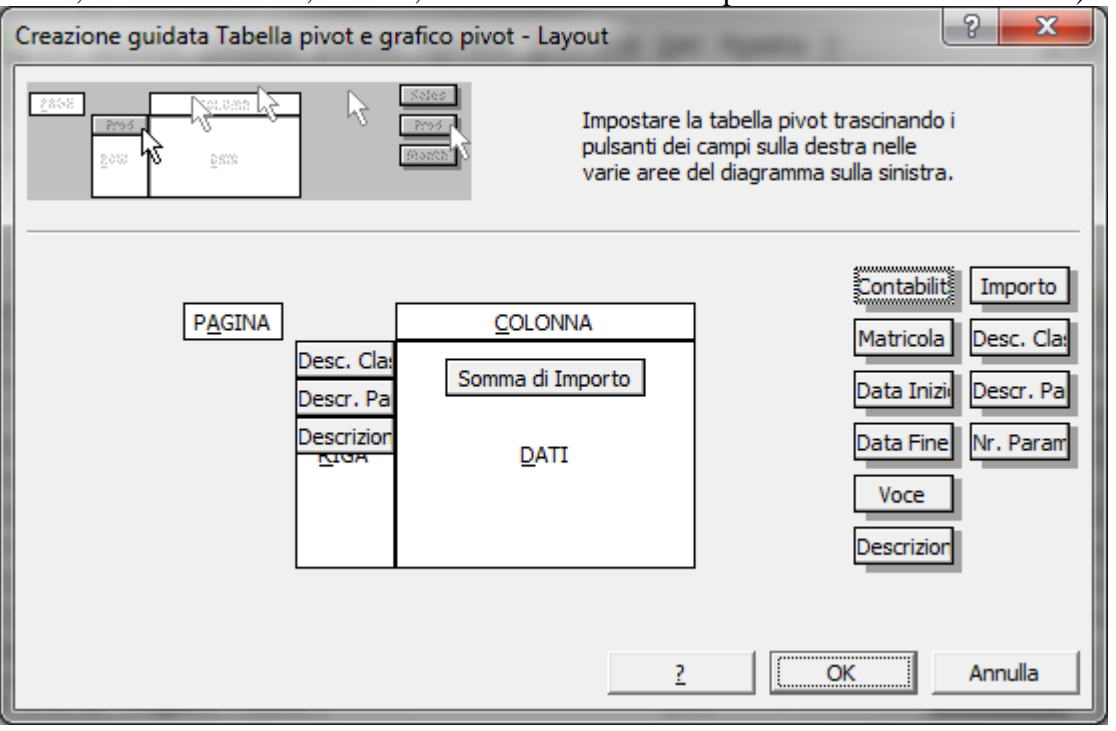

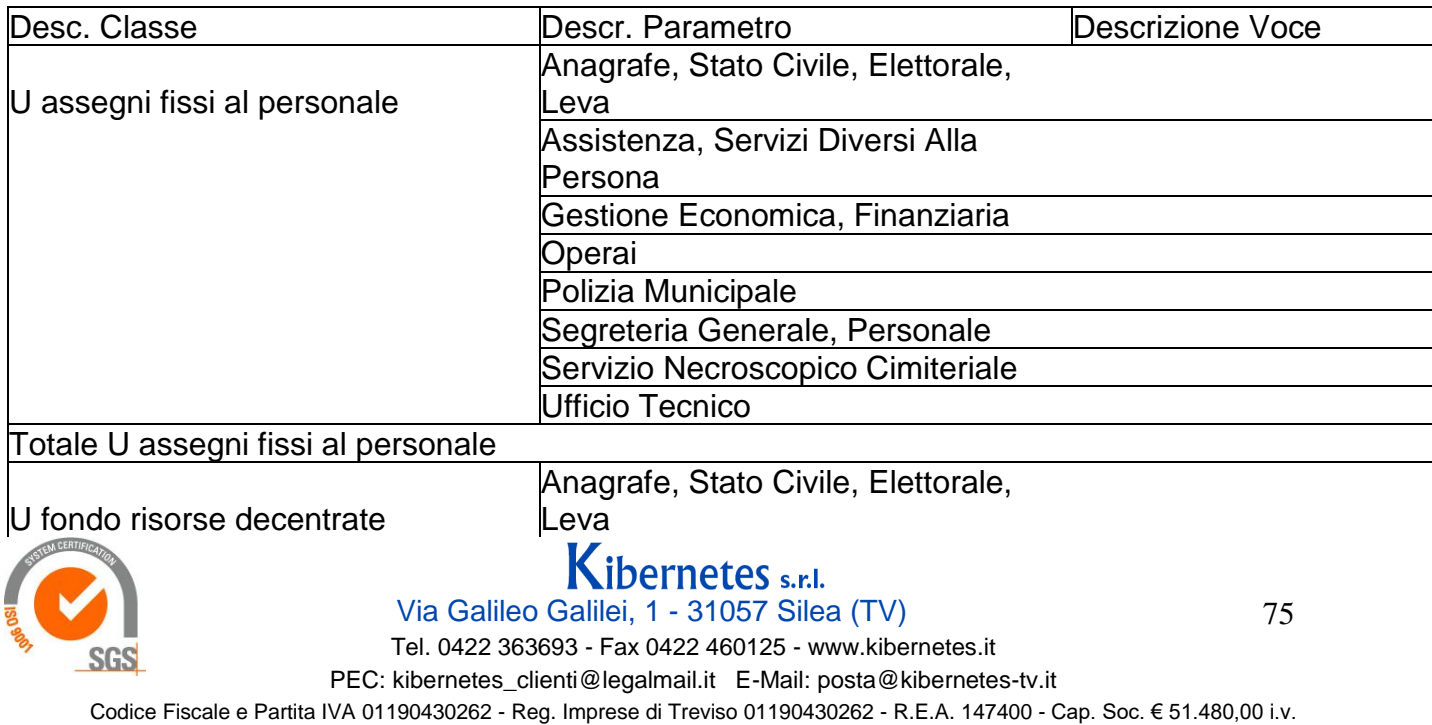

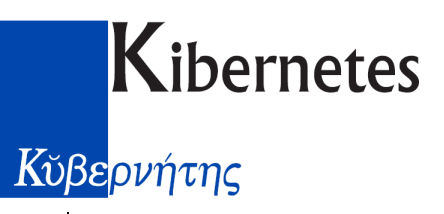

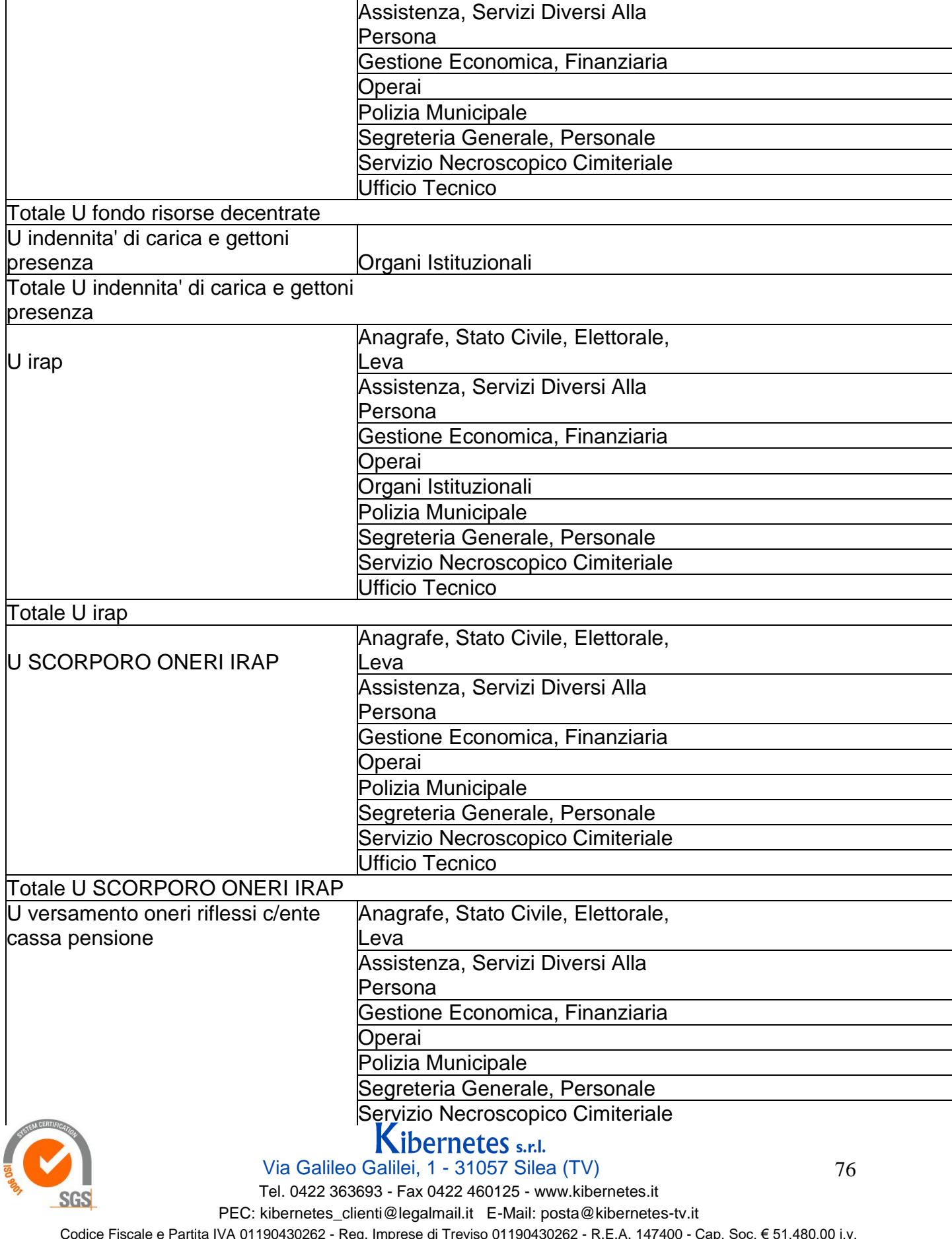

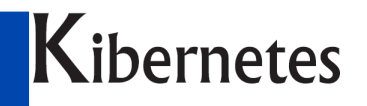

### Κύβερνήτης

Ufficio Tecnico

Totale U versamento oneri riflessi c/ente cassa pensione Totale complessivo

Può essere opportuno creare una specifica contabilità funzionale ai costi che si vogliono analizzare, inserendo le sole voci interessate aggregate per determinate classi (ad esempio retribuzioni fisse, retribuzioni accessorie, oneri, irap...).

Operativamente nella nuova contabilità devono esistere:

- le classi (anche solo una se sufficiente)
- gli agganci contabili (anche solo uno se sufficiente)
- l'associazione classi-agganci

Nei parametri della nuova contabilità non è necessario valorizzare il campo "quadratura", in tal modo il sistema non produce segnalazione per le voci che non sono state considerate (perchè non interessati all'analisi come ad esempio le ritenute sindacali....).

#### Voce nuova

Sintesi per creare nuova voce:

- tabelle economico, anagrafica voci, individuare una voce da copiare, selezionarla, con il punto rosso sulla sx "duplica record" assegnare il nuovo codice
- sulla nuova voce:
	- o aggiornare la descrizione
	- o inserire la classe (o le classi) poichè non vengono duplicate dalla voce copiata
	- o aggiornare eventualmente causale e creditore/fornitore su "storico-contabilità"

Se devono essere utilizzati nuovi capitoli/impegni non utilizzati da altre voci è necessario esista la coppia classe/aggancio:

- su agganci contabili, anagrafica contabilità, agganci contabili, deve esistere un aggancio con il capitolo/impegno collegato (si può utilizzare uno qualsiasi degli agganci già presenti e non utilizzati e privi di capitolo/impegno, oppure si può creare un nuovo aggancio con l'accortezza di creare prima l'aggancio, confermare, successivamente inserire il periodo inizio/fine)
- su agganci contabili, anagrafica contabilità, classi di contabilità, deve esistere la classe da utilizzare che comprenda la voce interessata;
- su agganci contabili, gestione associazione agganci contabili a classi, viene fatto l'abbinamento classe/aggancio

Se l'utilizzo del nuovo capitolo/impegno è occasionale (vale a dire che non vale la pena creare nuove classi/agganci) è possibile forzare capitolo/impegno contestualmente all'inserimento della voce mensile:

- una volta inserito il valore della voce accedere a forzatura agganci contabili, inserire: o contabilità
	- o classe (viene proposta la classe alla quale appartiene la voce)
	- capitolo (selezionare fra quelli disponibili"

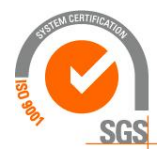

Kibernetes s.r.l. Via Galileo Galilei, 1 - 31057 Silea (TV)

Tel. 0422 363693 - Fax 0422 460125 - www.kibernetes.it

77

PEC: kibernetes\_clienti@legalmail.it E-Mail: posta@kibernetes-tv.it

Codice Fiscale e Partita IVA 01190430262 - Reg. Imprese di Treviso 01190430262 - R.E.A. 147400 - Cap. Soc. € 51.480,00 i.v.

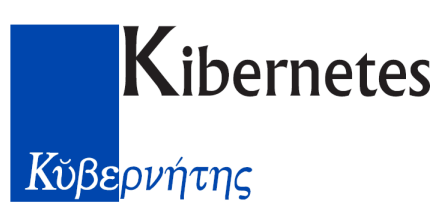

o impegno (cercare l'impoegno impostando il capitolo così si è certi di selezionare l'impegno corretto)

Se gli oneri e l'irap devono uscire da capitoli diversi da quelli ordinari:

deve esistere una classe dedicata agli oneri/irap da scorporare nella quale viene indicata la voci i cui oneri/irap vanno contabilizzati diversamente dall'ordinario; l'esempio seguente riguarda una classe utilizzata per contenere le voci il cui onere cpdel viene versato sul capitolo/impegno contenuto nell'aggancio che sarà associato alla classe

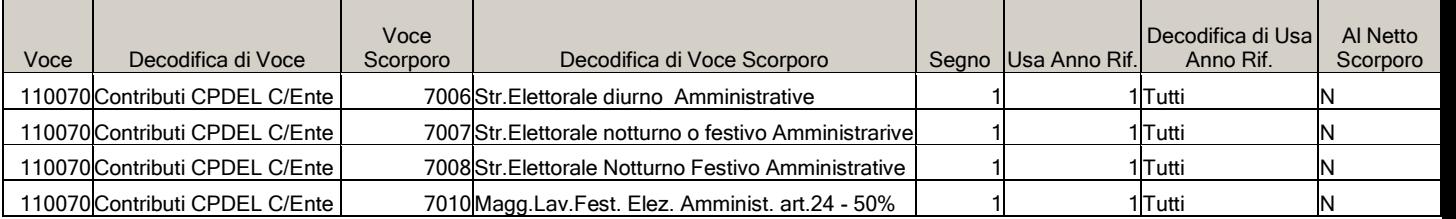

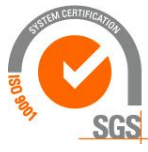